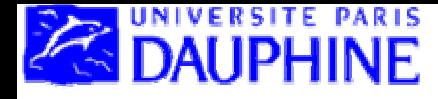

### Licence MI2E- 1ère année Outils en Informatique

# **Bases de données élémentaires M. Manouvrier et M. Öztürk**

- Définitions générales et positionnement du cours dans la formation
- Vocabulaire relatif aux bases de données relationnelles
- Création d'une base de données
- Requêtes d'interrogation
- Présentation des données aux utilisateurs : Formulaires et États
- Importation de données externes (ex. Excel)
- Exportation des données de la base (ex. Web et Excel)
- Évaluation du contrôle continu en base de données élémentaires

#### **http://www.lamsade.dauphine.fr/~ozturk**

# **BIBLIOGRAPHIE**

**Ouvrages de référence utilisés pour le cours :**

- *Bases de données – Implémentation avec Access***, Jérôme Aubert, Ellipses Technosup, 2004, ISBN 2-7298-2012-4 Disponible à la BU : 651.8 AUB**
- *Access 2002 pour les nuls***, John Kaufeld, Hungry Minds First Interactive, 2001, ISBN 2-84427-969-4 Disponible à la BU : 005.74 ACC**

#### **Documents en ligne :**

**http://www.infomagazine.ma/astuce\_informatique/pages/access/accessmenu.htm**

**Aide** *Access*

### **Chap. I – Définitions générales et positionnement du cours dans la formation**

**Bases de données** : **Collection homogène et structurée d'informations** ou de données qui existent sur une **longue période de temps** et qui décrivent les activités d'une ou plusieurs organisations

*Exemple 1 :* 

*Organisation : une bibliothèque*

*Données : les livres, les emprunts, les emprunteurs*

*Exemple 2 : Organisation : une Université Données : les étudiants, les enseignants, les cours, etc.* **Chap. I** 

## **Positionnement du cours dans la formation**

- **Objectifs de ce cours** :
	- Connaître le **vocabulaire usuel** en bases de données
	- Savoir créer et manipuler une **base de données simple** à l'aide d'un **outil de bureautique** (Microsoft ACCESS)
	- –Introduire les cours suivants de bases de données
- **Cours à suivre** :
	- En L3 : Créer, gérer et manipuler des bases de données complexes et apprendre à utiliser un Sys tème de Gestion de Bases de Données (SGBD)
	- En M1 (Mentions Informatique) : Comprendre le fonctionnement d'un SGBD de l'intérieur

**Chap. I - Définitions générales et positionnement du cours dans la formation**

## **SGBD (1/2)**

**Systèmes de Gestion de Bases de Données** (*DataBase Management Systems - DBMS*) :

**Ensemble de logiciels** systèmes permettant aux utilisateurs **d'insérer, de modifier, et de rechercher** efficacement des données spécifiques dans **une grande masse d'informations** (pouvant atteindre plusieurs milliards d'octets) **partagée par de multiples utilisateurs**

*Exemples : MySQL, PostgreSQL (utilisé en L3), Oracle, Microsoft SQLServer, etc.*

*Cette année : utilisation d'un outil de bureautique de gestion de bases de données Microsoft ACCESS* <sup>5</sup>

**Chap. I - Définitions générales et positionnement du cours dans la formation**

### **SGBD (2/2)**

### **Principales fonctionnalités d'un SGBD** :

- Création et mises à jour de la **structure de la base de données** (par le **concepteur** et/ou le **DBA**  *DataBase Administrator*)
- **Administration de la base de données** : gestion des utilisateurs, des droits d'accès etc. (par l'**administrateur – DBA**)
- **Saisie et mises à jour des données** (par le **concepteur** et/ou les **utilisateurs**)
- **Interrogation des données** selon différents critères et/ou en effectuant des calculs (par les **utilisateurs**)

- **Données** : Ce que l'on stocke
- **Modèle relationnel** : Modèle permettant d'**organiser les données** en une **représentation schématique** qui autorisera son exploitation par le SGBD ou l'outil de bureautique de gestion de base de données

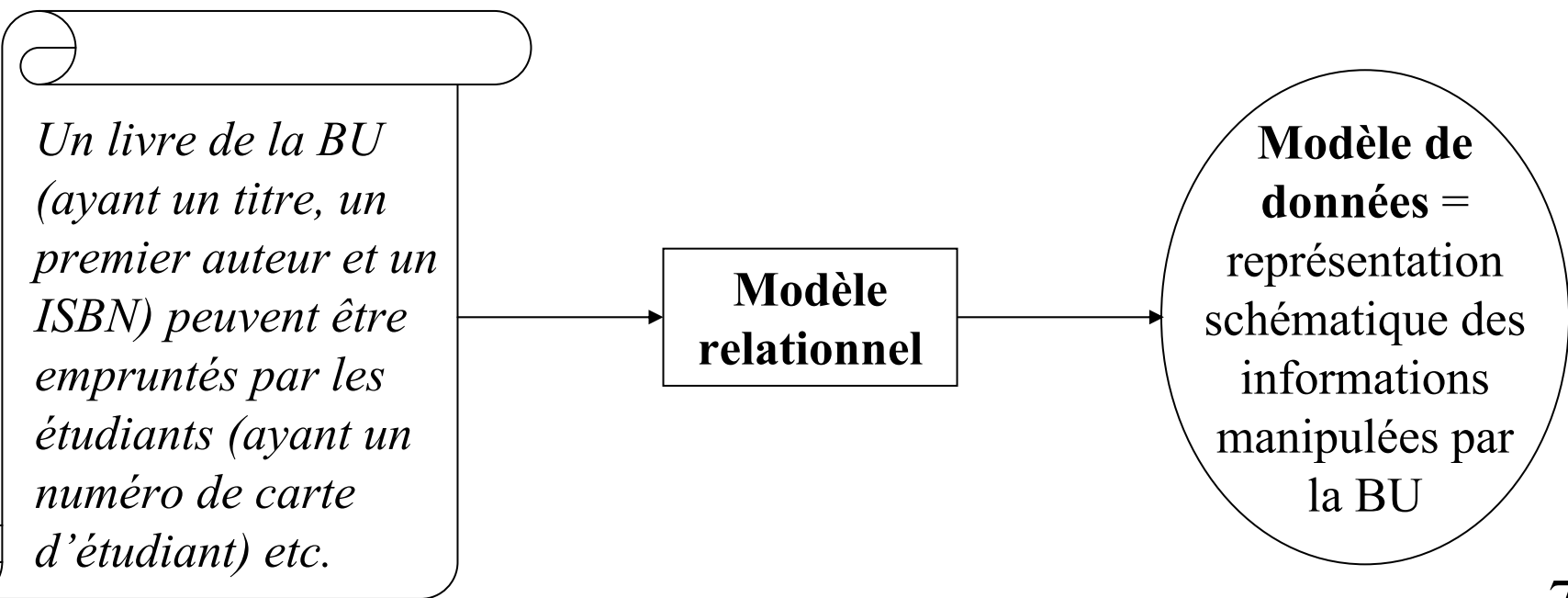

### **Relations (Tables)**

- Collection de **nuplets** (*tuples* en anglais) décrivant des données de même structure
- Tableau à deux dimensions composé d'**attributs** (ou champs - en colonnes) et de **nuplets** (ou enregistrements - en ligne)

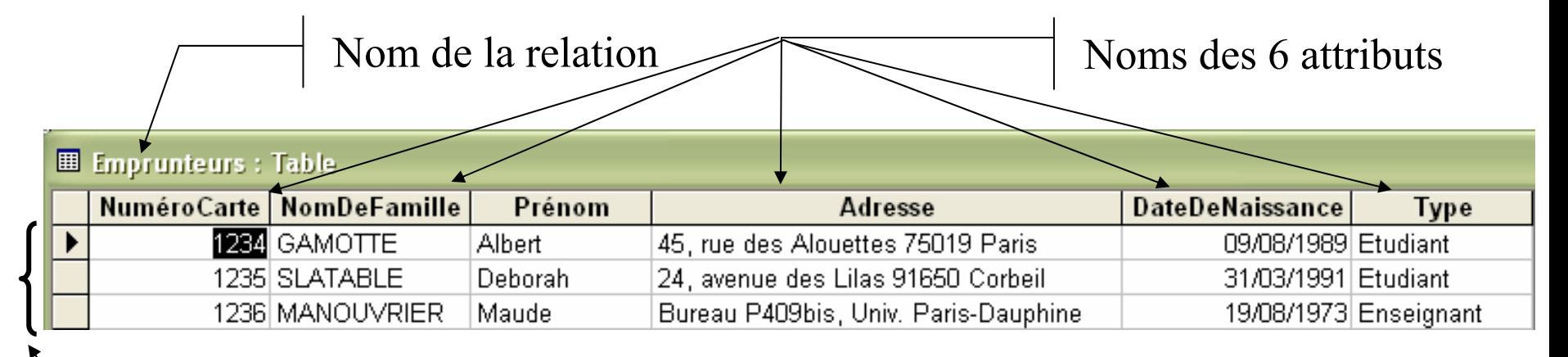

**!**

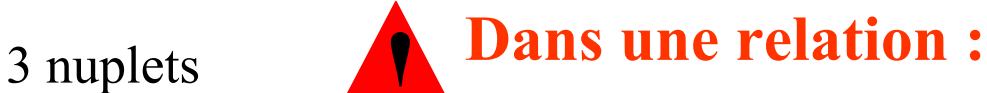

- **Pas de doublon**
- 8**Pas deux attributs de même nom**

### **Clé primaire**

Attribut (ou ensemble d'attributs) permettant d'**identifier de manière unique** les nuplets de la relation

*Exemples :*

- *L'attribut ISBN pour une relation Livre*
- *L'attribut NuméroImmatriculation pour une relation Voiture*
- *L'attribut NuméroCarte pour une relation Emprunteur*

Par défaut : Création d'un attribut numérique s'incrémentant automatiquement **图 TypesEmprunteurs: Table** 

 $N^{\circ}$ NomType **I** Etudiant Clé artificielle 2 Enseignant (*surrogate key*) $+$ (NuméroAuto)

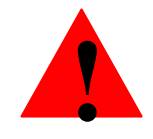

**! Une clé primaire est unique (pas deux fois la même valeur) et a forcément une valeur (pas de valeur** *null***)**

### **Clé étrangère** (1/6)

Attribut (ou ensemble d'attributs) d'une relation qui fait (font) **référence à la clé primaire d'une autre relation**

#### **A quoi cela sert ?** *Exemple d'une mauvaise relation :*

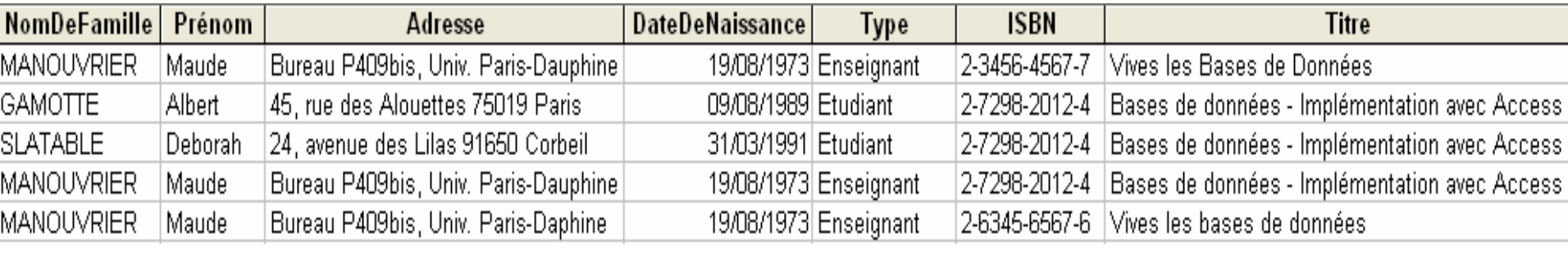

#### Problèmes :

- Répétition des noms, prénoms, dates de naissances, ISBN, etc. autant de fois qu'il y a d'emprunts = **Redondance d'information**
- Comment identifier les nuplets?

⇒**Ne pas mettre toutes les données dans une seule relation !!! !**

## **Clé étrangère** (2/6)

#### **La solution ? Diviser les données en plusieurs relations**

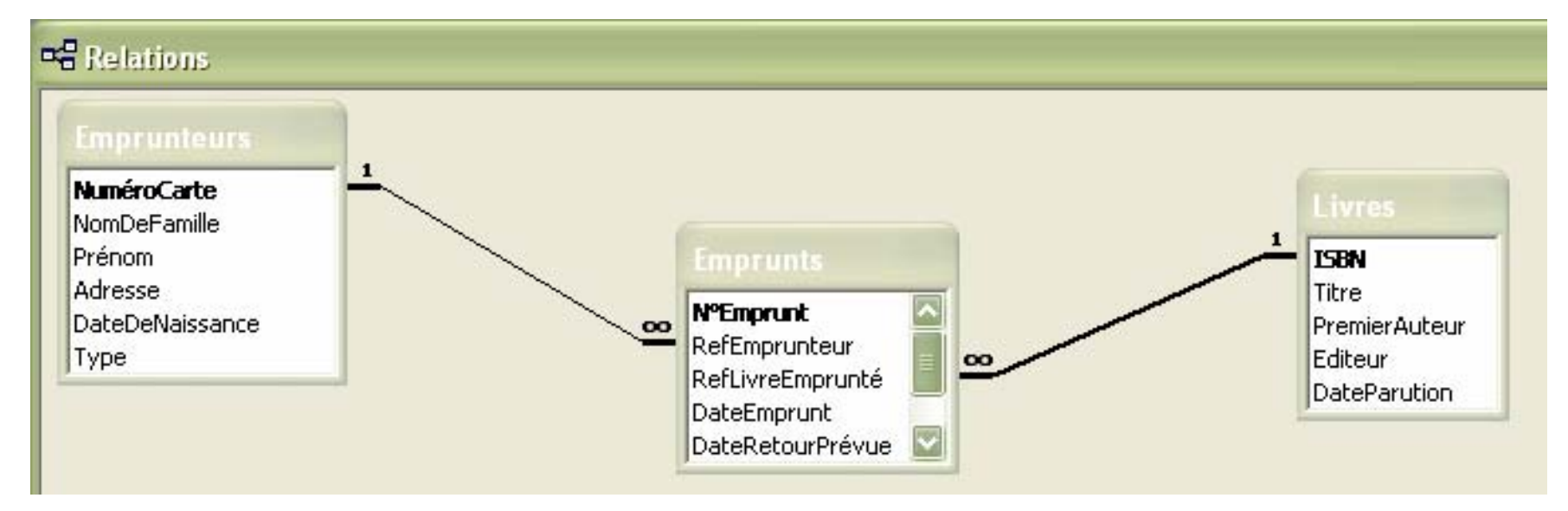

 ⇒ Division en 3 relations associées : *Emprunteurs*, *Emprunts* et *Livres* ⇒ Stockage unique des informations de chaque livre ⇒ Stockage unique des informations de chaque emprunteur ⇒ Stockage unique des informations de chaque emprunt

**Attention : Access appelle Relation ce qui en fait s'appelle Association**

## **Clé étrangère** (3/6)

### **Associations entre plusieurs relations**

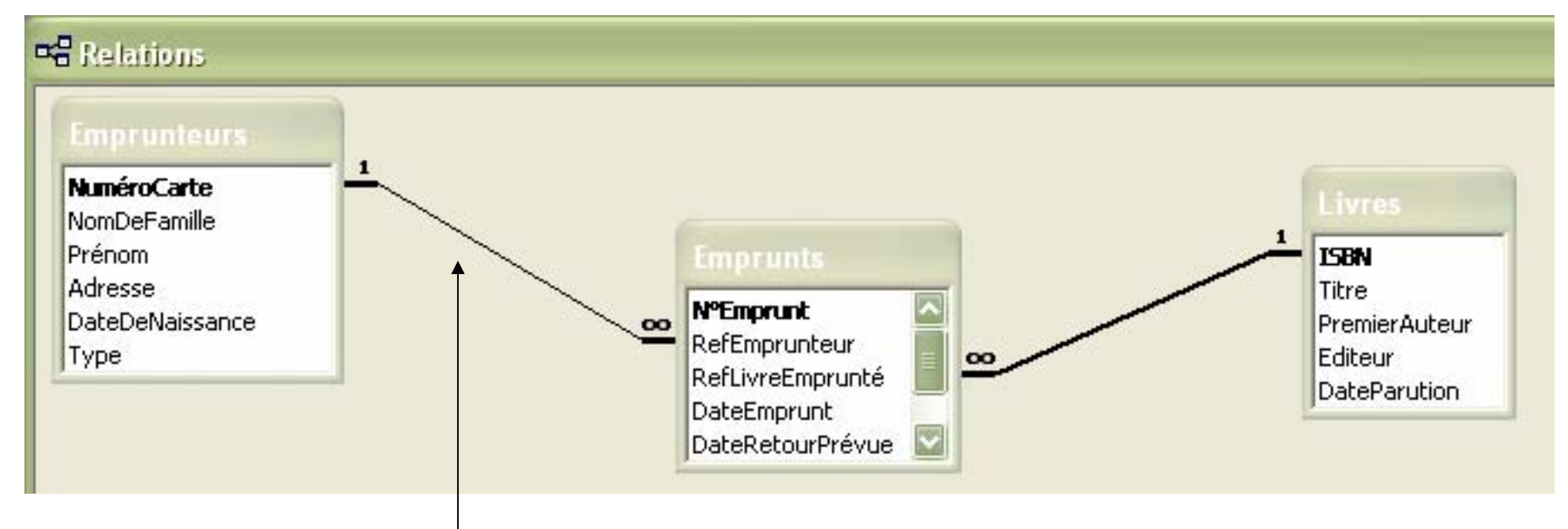

**Association un-à-plusieurs** entre les relations *Emprunteurs* et *Emprunts*

Un emprunteur peut faire plusieurs emprunts  $(\infty)$  mais un emprunt correspond à un seul emprunteur (1)

**Clé étrangère** (4/6)

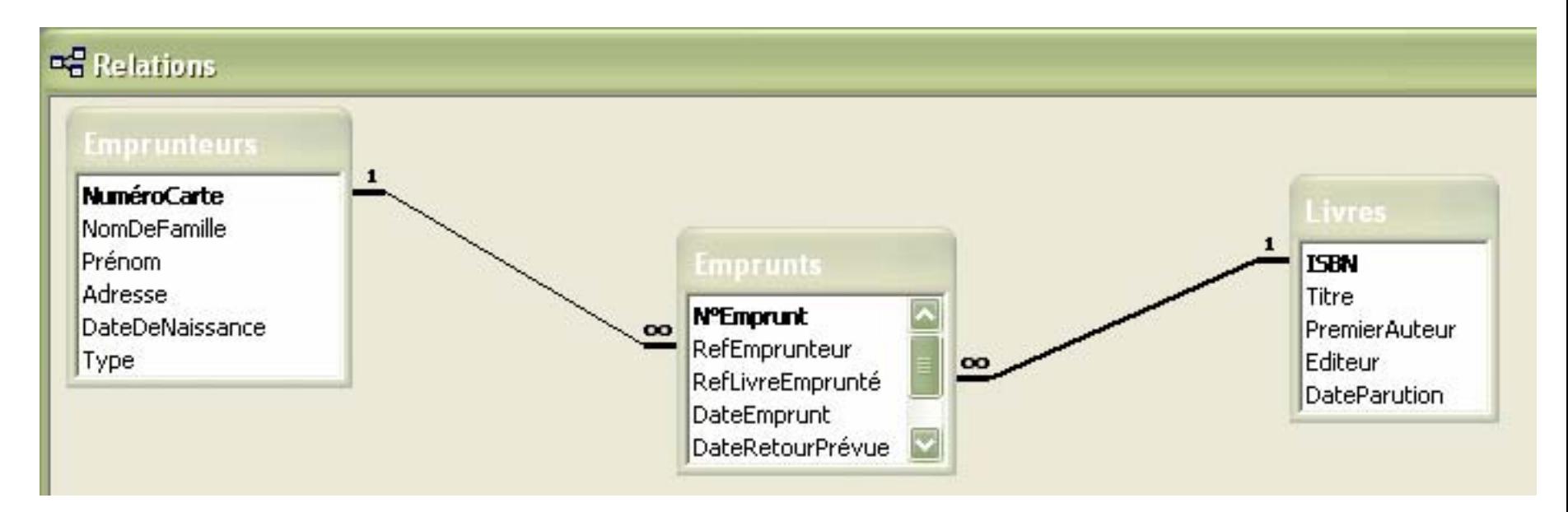

- L'attribut *RefEmprunteur* de la relation *Emprunts* est une clé étrangère qui fait référence à l'attribut *NuméroCarte* de la relation *Emprunteurs*
- L'attribut *RefLivreEmprunté* de la relation *Emprunts* est une clé étrangère qui fait référence à l'attribut *ISBN* de la relation *Livres*

**Clé étrangère** (5/6)

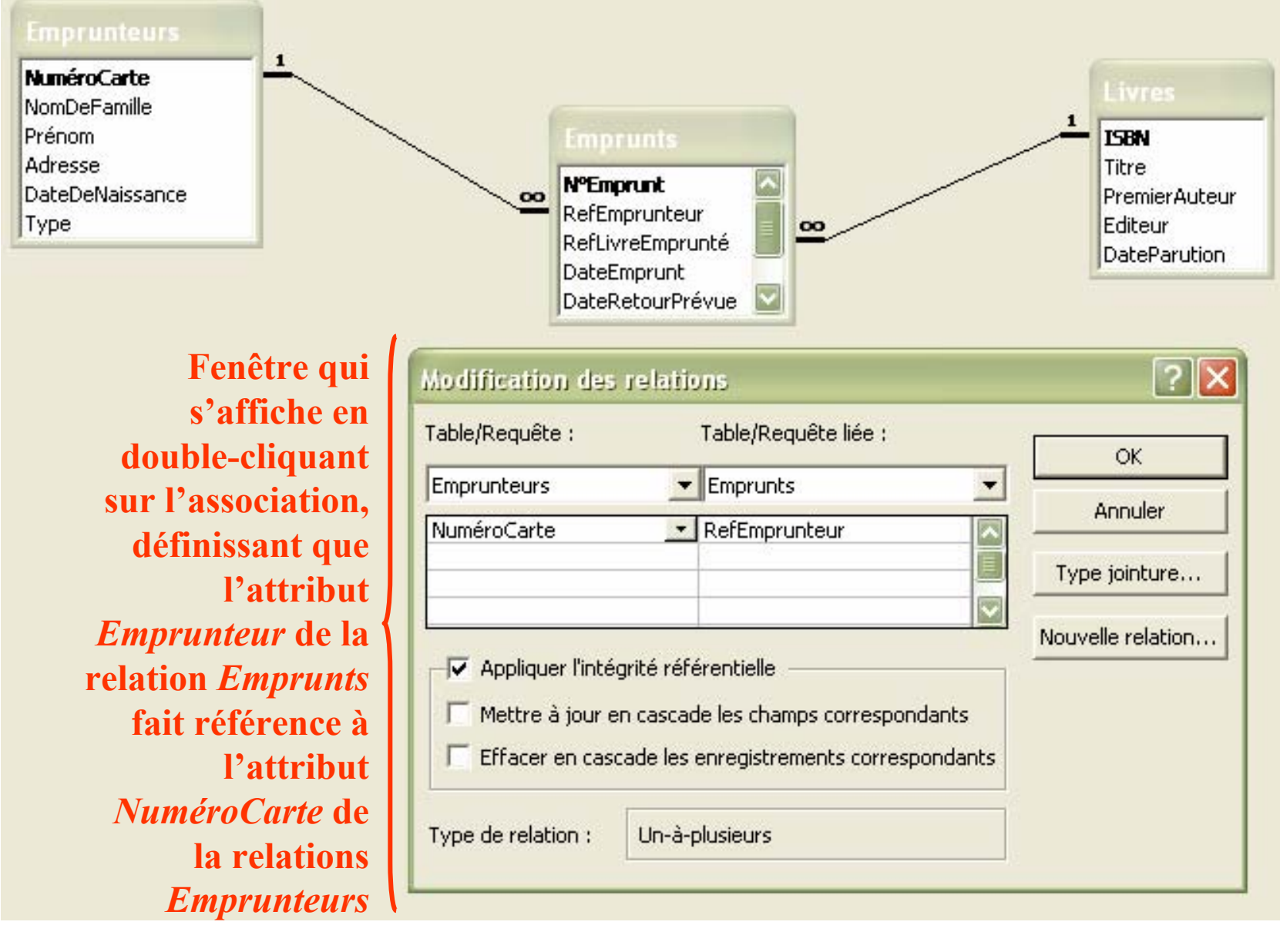

## **Clé étrangère** (6/6)

**Intégrité référentielle :** Ensemble de règles garantissant la **cohérence** (l'intégrité) des données réparties dans plusieurs relations

### *Exemple d'une de ces règles :*

**ED** Emprunts: Table

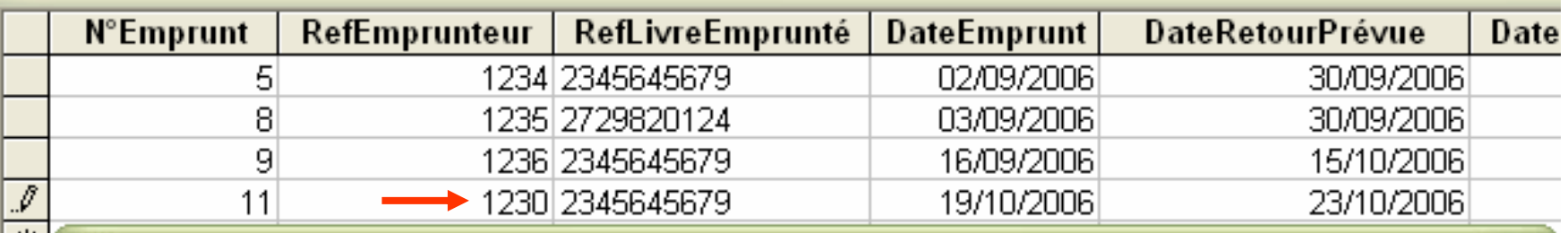

#### **Microsoft Access**

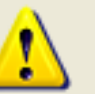

Vous ne pouvez pas ajouter ou modifier un enregistrement car l'enregistrement associé est requis dans la table 'Emprunteurs'.

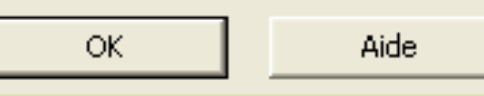

*On reviendra sur cette notion…*

### **Requête d'interrogation** (1/7)

- Question sur les données
- Moyen d'extraction des données de la base en fonction de plusieurs critères
- ≠ relation car pas de stockage des données du résultat
- Il existe plusieurs manières d'écrire des requêtes :
- Requêtes graphiques (étudiées cette année)
- Requêtes en SQL (*Structured Query Language –* Langage de bases de données standard étudié en détails en L3)
- Il existe plusieurs types de requêtes

## **Requête d'interrogation** (2/7)

### **Requête de Sélection : Tri des données**

#### *Relation Emprunteurs*

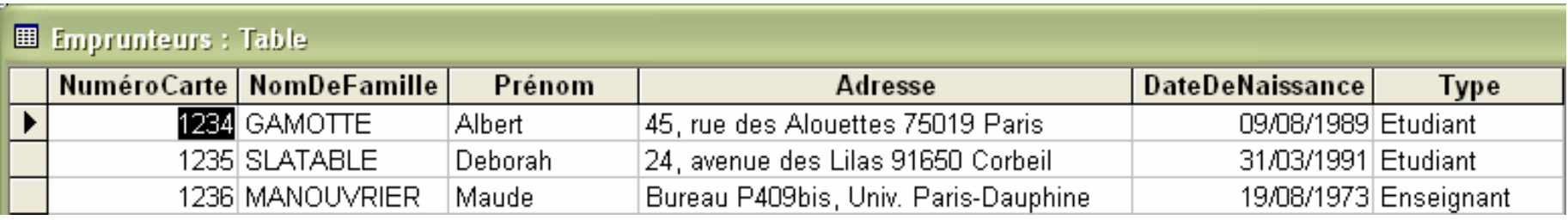

#### *Résultat de la requête « Classement des emprunteurs par ordre alphabétique des noms de famille ? »*

#### 图 TriAlphaEmprunteurs : Requête Sélection

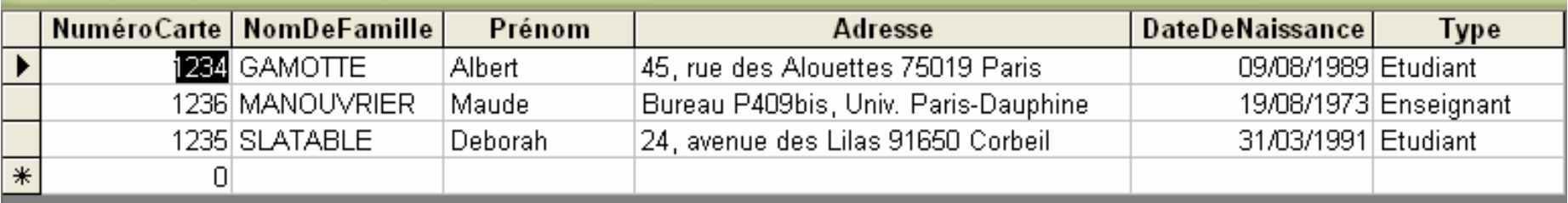

## **Requête d'interrogation** (3/7)

### **Requête de Sélection : Filtrage des données selon différents critères**

#### *Relation Emprunteurs*

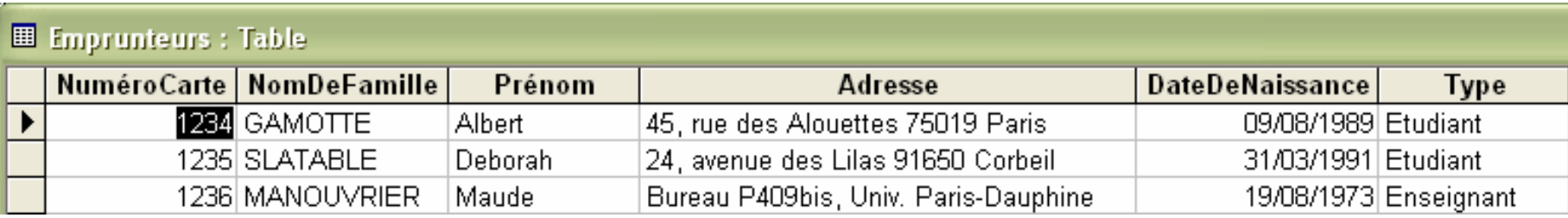

#### *Résultat de la requête « Quels sont les noms et prénoms des emprunteurs étudiants ? »*

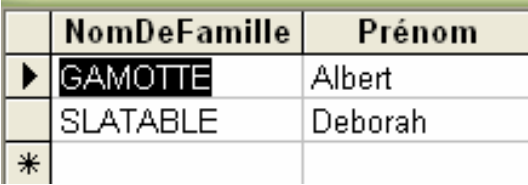

*Résultat de la requête « Quels sont les noms et prénoms des emprunteurs étudiants habitant Paris ?»* $\frac{18}{18}$ 

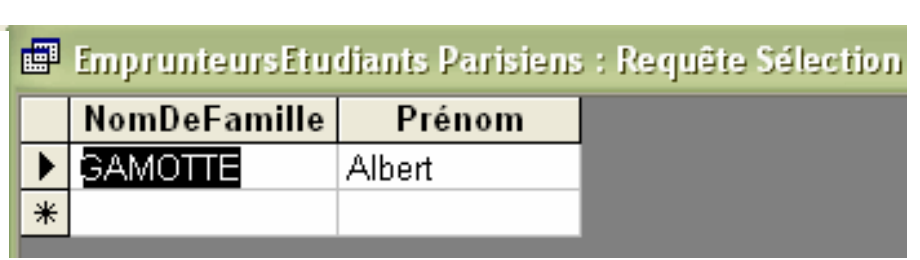

## **Requête d'interrogation** (4/7)

### **Requête de Regroupement ou Jointure : Regroupement des données de plusieurs relations**

#### *Relation Emprunteurs*

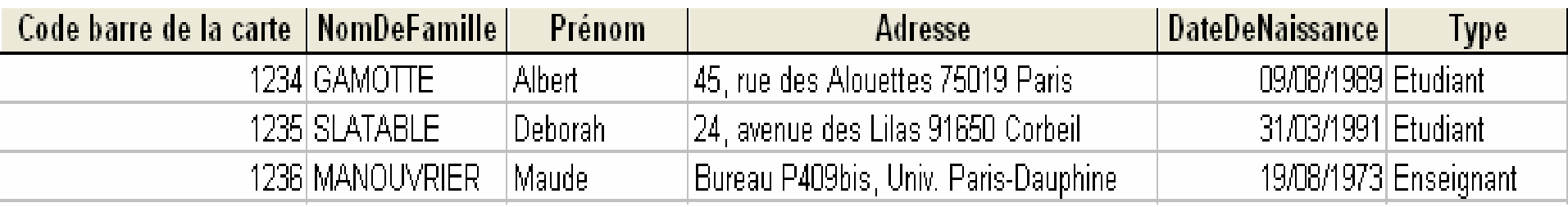

### *Relation Livres*

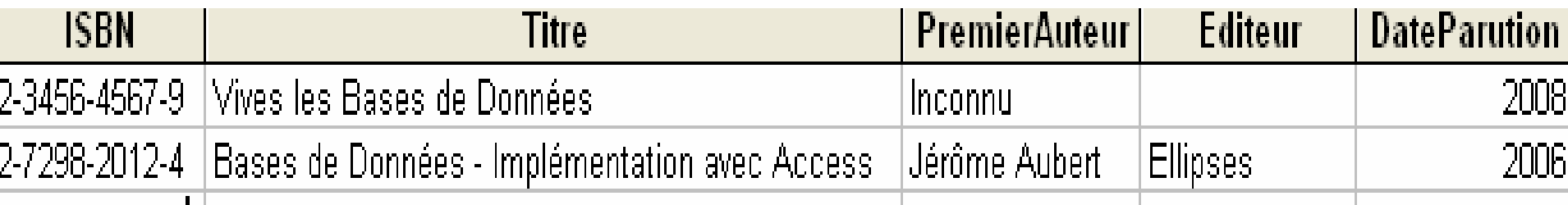

### *Relation Emprunts*

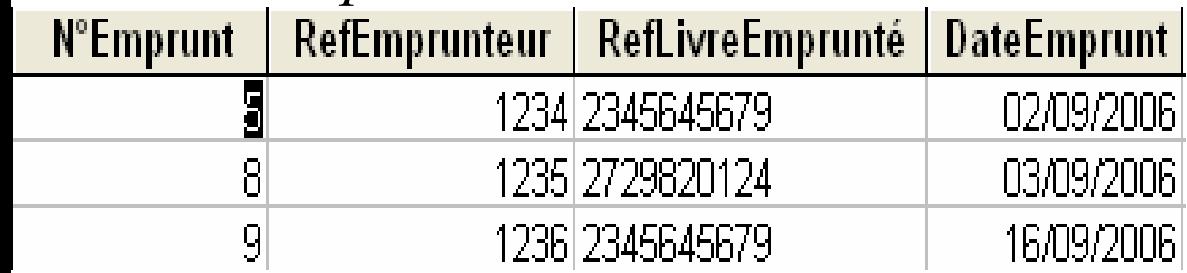

19*« Quels sont les titres des livres empruntés et le nom et le prénom de leur(s) emprunteur(s) ? »*

## **Requête d'interrogation** (5/7)

### **Requête de Regroupement ou Jointure : Regroupement des données de plusieurs relations**

*Résultat de la requête « Quels sont les titres des livres empruntés et le nom et le prénom de leur(s) emprunteur(s) ? »*

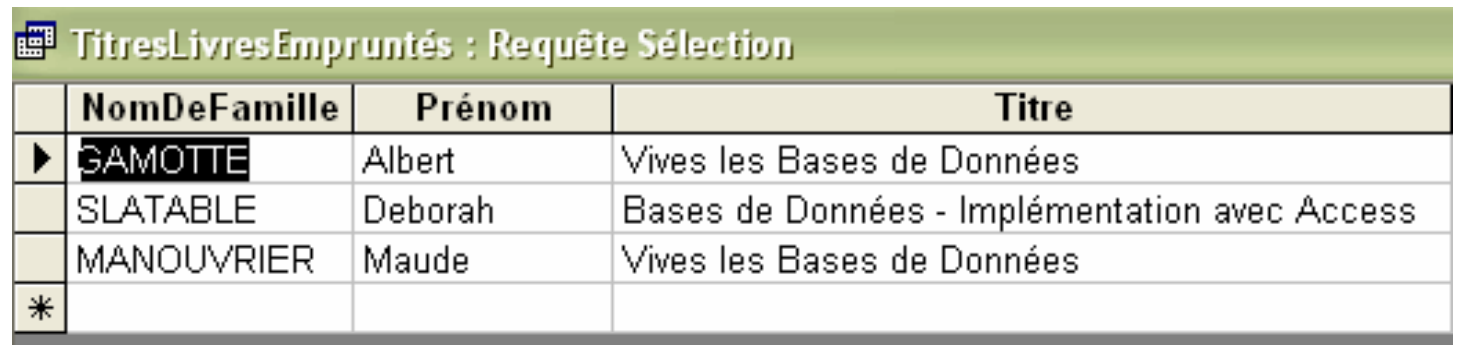

Possibilité de combiner Sélection et Jointure :

*Résultat de la requête « Quels sont les titres des livres empruntés par Albert Gamotte ?»*

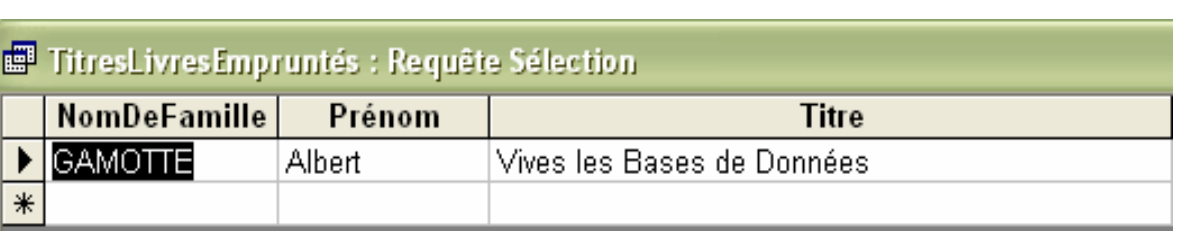

## **Requête d'interrogation** (6/7)

### **Requête de Calculs : Créer des données calculées**

#### *Relation Emprunteurs*

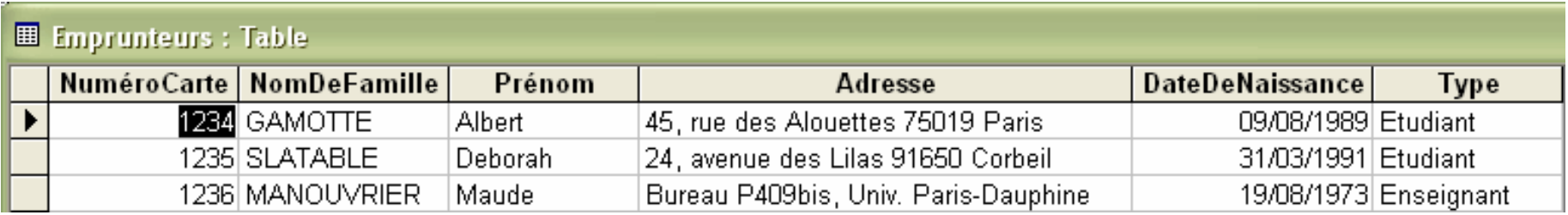

### *Résultat de la requête « Combien y-a-t-il d'emprunteurs ? »*

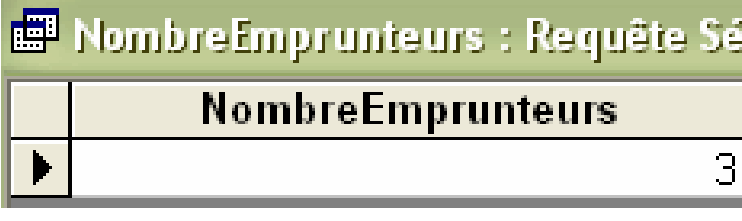

*Résultat de la requête « Quel est l'age d'Albert Gamotte ? »*

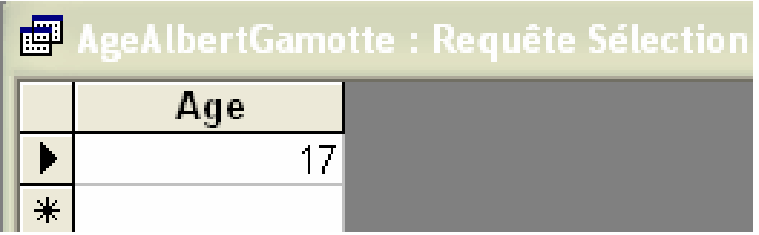

## **Requête d'interrogation** (7/7)

### **Combinaison des tous les types de requêtes d'interrogation :**

### *Relation Livres*

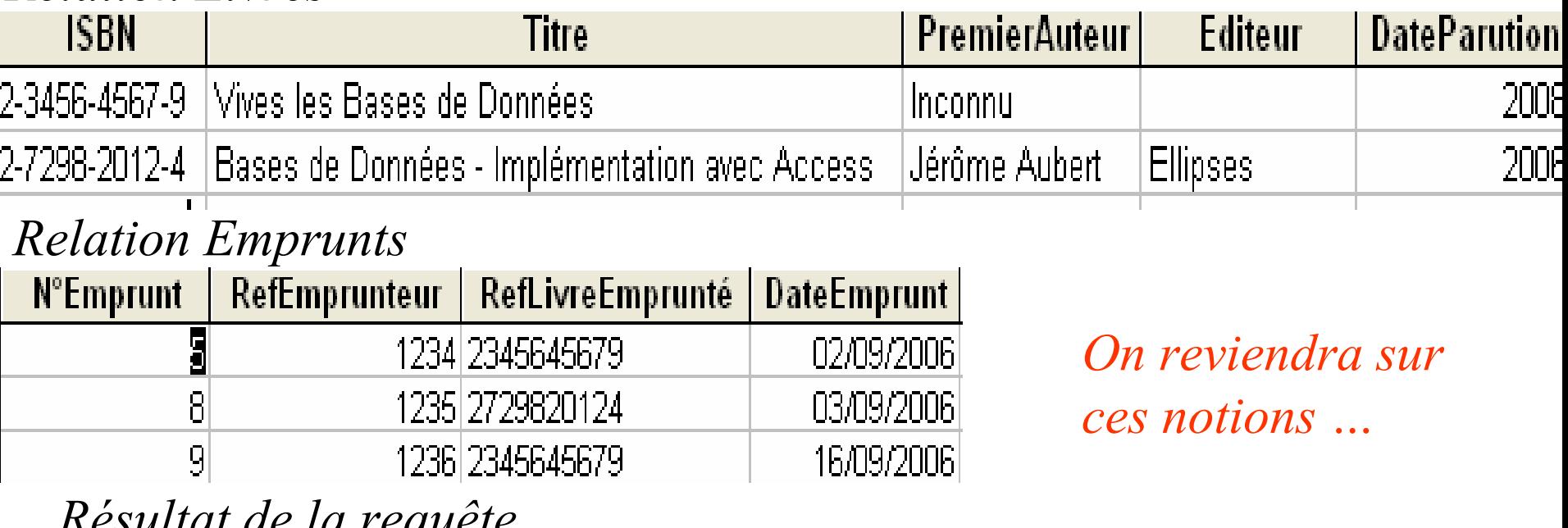

*Résultat de la requête « Combien y-a-t-il eu d'emprunteurs par livre ?»*

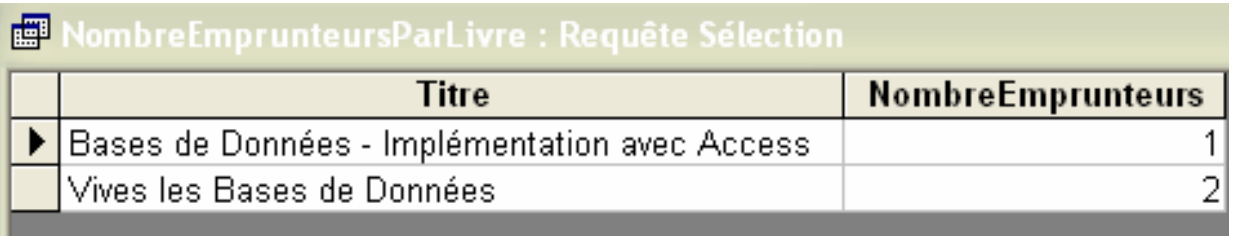

### **Index** (1/2)

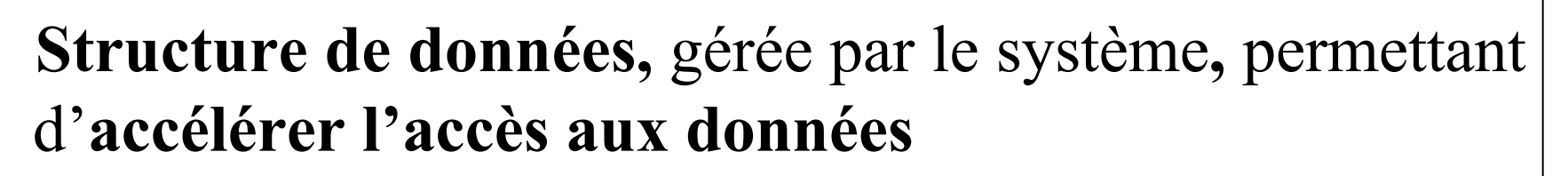

- Un index est associé à un ou plusieurs attributs
- La clé primaire est indexée par défaut

*Exemple : Si on cherche les enseignants parmi les emprunteurs Relation Emprunteurs*

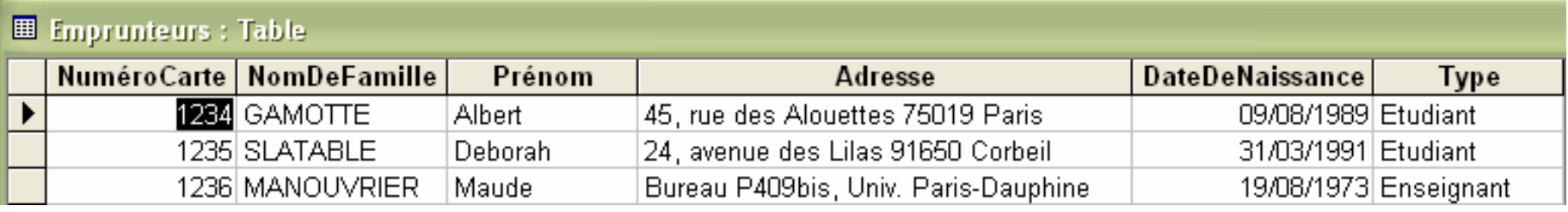

- Sans index ⇒ Lecture par le SGBD de tous les nuplets de la relation
- Avec un index  $\Rightarrow$  Accès direct aux nuplets concernés

*Enseignant 1236 Etudiant 1234, 1235* 23

# **Index** (2/2)

- Index sur la clé primaire créé automatiquement
- Créer un index lorsque :
	- L'attribut est utilisé comme critère de recherche dans plusieurs requêtes
	- L'attribut est utilisé comme critère de tri
	- Les valeurs de l'attribut sont très différentes (plusieurs centaines ou milliers de valeurs différentes)
	- La relation contient plusieurs milliers de nuplets

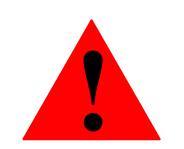

 **Un index ralentit les mises à jour L'ajout, la suppression ou la mise à jour de nuplets impliquent une mise à jour de l'index** 

⇒ **Ne pas créer trop d'index !**

### **Étape N°1 : Concevoir la base de données**

- = Réfléchir à ce que va contenir la base de données et comment structurer les données
- = Modélisation de la base de données
- ⇒ **Modèle conceptuel de données**  *(hors programme – sera vu en L3)*

Démarche :

- Établir la liste des données devant être stockées dans la base
- Définir la structure des données

### **Modèle relationnel**

### **Étape N°2 : Définir le modèle relationnel**

= le **schéma** des relations de la base de données

Démarche :

- Pour chaque relation :
	- •Définir les différents attributs
	- Définir la clé primaire
- Pour chaque attribut de chaque relation
	- Définir le type et le domaine
	- Préciser les propriétés (taille, format, etc.)
- Quand il y a plusieurs relations : définir les clés étrangères

#### **Créer une relation (ou table) Cléprimaire Emprunteurs : Table** Nom du champ Type de données Description <sup>8</sup>MuméroCarte Code barre de la carte de bibliothèque Numérique **NomDeFamille** Texte Prénom Texte Adresse Texte Partie où**DateDeNaissance** Date/Heure définir les Type de l'emprunteur - valeurs prises dans la relation IntitulésTypesEmprunteurs Type Texte attributsPropriétés du champ Général Liste de choix Taille du champ **Entier long** Format Partie où**Décimales** Auto définir les Masque de saisie Code barre de la carte Légende Un nom de champ peut compter jusqu'à 64 propriétés caractères, espaces inclus. Pour obtenir de Valeur par défaut 0 l'aide, appuyez sur F1. de l'attributValide si Message si erreur Null interdit Oui Indexé Oui - Sans doublons

**Penser à commenter vos relations (pour vous plus tard et pour ceux qui utiliseront votre base de données) !!** 27

# **Type de données**

- ٠ **Texte** : Chaîne de 255 caractères maximum
- $\blacksquare$ **Mémo** : Texte de 65535 caractères maximum
- **Numérique** : Ensemble de chiffres
	- •*Octet* : valeur entière entre 0 et 255
	- •*Entier* : valeur entière entre –32768 et +32768
	- •*Entier long* : valeur entière entre –2147483648 et +2147483648
	- • *Réel simple* et *réel double* : valeur décimale négative ou positive (précision de7 chiffres pour simple de 15 pour double)
	- • *Décimal* : valeur décimale négative ou positive avec une précision de 28 chiffres décimaux
- ٠ **Date/Heure** : Type spécifique pour les dates et les heures
- **Monétaire** : Valeur numérique avec possibilités de gérer automatiquement le symbole monétaire et le format d'affichage
- $\blacksquare$ **Oui/non** : valeur booléenne (oui/non, vrai/faux, actif/inactif, etc.)
- **Objet OLE** : pour incorporer des images, des fichiers Excel, etc.
- **Assistant liste de choix** : pour insérer une liste de valeurs possibles

### **Propriétés d'un attribut**

 $\blacksquare$ **Taille du champ** : taille maximum

*Ex. Octet ou Entier pour le type Numérique*

- **Format** : aspect des valeurs de l'attribut à l'affichage *Ex.*  > *(caractère supérieur) pour forcer les majuscules ou* < (caractère inférieur) *pour forcer les minuscules*
- ٠ **Masque de saisie** : pour contrôler la saisie des valeurs de l'attribut
- **Légende** : remplace le nom de l'attribut à l'affichage
- $\blacksquare$ **Valeur par défaut** : valeur prise par l'attribut avant toute saisie
- ٠ **Valide si** : Expression logique pour contrôler les valeurs saisies Ex. >=0 et <=20
- **Message si erreur** : texte affiché en cas d'erreur de saisie
- $\blacksquare$  **Null interdit** : de la valeur oui ou non, indiquant si on peut ou non ne pas donner de valeur (= *null*) à l'attribut Attention : *null* ≠ chaîne vide Par défaut pas de valeur *null* pour la clé primaire
- ٠ **Indexé** : de valeur *non*, *oui avec doublons* et *oui sans doublon*

### **Liste de choix**

### **Domaine/Ensemble de valeurs prédéfinies d'un attribut**

Deux possibilités :

 $\blacksquare$  Saisie des valeurs souhaitées "en dur" (difficilement modifiable par la suite)

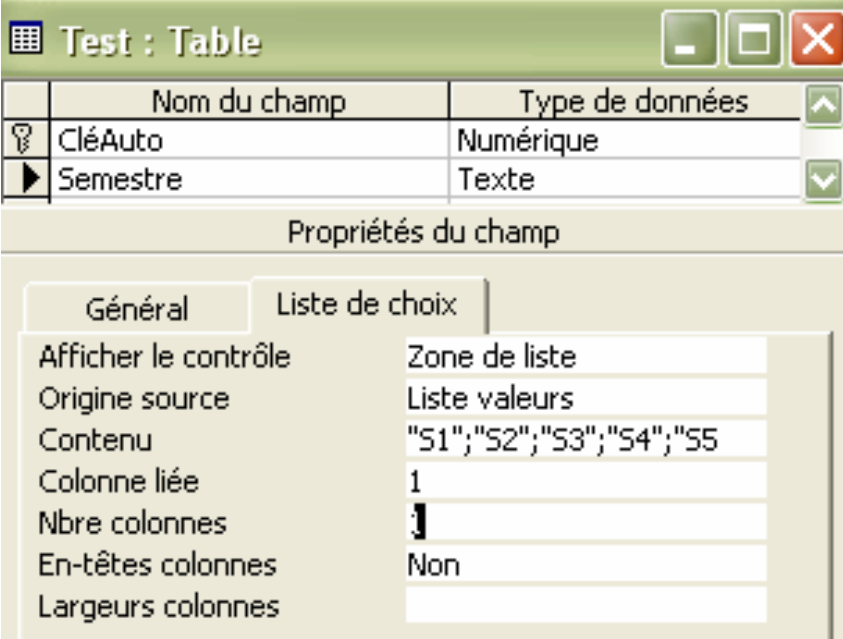

 $\blacksquare$  Enregistrement des valeurs dans une relation liée (plus souple)

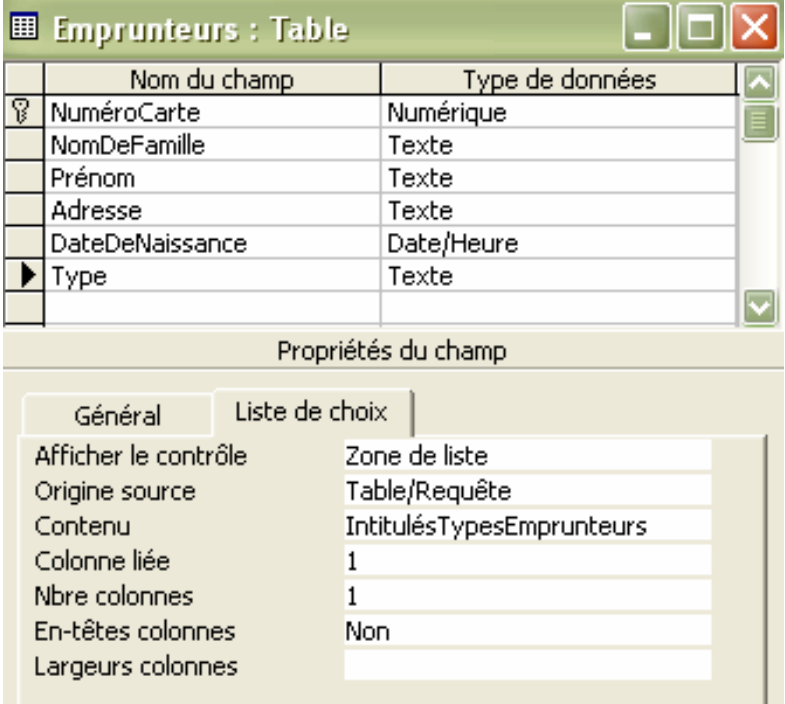

## **Valeur par défaut et expression** (1/2)

Utilisation de fonction pour calculer la valeur par défaut : Date(): fonction

retournant la date du jour

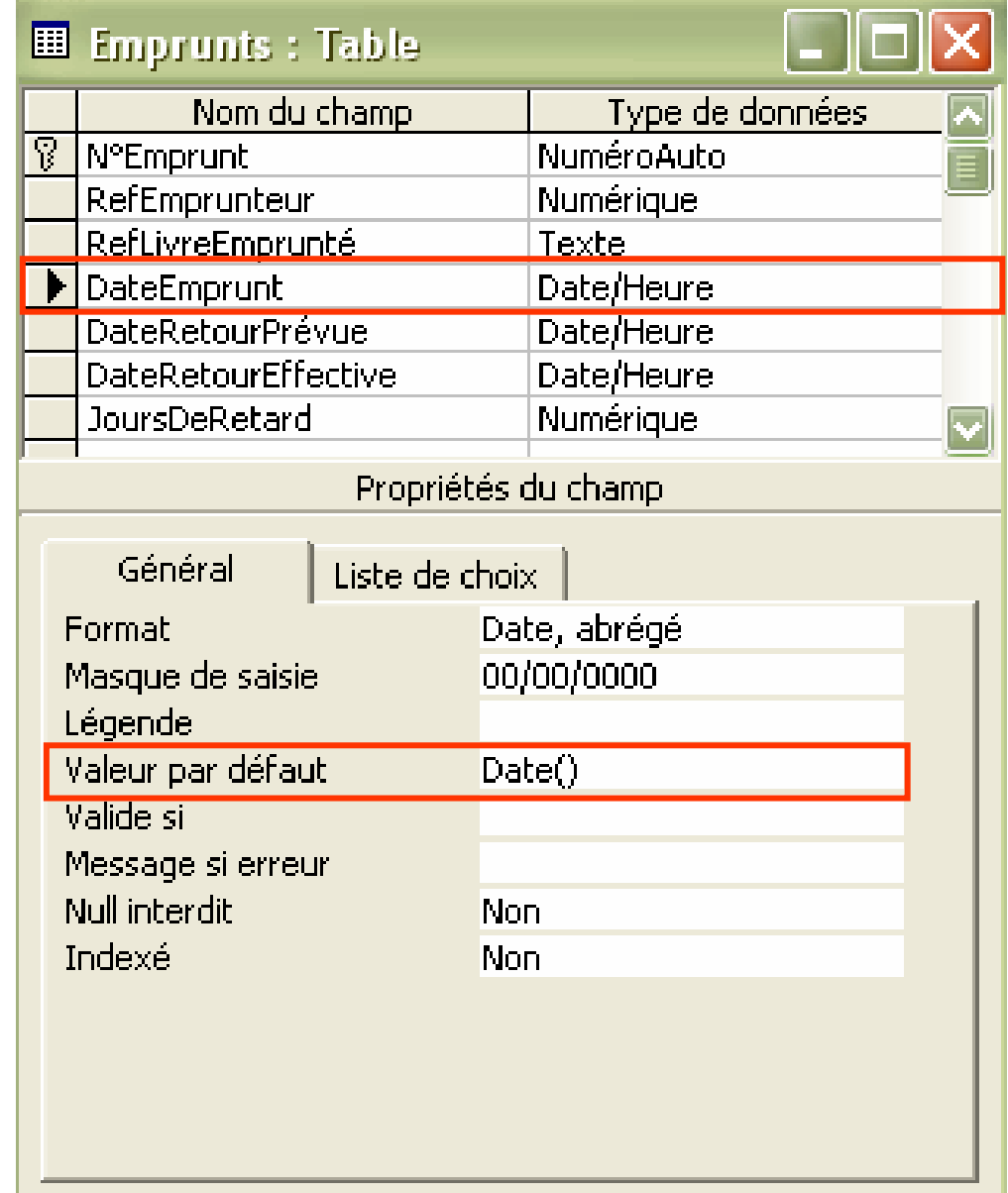

### **Valeur par défaut et expression** (2/2)

Utilisation de fonction pour calculer la valeur par défaut :

Date()+30 : ajout de 30 jours à la date du jour

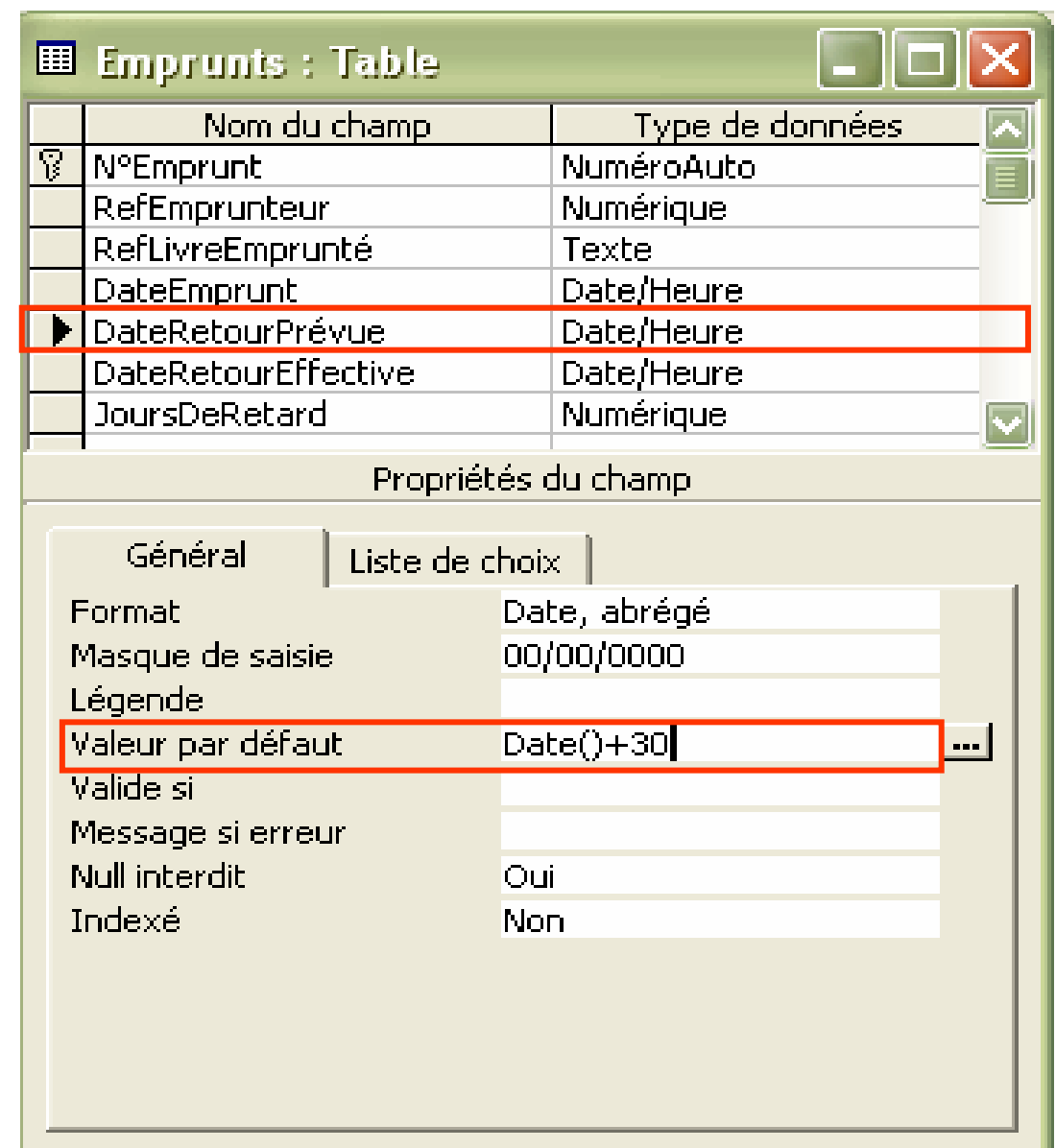

### **Définition des clés étrangères** (1/8)

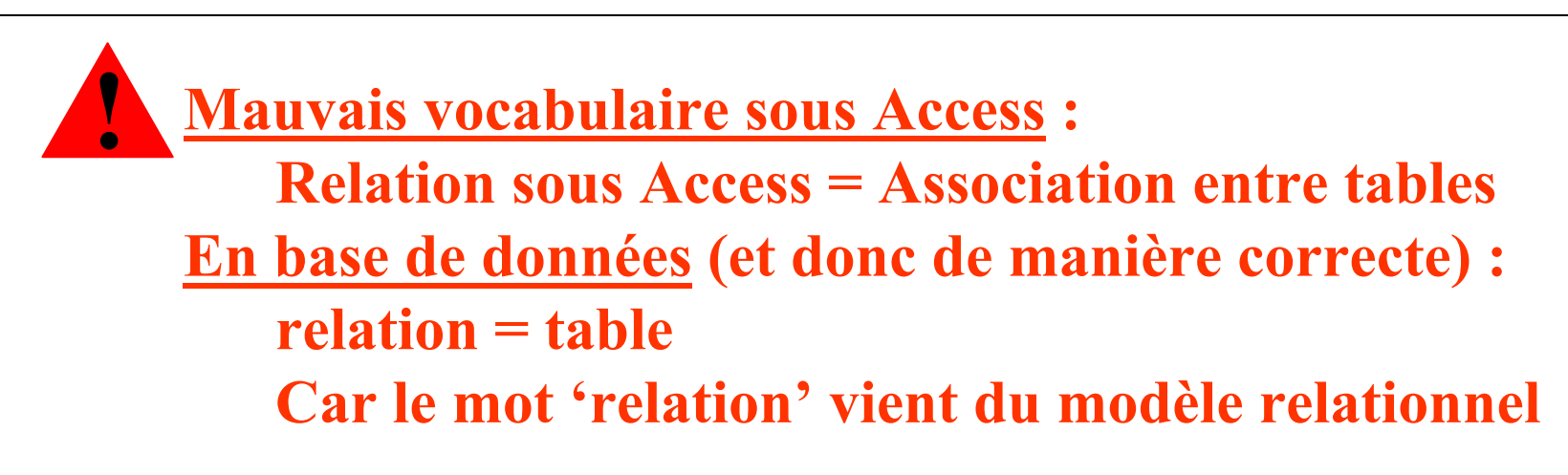

Après avoir créé les différentes relations (tables) : définition des clés étrangères

- Dans le menu *relations* d'Access : indiquer les relations (tables) liées
- $\blacksquare$ ■ Pour chaque clé étrangère : cliquer-glisser de l'attribut clé étrangère vers l'attribut référencé
- $\blacksquare$ Définir l'intégrité référentielle
- $\blacksquare$ Préciser (plus rarement) le type de jointure

### **Définition des clés étrangères** (2/8)

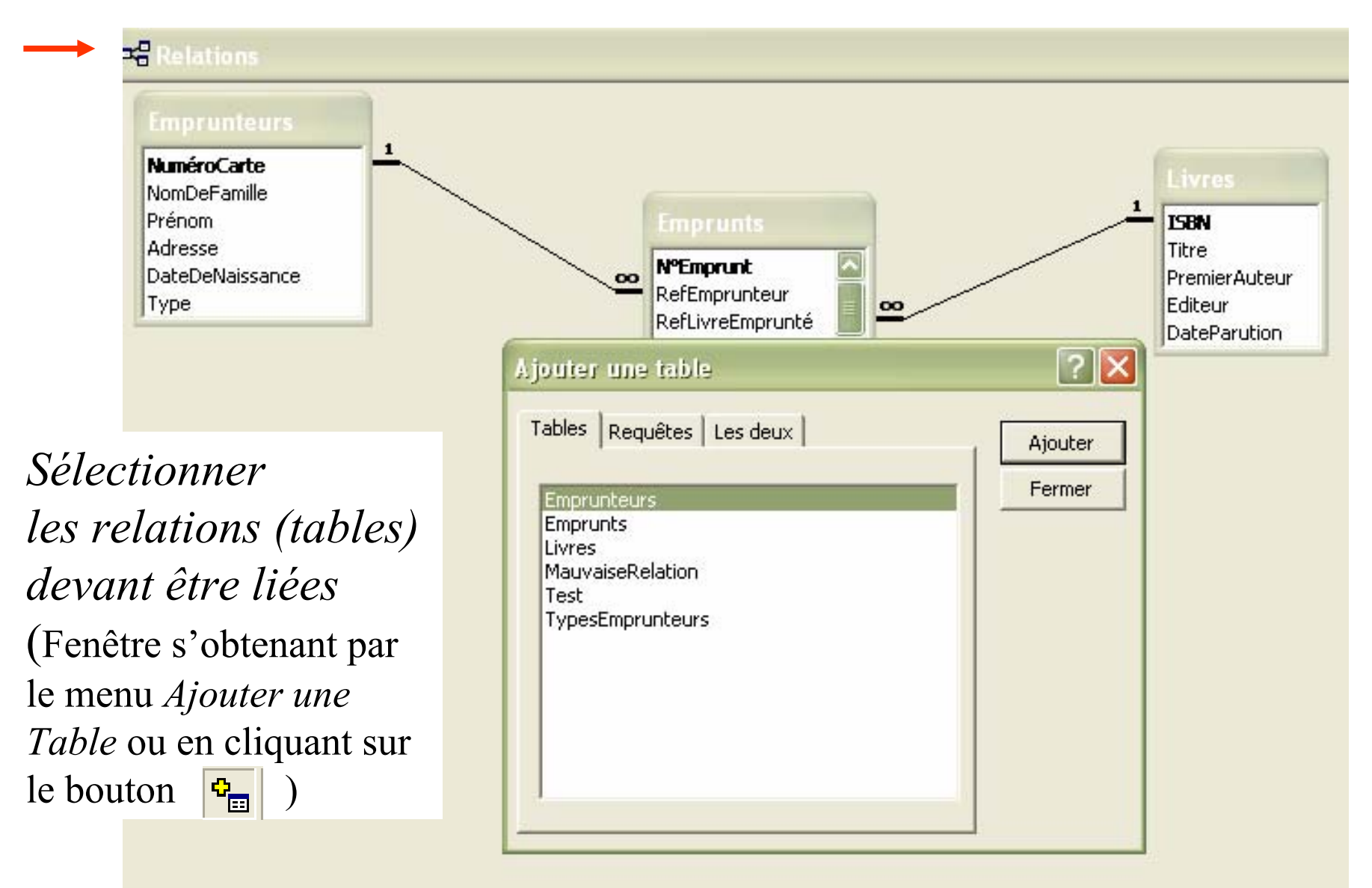

## **Définition des clés étrangères** (3/8)

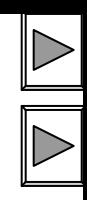

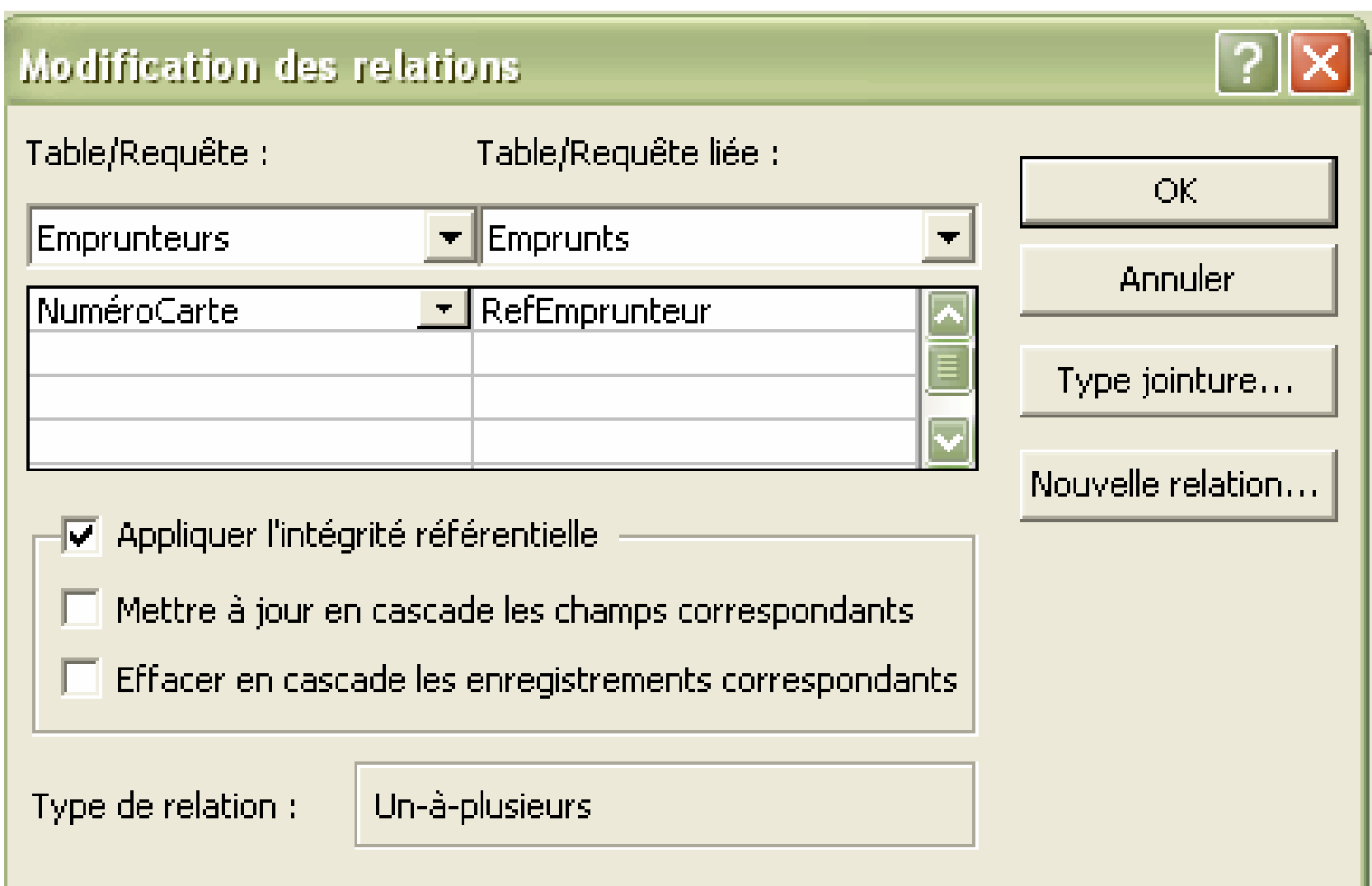

## **Définition des clés étrangères** (4/8)

**Intégrité référentielle :** ensemble de règles garantissant la cohérence (intégrité) des données référencées

- $\blacksquare$  **Vérification de la compatibilité des types des attributs** Si l'attribut référencé est de type NuméroAuto alors la clé étrangère doit être de type Numérique entier long **!**
- $\blacksquare$  **Vérification de la cohérence lors de l'insertion d'un nuplet référençant**

*Ex. Si le nuplet correspondant à l'emprunteur référencé n'existe pas, impossible de créer un emprunt correspondant*

Microsoft Access

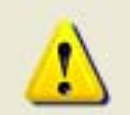

Vous ne pouvez pas ajouter ou modifier un enregistrement car l'enregistrement associé est requis dans la table 'Emprunteurs'.

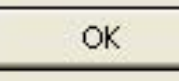

Aide
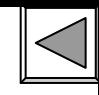

## **Définition des clés étrangères** (5/8)

### **Intégrité référentielle (suite) :**

 $\blacksquare$  **Vérification de la cohérence lors de la suppression d'un nuplet référencé**

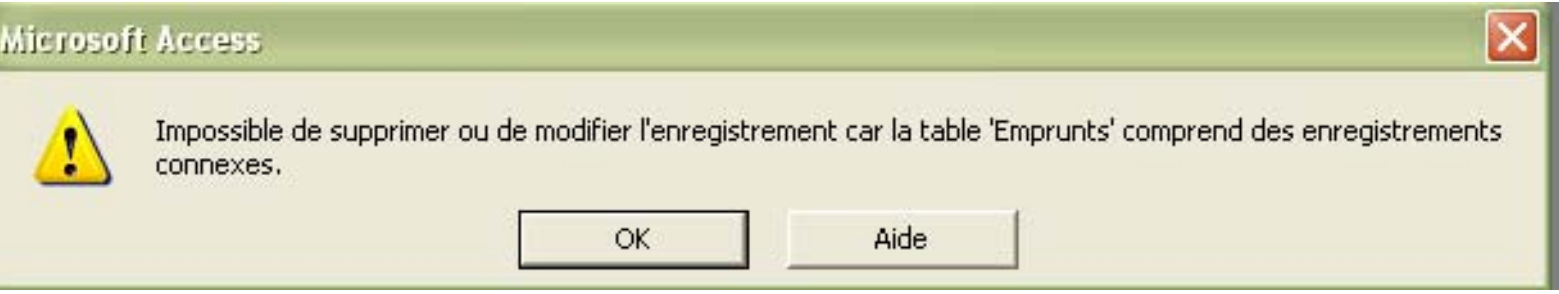

Option possible de la règle d'intégrité de suppression : la suppression en cascade

Suppression d'un nuplet référencé ⇒ suppression en cascade des nuplets le référençant

*Ex. Si on supprime l'emprunteur « Albert Gamotte », les nuplets correspondant à ses emprunts seront supprimés*

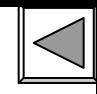

## **Définition des clés étrangères** (6/8)

### **Intégrité référentielle (suite) :**

 $\blacksquare$  **Vérification de la cohérence lors de la mise à jour d'un nuplet référencé**

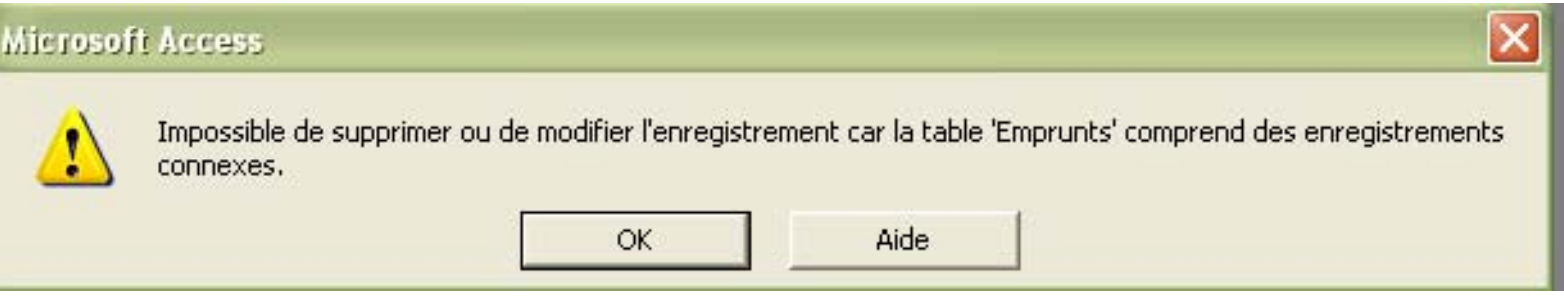

Option possible de la règle d'intégrité de suppression : la mise à jour en cascade :

Mise à jour d'un nuplet référencé ⇒ mise à jour en cascade des nuplets le référençant

*Ex. Si on modifie le numéro de la carte de l'emprunteur « Albert Gamotte », les nuplets correspondant à ses emprunts seront mis à jour* 38

# **Définition des clés étrangères** (7/8) **Propriétés des jointure :**

Par défaut et ce que l'on utilisera le plus souvent

Jointures externe

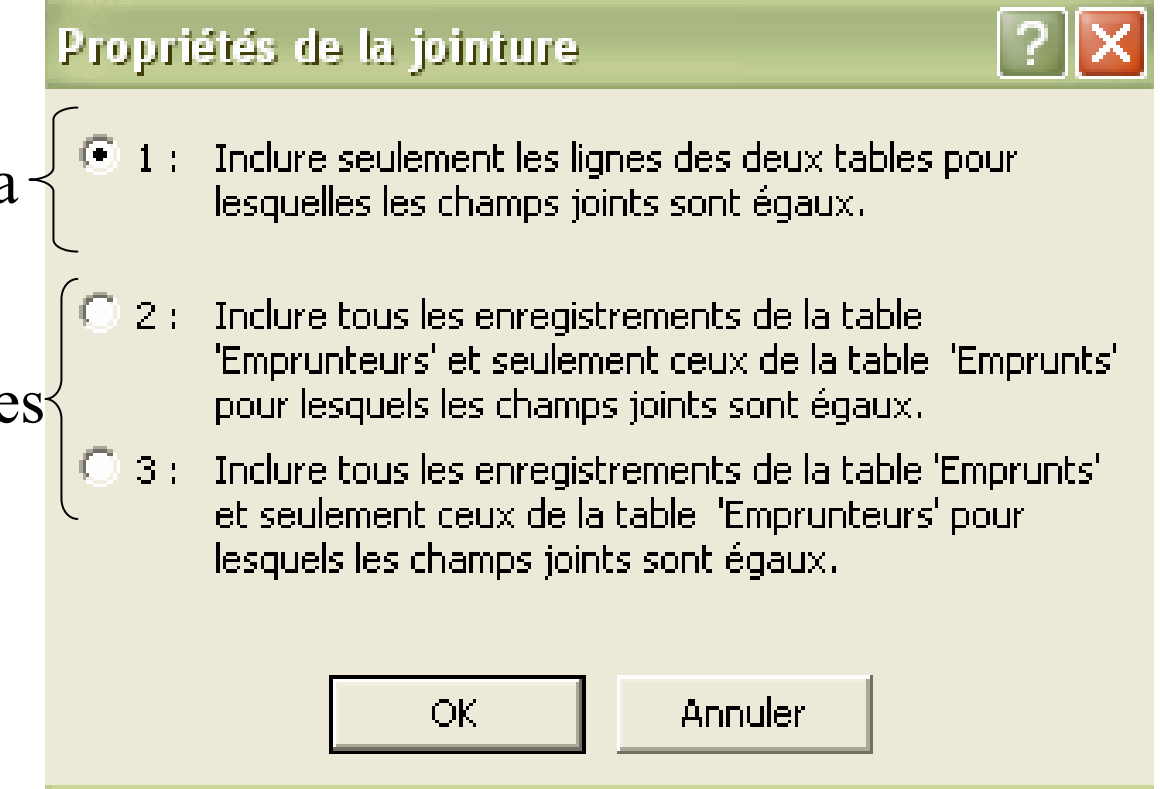

### **Définition des clés étrangères** (8/8)

*Personnel*

*Employé*

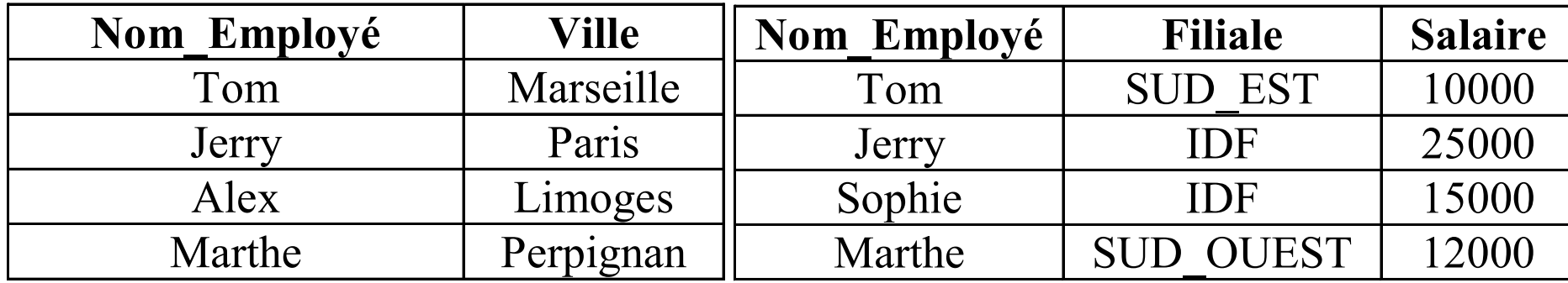

**Inclusion de tous les nuplets de** *Personnel* **et seulement ceux de**  *Employé* **pour lesquels les attributs sont égaux**

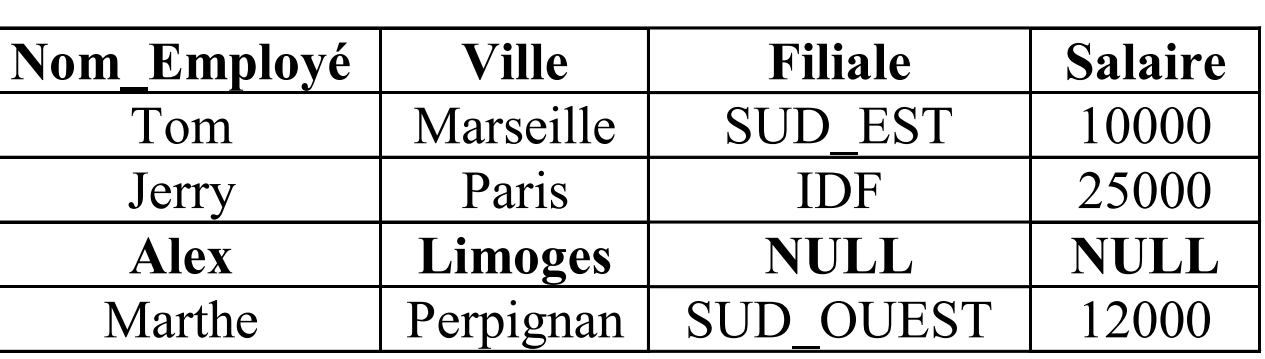

**Inclusion de tous les nuplets de** *Employé* **et seulement ceux de**  *Personnel* **pour lesquels les attributs sont égaux**

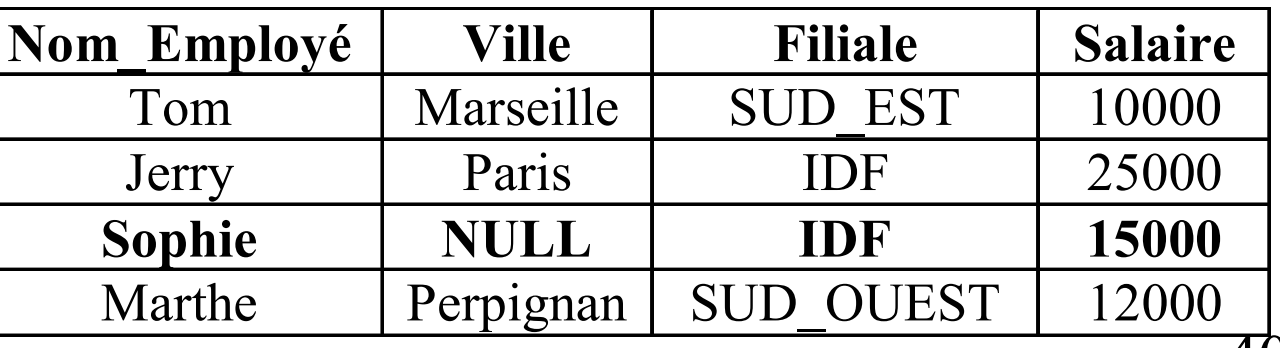

40

### **Contrainte d'unicité** (1/5)

- **Contrainte d'unicité mono-attribut** (ne portant que sur un seul attribut) : règle permettant de vérifier que les valeurs d'un attribut sont uniques *<sup>c</sup>'est-à-dire que chaque valeur de l'attribut <sup>n</sup>'apparaît qu'une seule fois dans la colonne correspondante*
- **Contrainte d'unicité multi-attributs** : règle portant sur plusieurs attributs *(A 1, A 2,…,A n)* d'une même relation et permettant de vérifier l'unicité des ensembles de valeurs *(v 1, <sup>v</sup> 2,…,<sup>v</sup> n)* où *vi* est la valeur de l'attribut *Ai*.

### **Par défaut: unicité de la clé primaire!**

### **Contrainte d'unicité** (2/5)

*Dans Access, définition des contraintes d'unicité en tant que propriété des index*

*Obtention de la liste des index d'une relation via*  l'icône  $\mathbb{F}$  de la *partie de création*

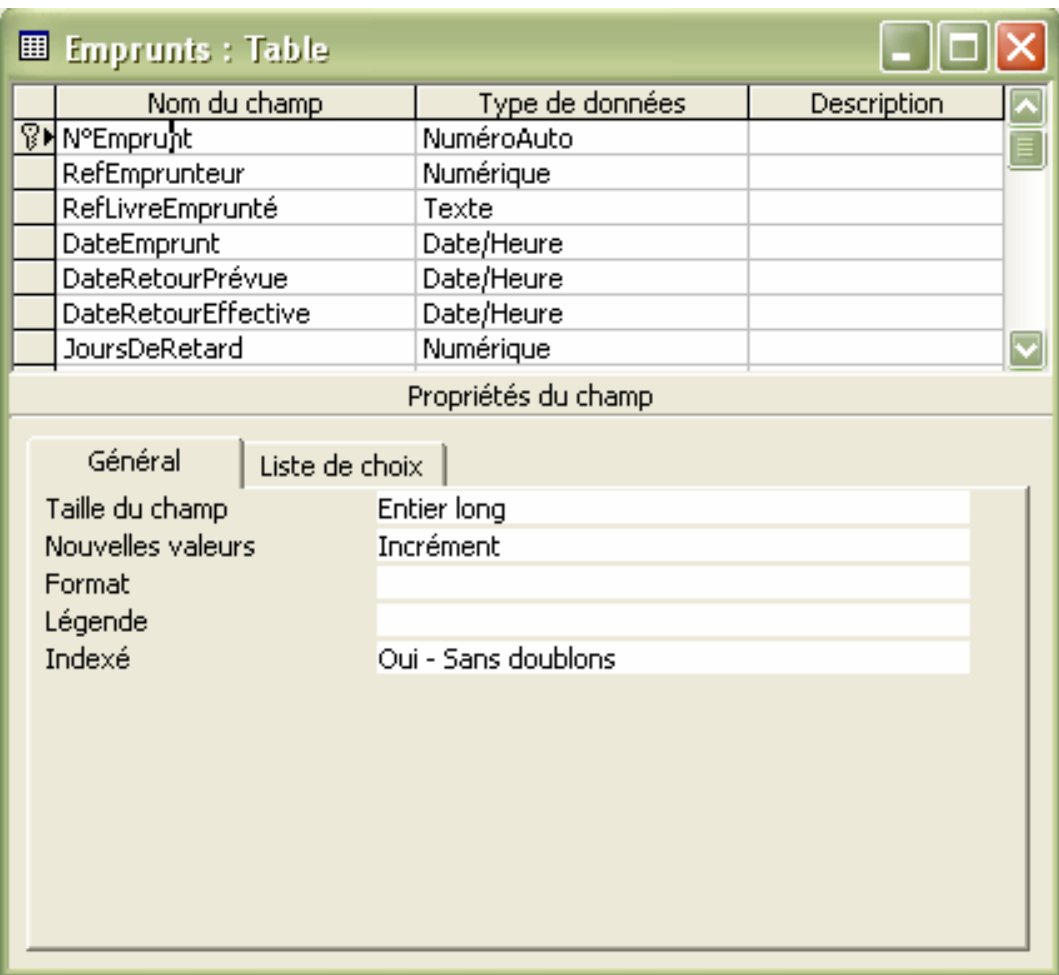

### **Contrainte d'unicité** (3/5)

Index de la relation *Emprunts* :

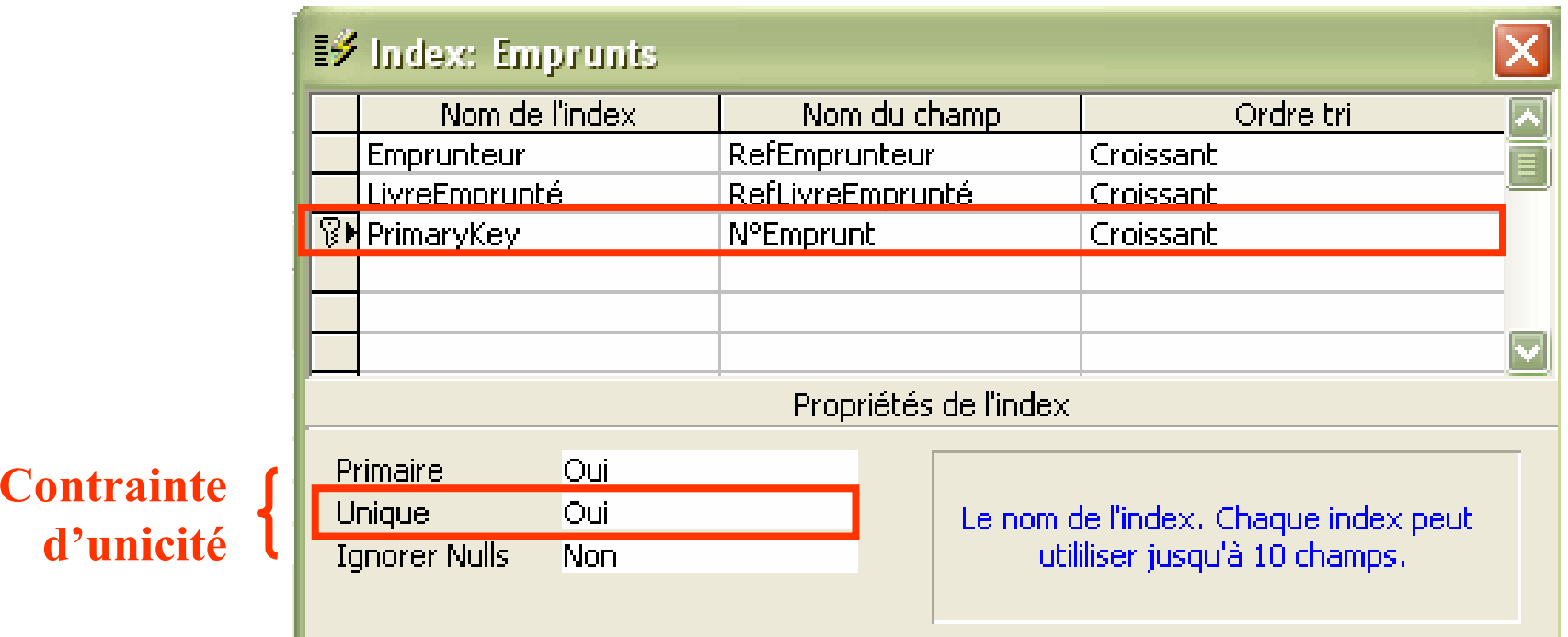

Index nommé *PrimaryKey* (clé primaire en anglais) créé par défaut (lors de la définition de la clé primaire), portant sur l'attribut *N°Emprunt* et de Propriété *Unique* de valeur *Oui* 

### **Contrainte d'unicité** (4/5)

Index de la relation *Emprunts* :

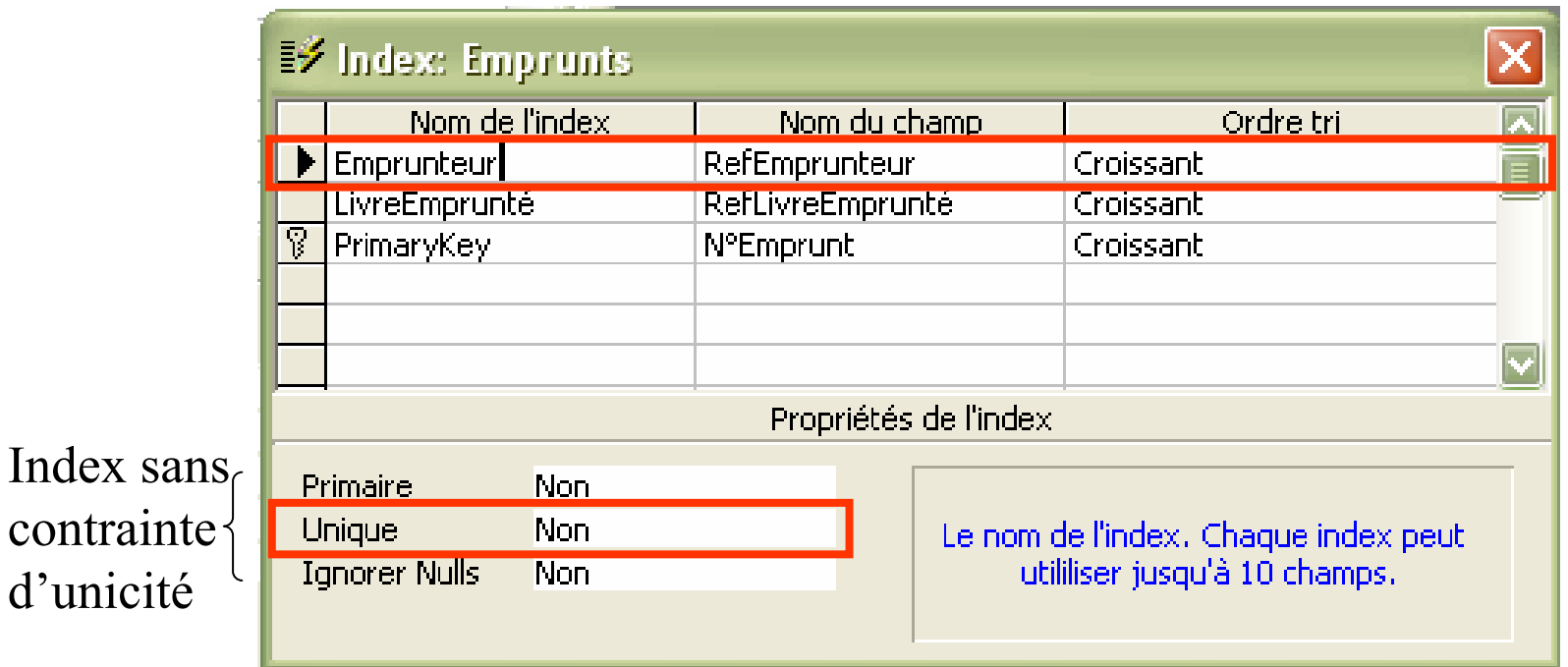

Index nommé *Emprunteur*, créé par la concepteur de la relation (Propriété *Indexé Oui – avec doublons* de l'attribut *RefEmpurnteur*), portant sur l'attribut *RefEmprunteur* et de Propriété *Unique* de valeur *Non*

## **Contrainte d'unicité** (5/5)

### **Définition d'une contrainte d'unicitémulti-attributs :**

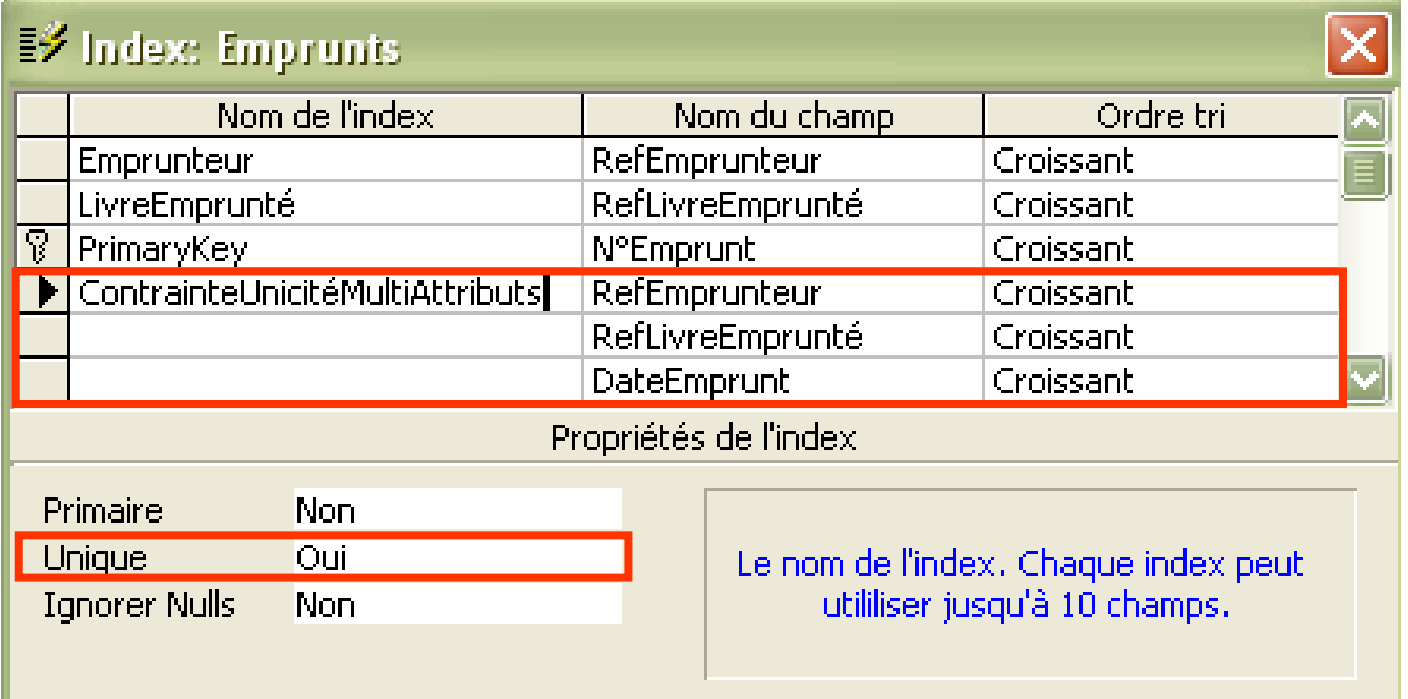

Index nommé *ContrainteUnicitéMultiAttributrs*, portant sur trois attributs *RefEmprunteur, RefLivreEmprunté* et *DateEmprunt*, et de Propriété *Unique* de valeur *Oui*

⇒ *Un même livre ne peut pas être emprunt é par le même emprunteur deux fois à la même date - chaque triplet (RefEmprunteur, RefLivreEmprunté, DateEmprunt) est unique*

### **Règles d'or**

- $\mathcal{L}^{\text{max}}$  **Sélectionner le type de données adéquate pour chaque attribut**
- $\mathcal{L}^{\mathcal{A}}$ **Ne pas créer d'attribut de trop grande taille**
- $\mathcal{L}^{\mathcal{A}}$  **Ne pas créer d'attribut ayant des valeurs trop variables (ex. Age)**
- $\mathcal{L}_{\mathcal{A}}$  **Utiliser des noms de relations et d'attributs compréhensibles (penser aux utilisateurs!!)**
- $\blacksquare$  **Documenter votre base (pour vous plus tard et pour ceux qui la reprendront)**
- $\mathcal{L}_{\mathcal{A}}$ **Ne documenter pas tout, uniquement ce qui est nécessaire**
- $\mathcal{L}_{\mathcal{A}}$  **Bien réfléchir aux schémas des relations et vérifier qu'ils sont corrects avant d'y insérer des données**
- $\mathcal{L}^{\mathcal{A}}$ **Faire des sauvegardes de son travail**
- $\mathcal{L}_{\mathcal{A}}$ **Penser à utiliser l'aide (F1)**

### **Différents types de requête :**

- Requêtes d'interrogation (*qu'on manipulera beaucoup cette année*)
- Requêtes d'insertion, de mise à jour et de suppression des données (*qu'on manipulera un tout petit peu*)
- Requêtes de définition de schéma (*au programme de L3*)

### **Créer une requête d'interrogation**

Requête1 : Requête Sélection  $\Box$   $\Box$ *Partie où vont s'afficher les relations (tables) concernées par la requête*  $||?||x||$ Ajouter une table Champ: *Partie où définir la*  Table: Tables Requêtes Les deux Tri Ajouter *requête* Afficher Critères Fermer **Emprunteurs**  $O<sub>U</sub>$ Emprunts Livres MauvaiseRelation Test TypesEmprunteurs **Une requête d'interrogation**  *Double-clic sur*  **prend en entrée une ou**  *les relations sur*  **plusieurs relations (tables) et**  *lesquelles porte*  **donne en sortie des données**  *la requête* **(non stockées présentées sous la forme d'une table)**

## **Requête de sélection** (1/3)

### **Définition de la requête** *« Quels sont les noms et prénoms des emprunteurs étudiants ? »*

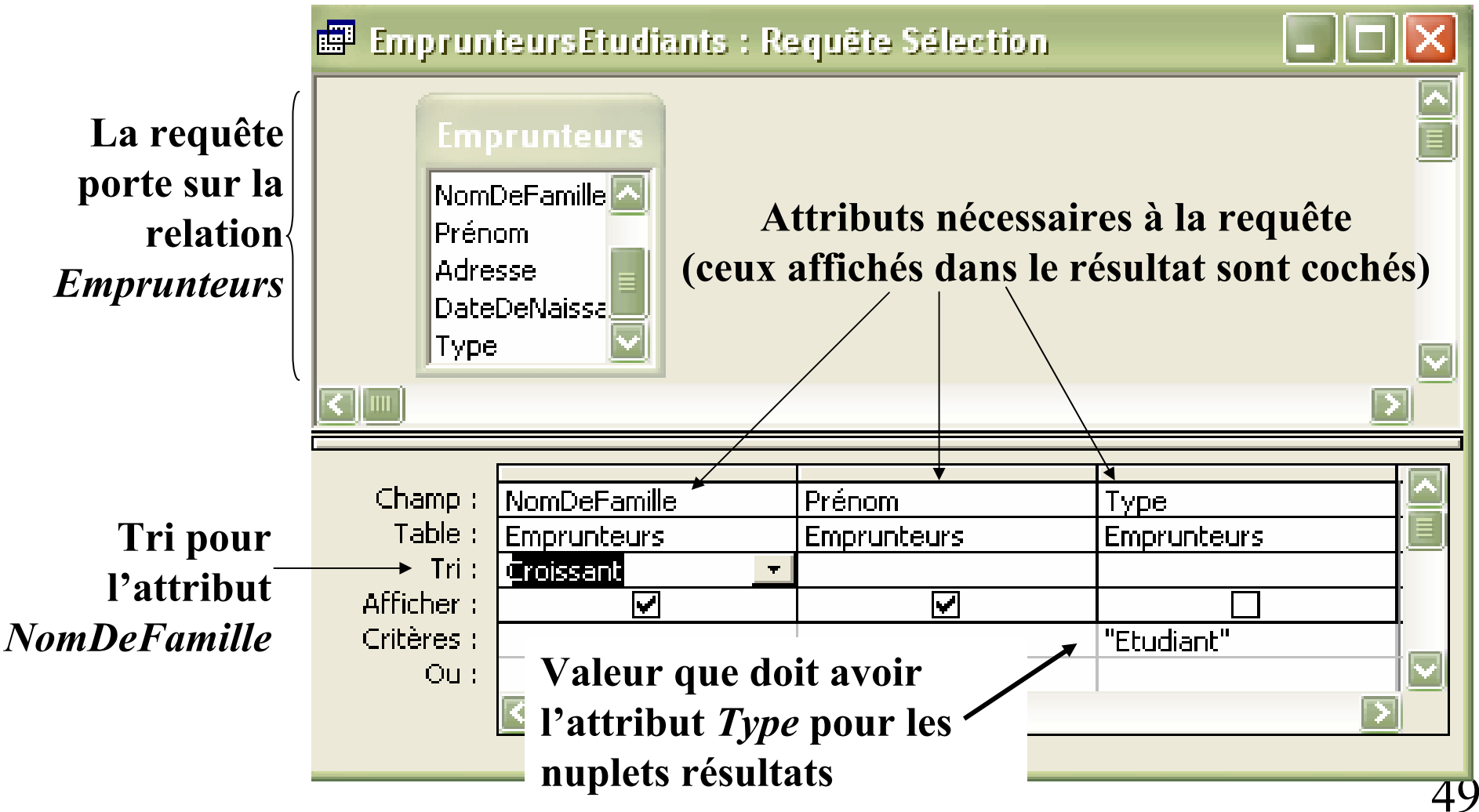

## **Requête de sélection** (2/3)

### *Relation Emprunteurs*

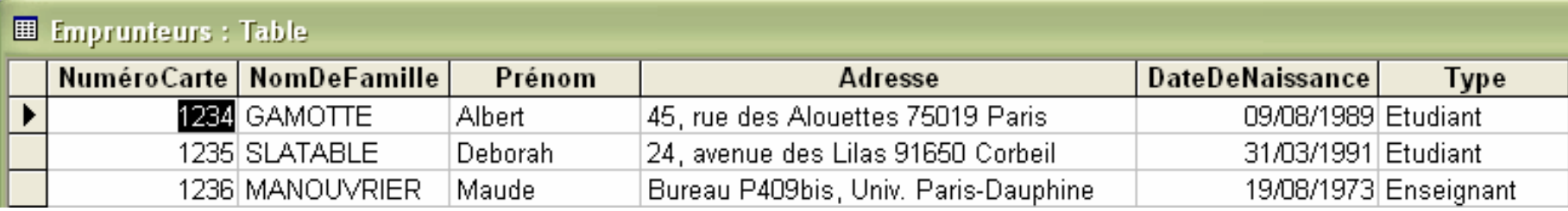

Résultat de la requête *« Quels sont les noms et prénoms des emprunteurs étudiants ? »*

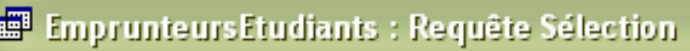

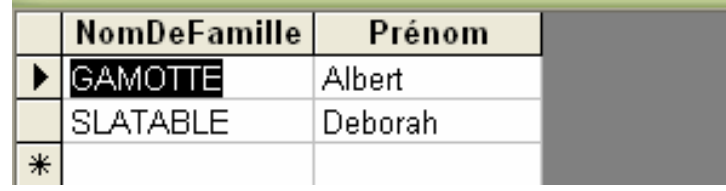

### Si on ne veut que les étudiants parisiens :

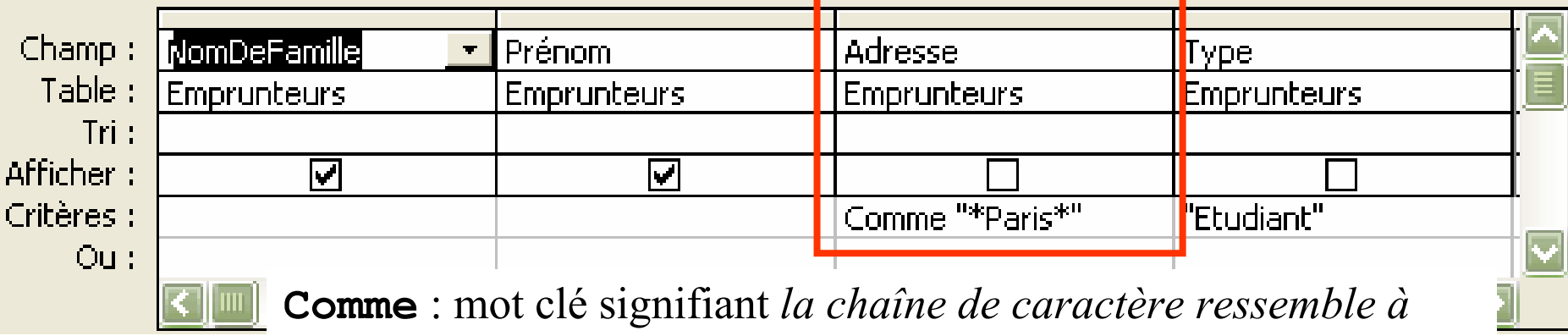

"\*Paris\*" : Mot *Paris* entre n'importe quels caractères

### **Requête de sélection** (3/3)

### **Équivalence en SQL des requêtes graphiques :**

Définition en SQL de la requête *« Quels sont les noms et prénoms des emprunteurs étudiants ? »*

SELECT Emprunteurs.NomDeFamille, Emprunteurs.Prénom FROM Emprunteurs WHERE Emprunteurs.Adresse LIKE '\*Paris\*' AND Emprunteurs.Type <sup>=</sup> 'Etudiant' ;

*Juste pour votre culture, vous étudierez ce langage en L3 …*

### **Requête de calculs** (1/4)

Définition de la requête *« Combien y-a-t-il d'emprunteurs ? »*

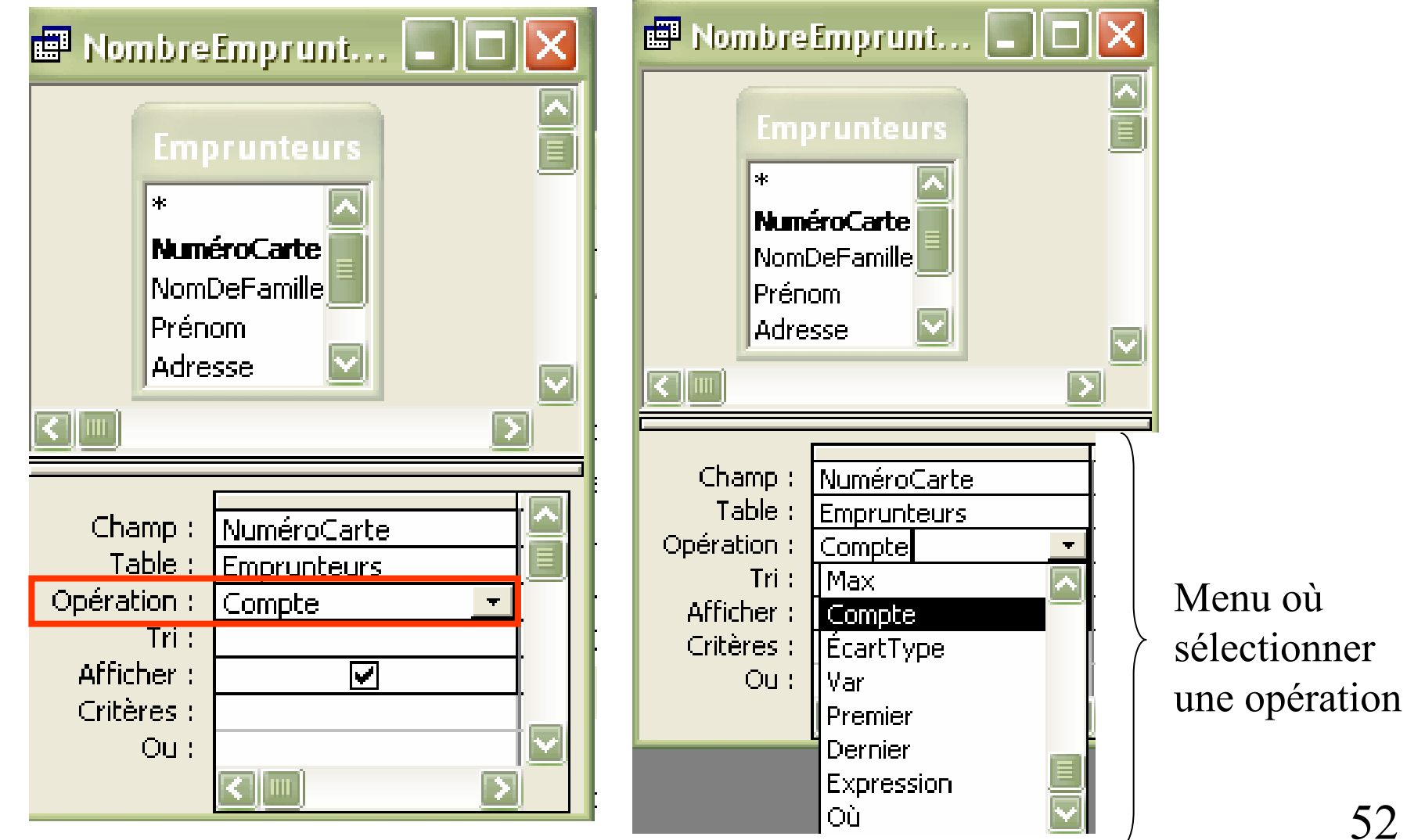

### **Requête de calculs** (2/4)

### Définition de la requête *« Quel est l'age d'Albert Gamotte ? »*

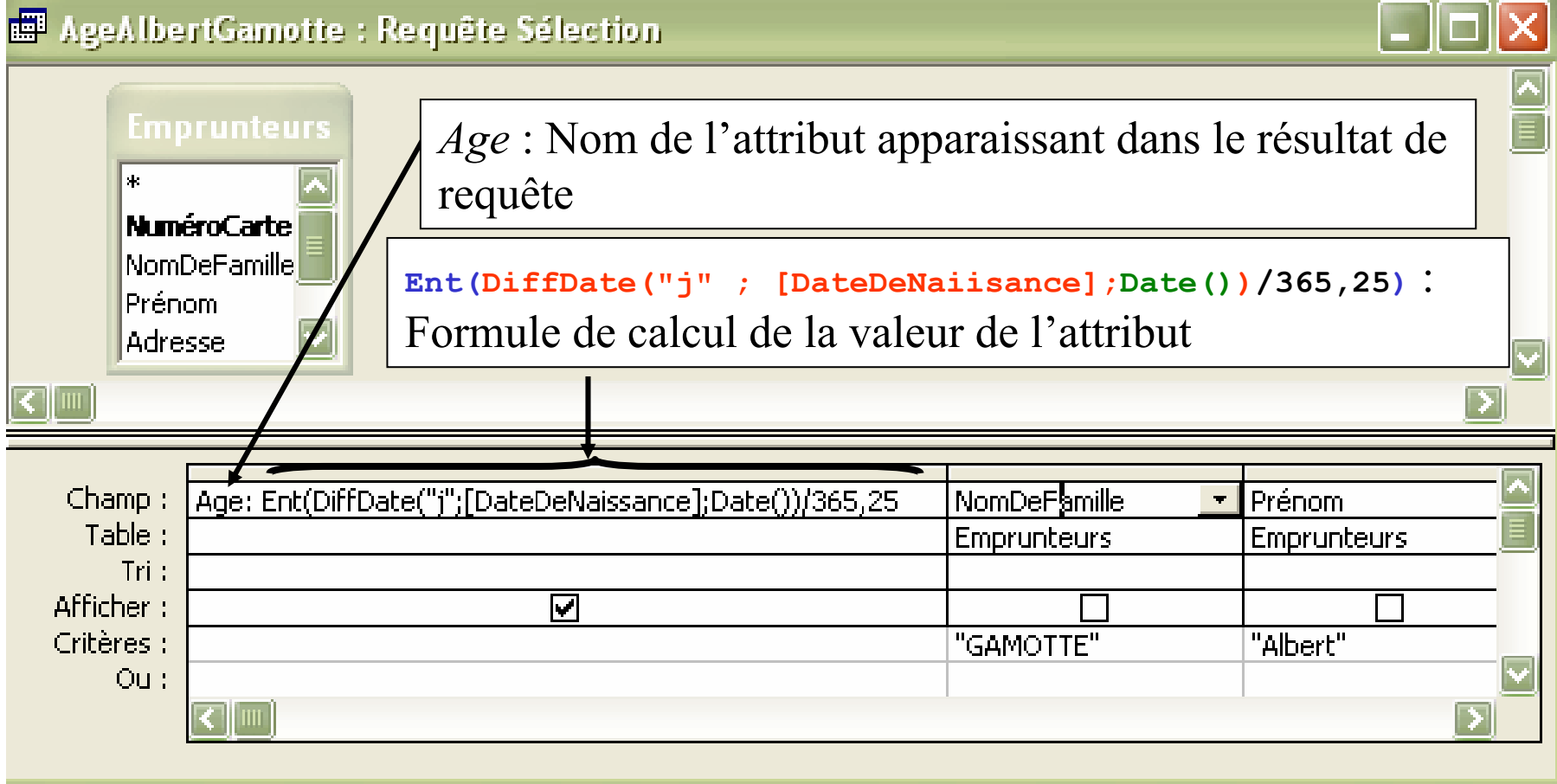

# **Chap. IV – Requêtes Requête de calculs** (3/4)

- **Age: Ent(DiffDate("j";[DateDeNaissance];Date())/365,25)**
- Age: <sup>⇒</sup> affectation à l'attribut *Age* du résultat de la formule
- Ent(nombre) Fonction arrondissant *nombre* (réel) à l'entier immédiatement inférieur
- DiffDate(format,date1,date2) Fonction retournant la différence entre *date1* et *date2* Si format  $=$  " $\frac{1}{1}$ " alors retourne la différence en nombre de jours
- Date() Fonction retournant la date du jour
- [DateDeNaissance] Les attributs des relations (tables) utilisés dans les calculs sont mis entre []

# **Chap. IV – Requêtes Requête de calculs** (4/5)

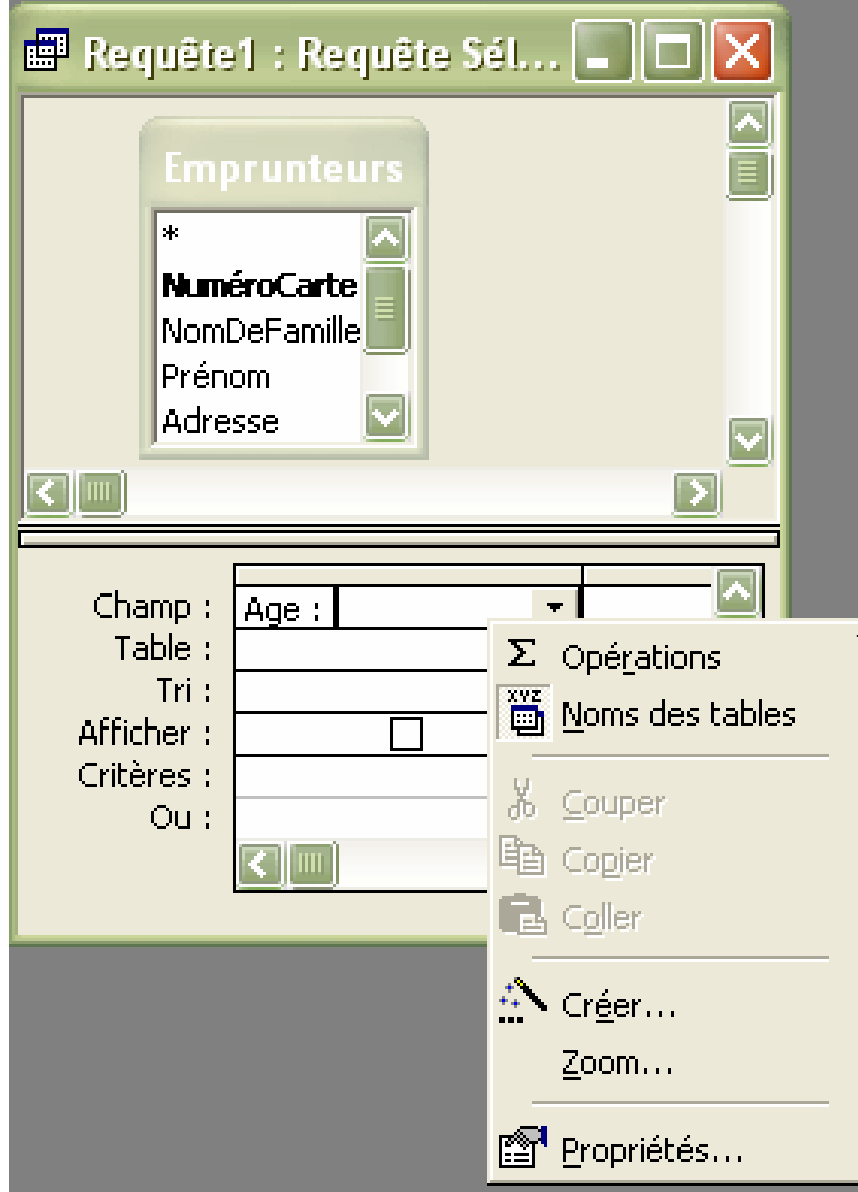

Menu obtenu en cliquant avec le bouton droit de la souris Sous-menu *Créer* pour ouvrir le *Générateur d'expressions*

#### **Chap. IV –**

### **Requête de calculs (5/5)**

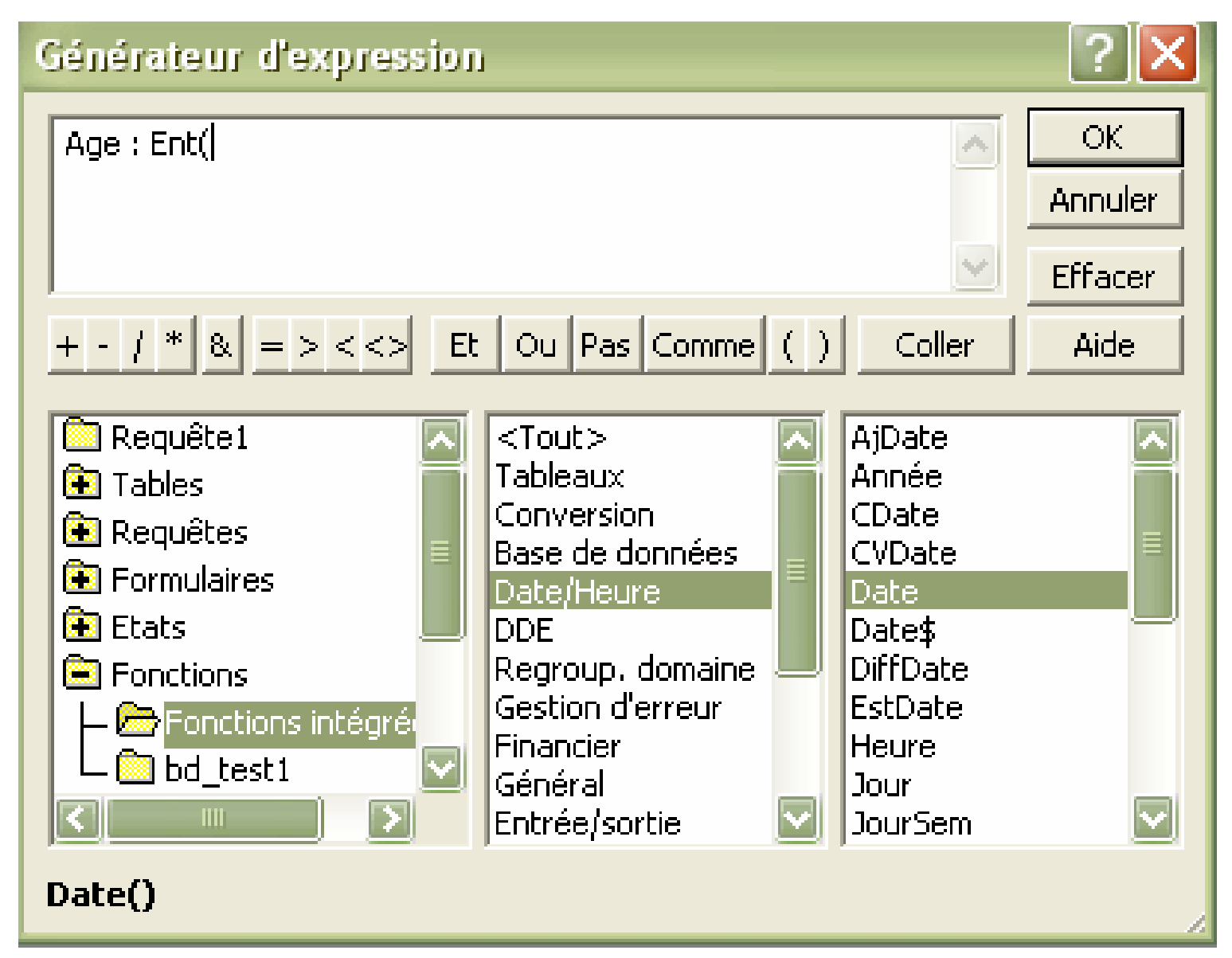

## **Requête de jointure** (1/3)

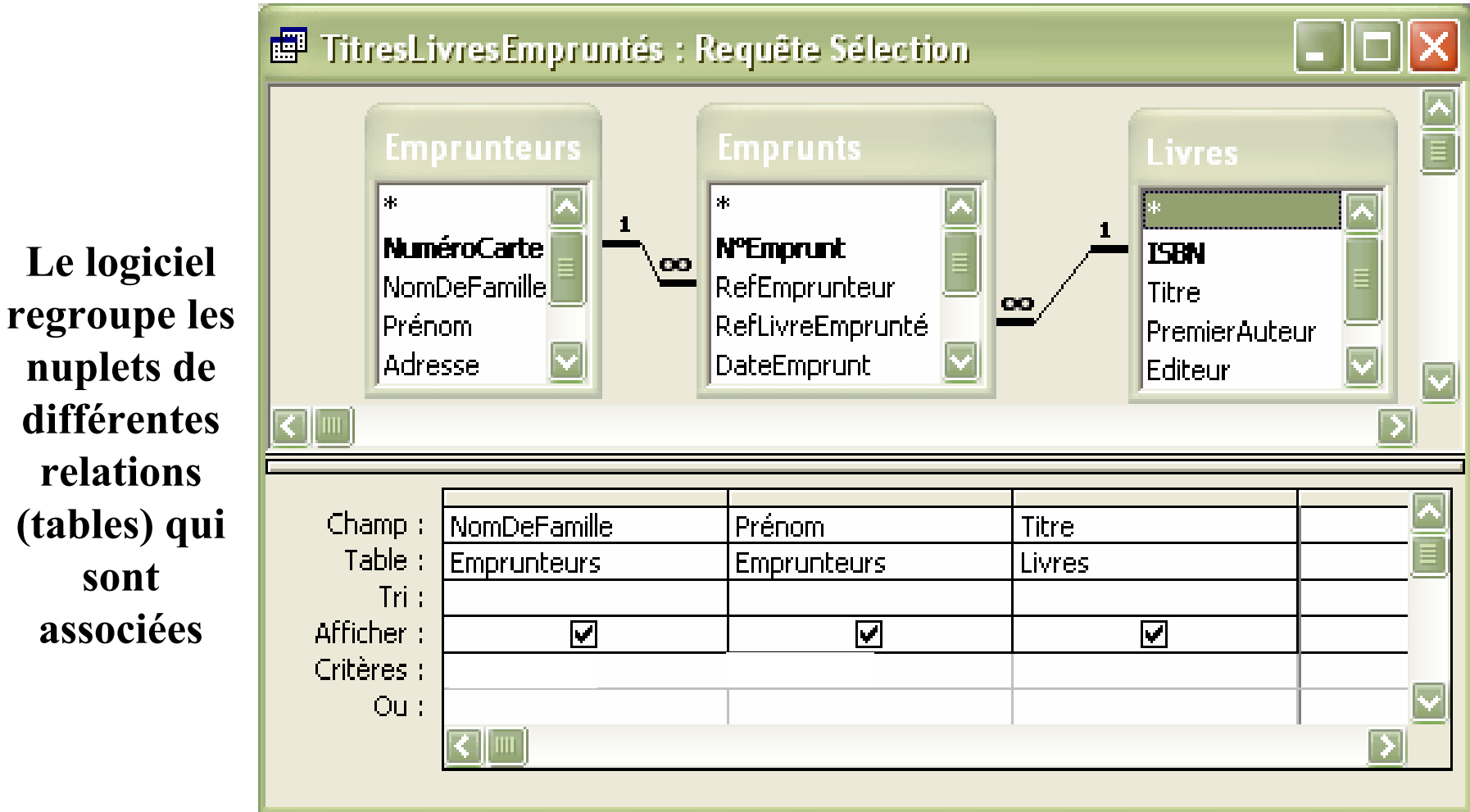

## **Requête de jointure** (2/3)

### **Résultat de la requête de jointure :**

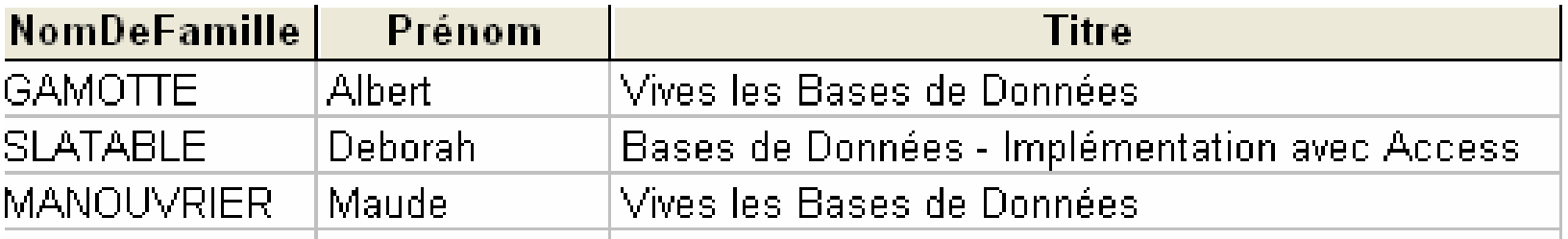

*Chaque nom et prénom d'emprunteur est joint au titre du livre qu'il a emprunté*

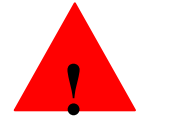

**!** Pour avoir les nuplets associés : les trois relations (tables) liées doivent apparaître dans la fenêtre de création de la requête

**!**

## **Requête de jointure** (3/3)

Si on omet la relation (table) *Emprunt* : chaque nuplet de *Emprunteurs* sera associé à chaque nuplet de *Livre*

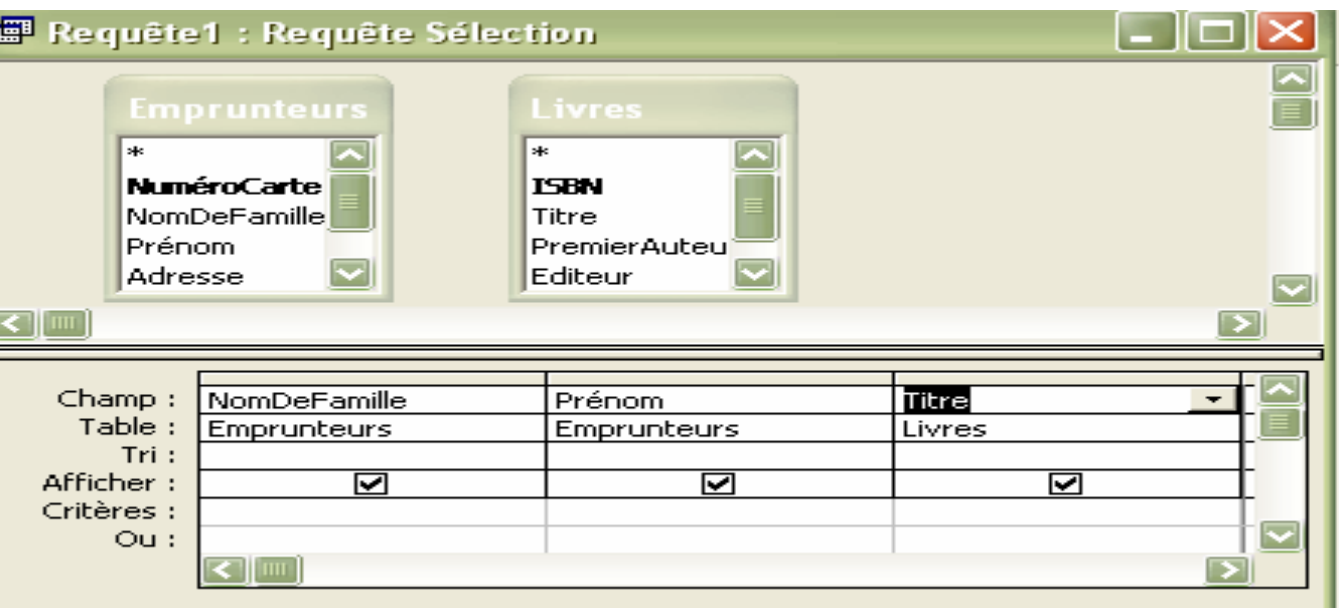

### (même s'il n'existe aucun lien entre les nuplets)

NomDeFamille Prénom **Titre** Résultat : **GAMOTTE** Alhert Bases de Données - Implémentation avec Access **GAMOTTE** Alhert Vives les Bases de Données **SLATABLE** Deborah Bases de Données - Implémentation avec Access **SLATABLE** Deborah Vives les Bases de Données **MANOUVRIER** Maude Bases de Données - Implémentation avec Access. MANOUVRIER Maude Vives les Bases de Données

## **Regrouper pour faire des calculs** (1/2)

### Définition de la requête *« Combien y-a-t-il eu d'emprunteurs par livre ?»*

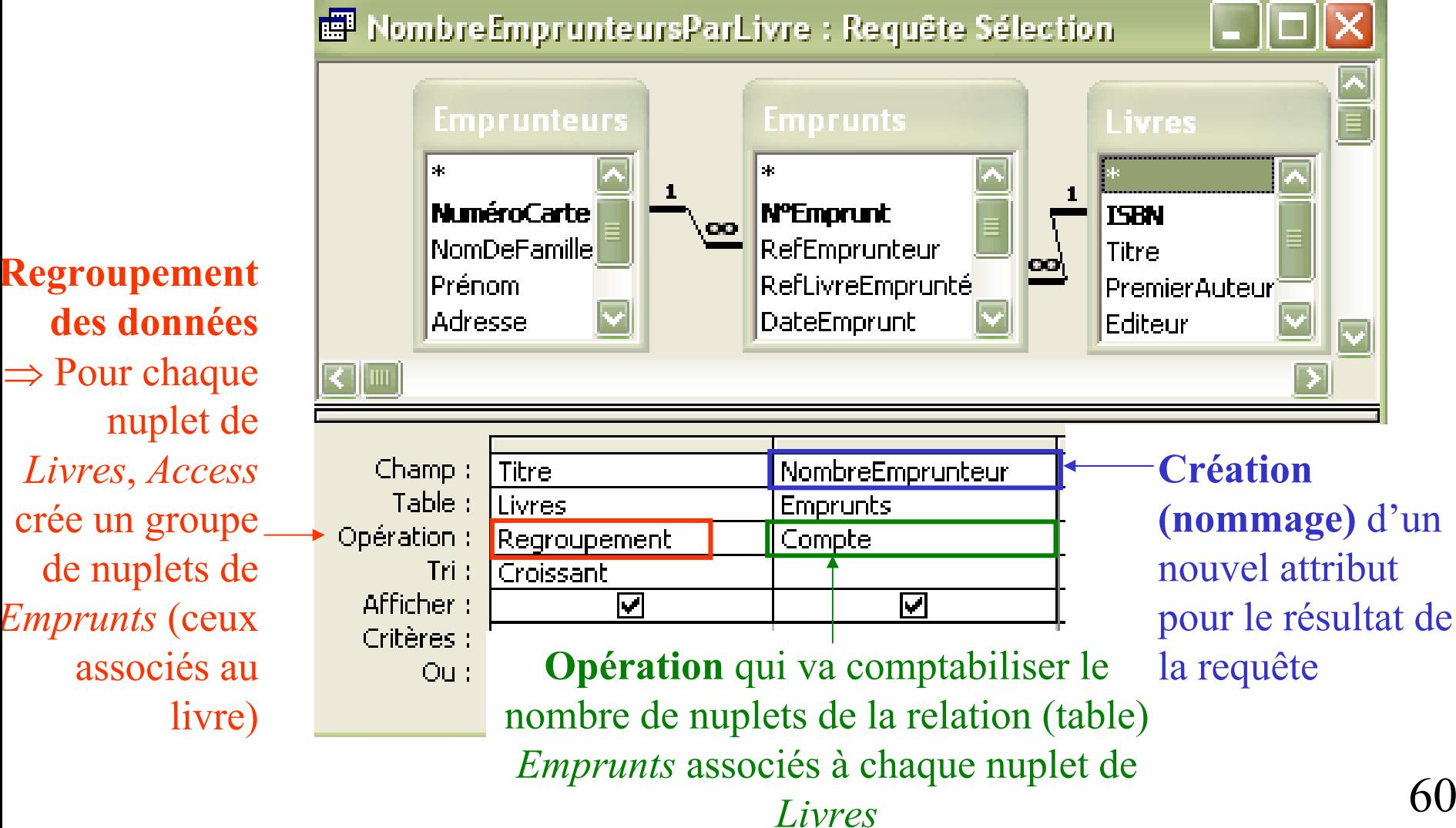

## **Regrouper pour faire des calculs** (2/2)

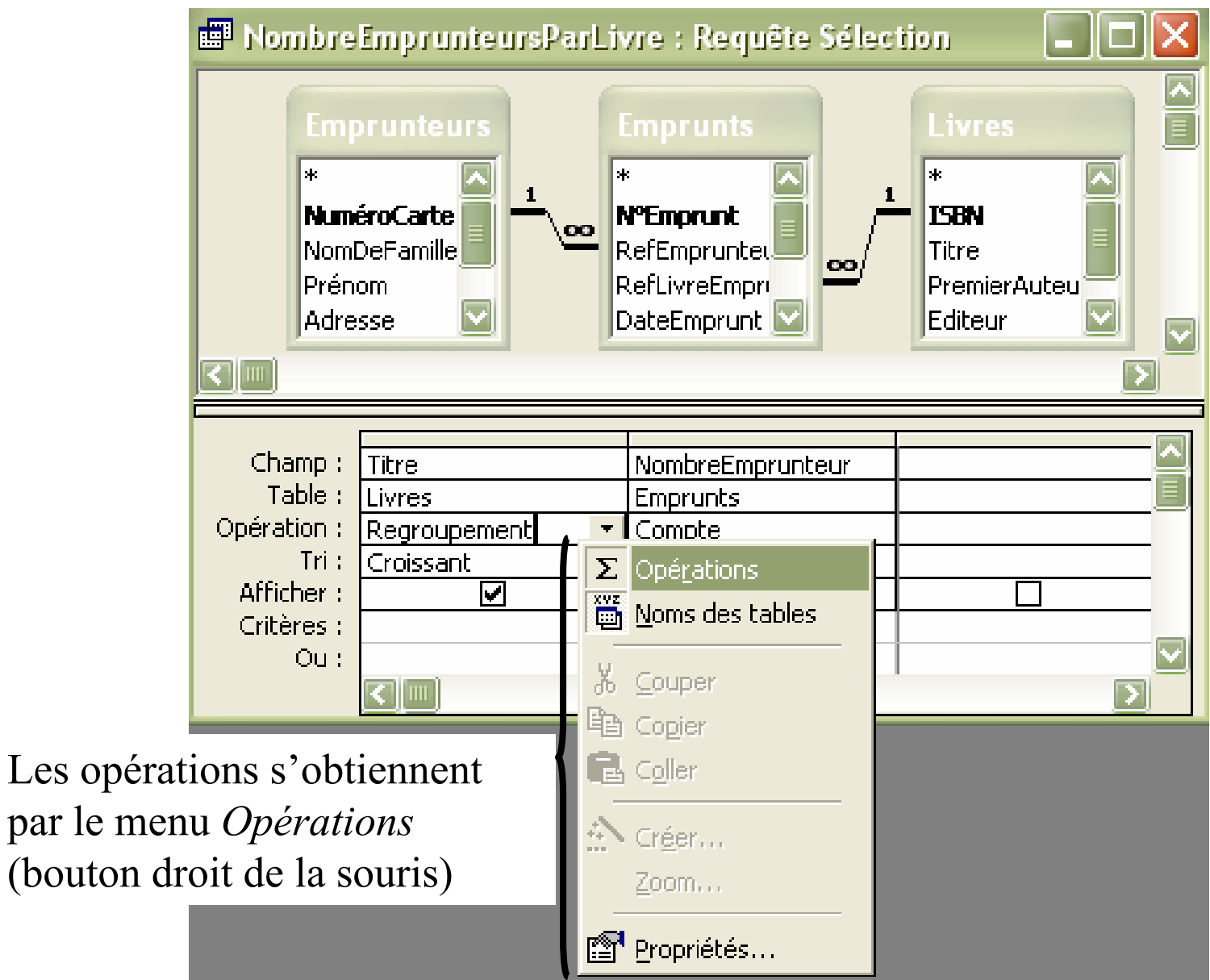

## **Requête de mise à jour** (1/2)

Définition de la requête de mise à jour calculant le nombre de jours de retard pour chaque emprunt

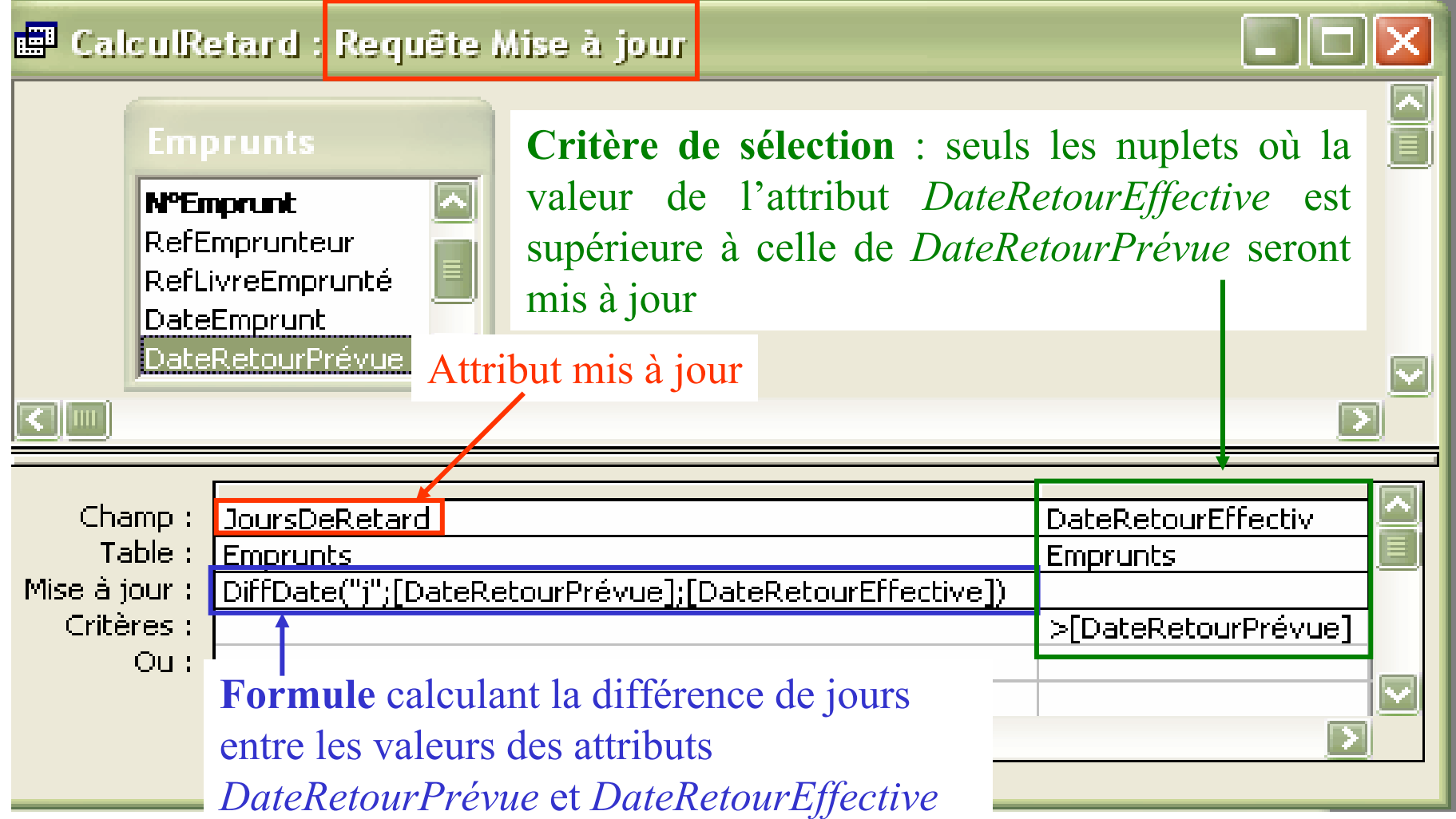

## **Requête de mise à jour** (2/2)

Relation *Emprunts* avant l'exécution de la requête de mise à jour

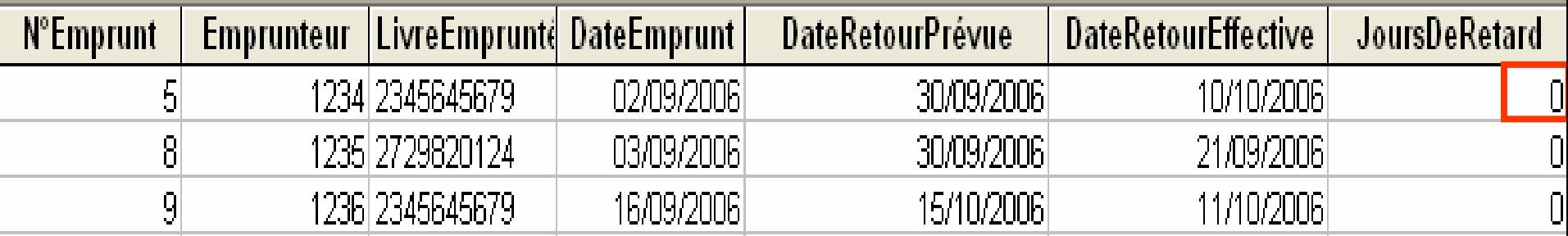

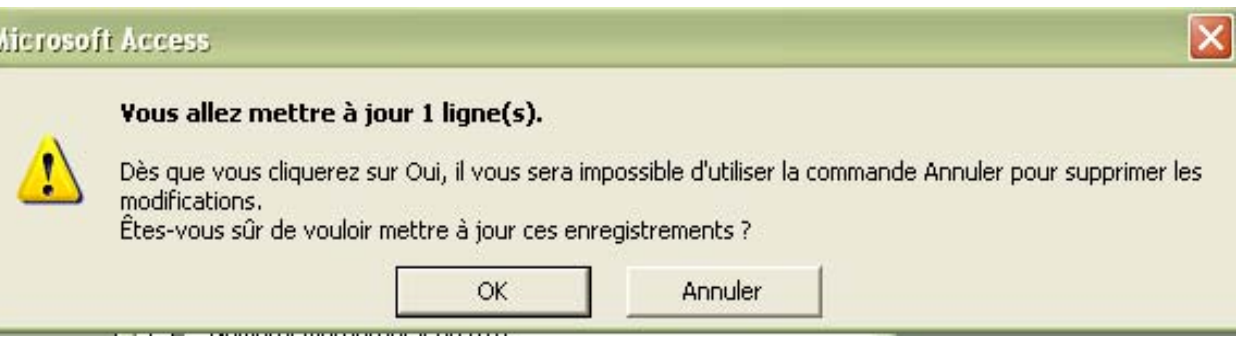

Relation *Emprunts* après l'exécution de la requête de mise à jour

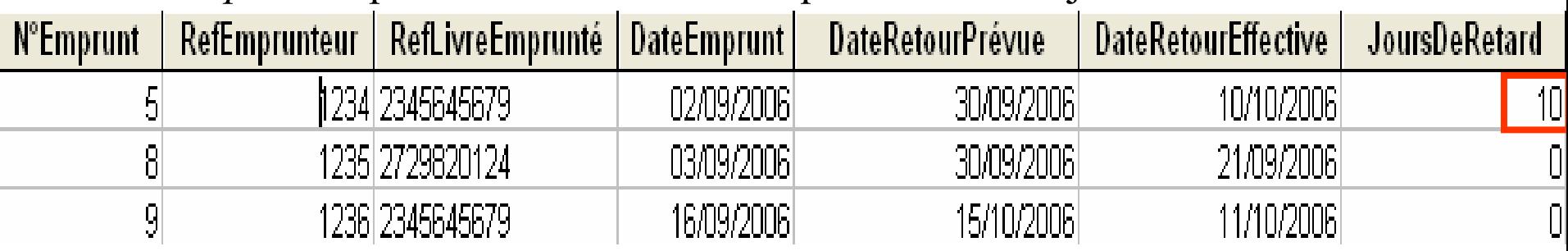

63

## **Requête paramétrée** (1/3)

### **Requête dont les valeurs des critères sont saisies par l'utilisateur**

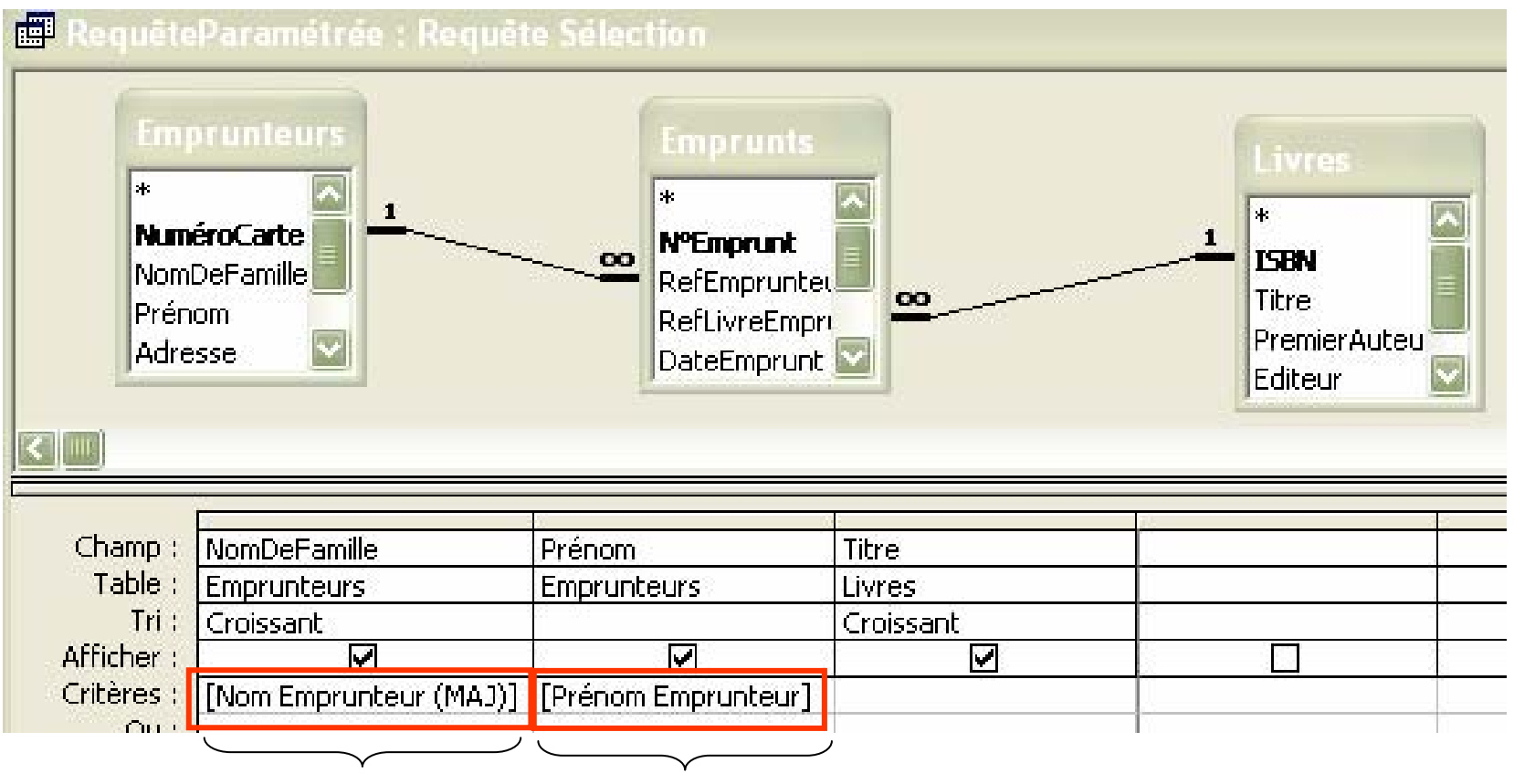

Entre [ ] le message affiché à l'utilisateur pour saisir la valeur des attributs *NomDeFamille* et *Prénom*

## **Requête paramétrée** (2/3)

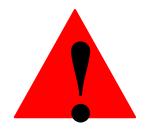

Il faut préciser le type des paramètres

### *Fenêtre obtenue dans le menu Requête*

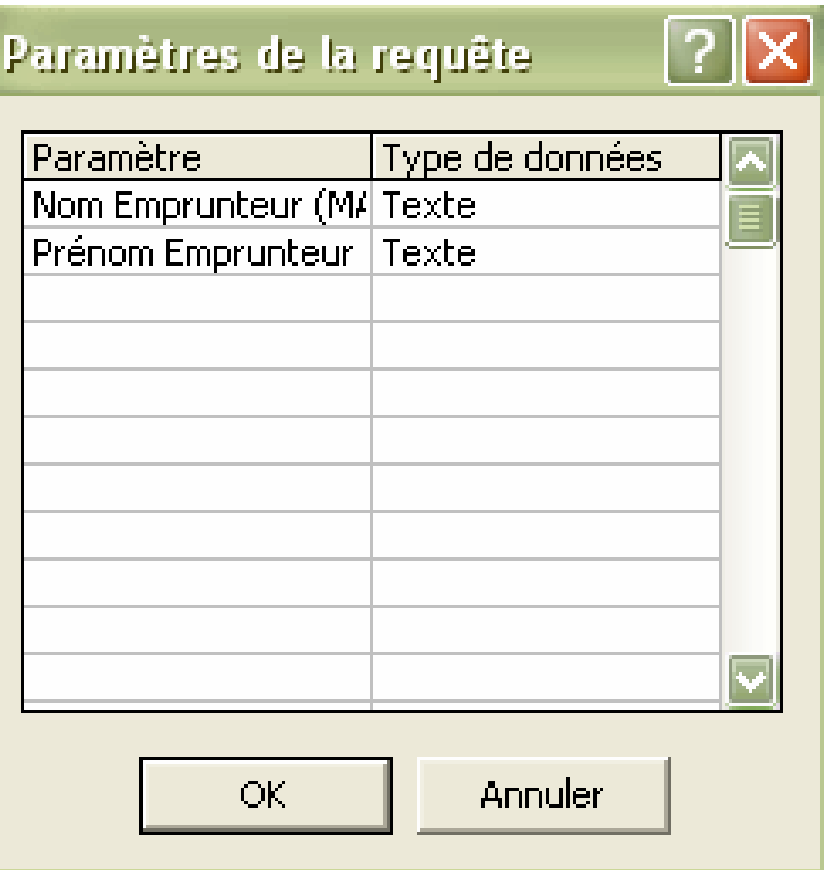

### **Requête paramétrée** (3/3)

Lorsque l'utilisateur va exécuter la requête :

*Fenêtres de saisie des critères de recherche pour les attributs paramétrés par l'utilisateur* 

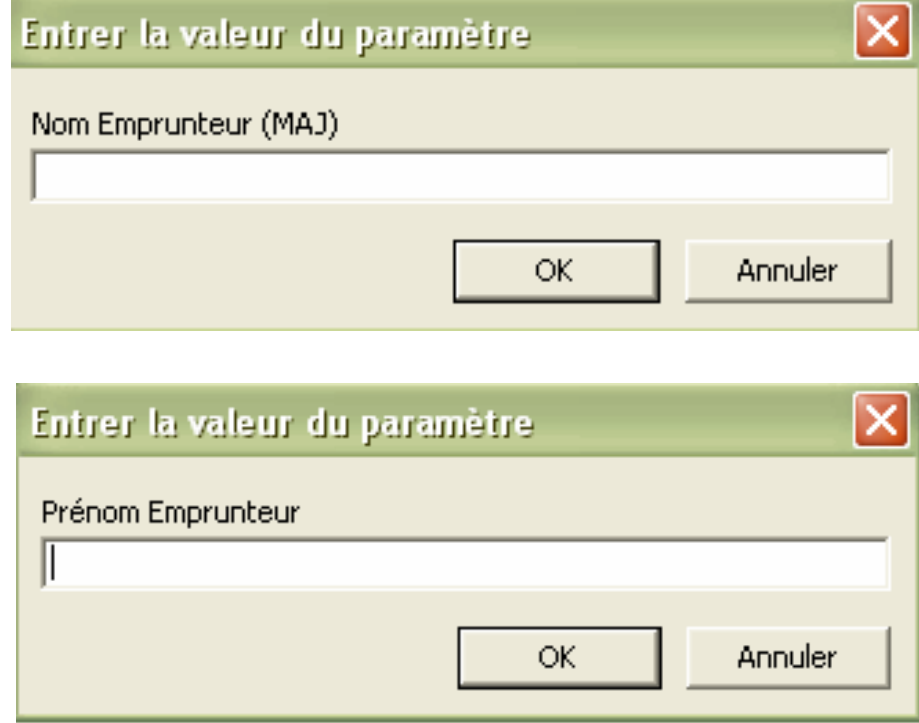

## **Inclure des requêtes dans la définition des relations (tables)** (1/8)

Les valeurs de l'attribut *RefEmprunteur* vont être récupérées dans le résultat d'une requête

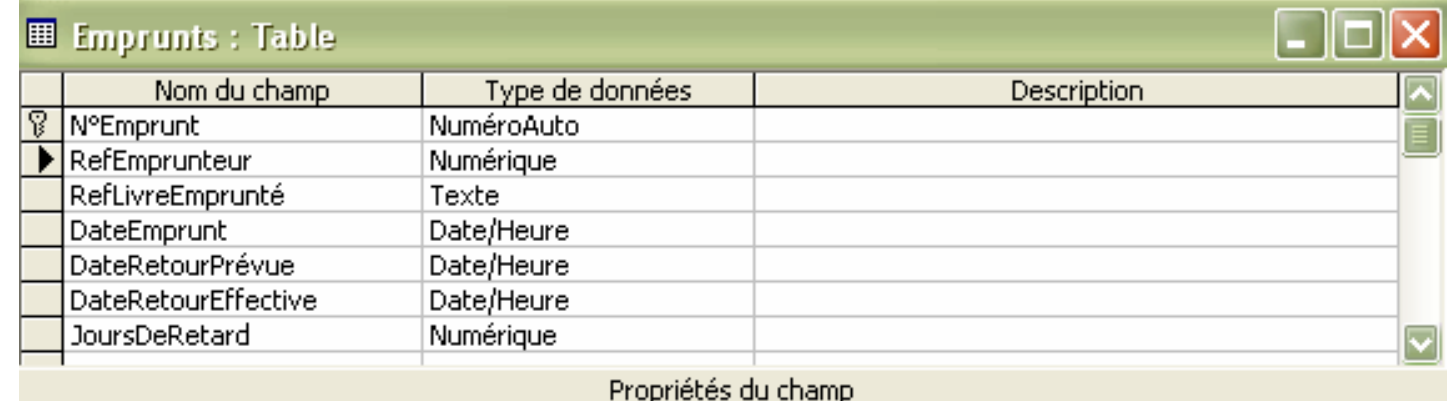

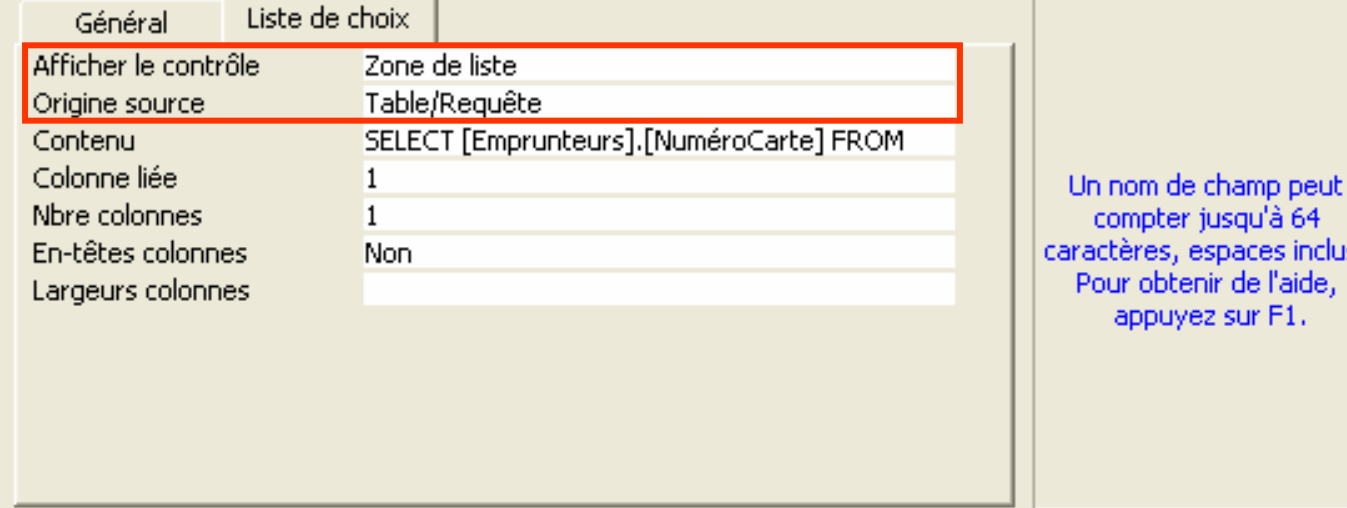

r jusqu'à 64 espaces inclus.

rez sur F1.

## **Inclure des requêtes dans la définition des relations (tables)** (2/8)

### **Comment faire ?**

**1.** Dans l'onglet *Liste de choix* et la propriété *Afficher le contrôl e*, sélectionner *Zone de liste*

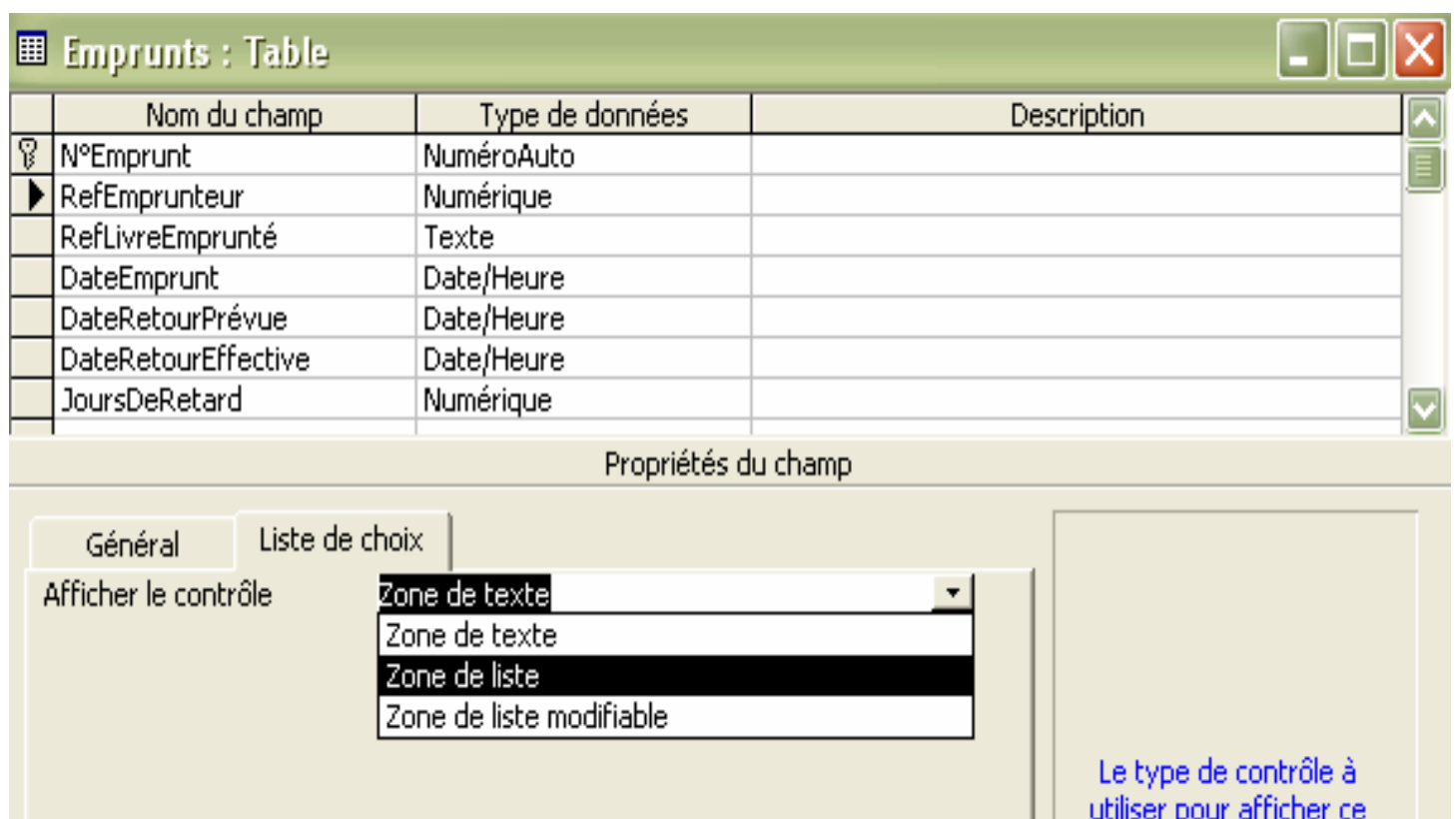

## **Inclure des requêtes dans la définition des relations (tables)** (3/8)

### **Comment faire ?**

**2.** Pour la propriété *Origine source*, sélectionner *Table/Requête*

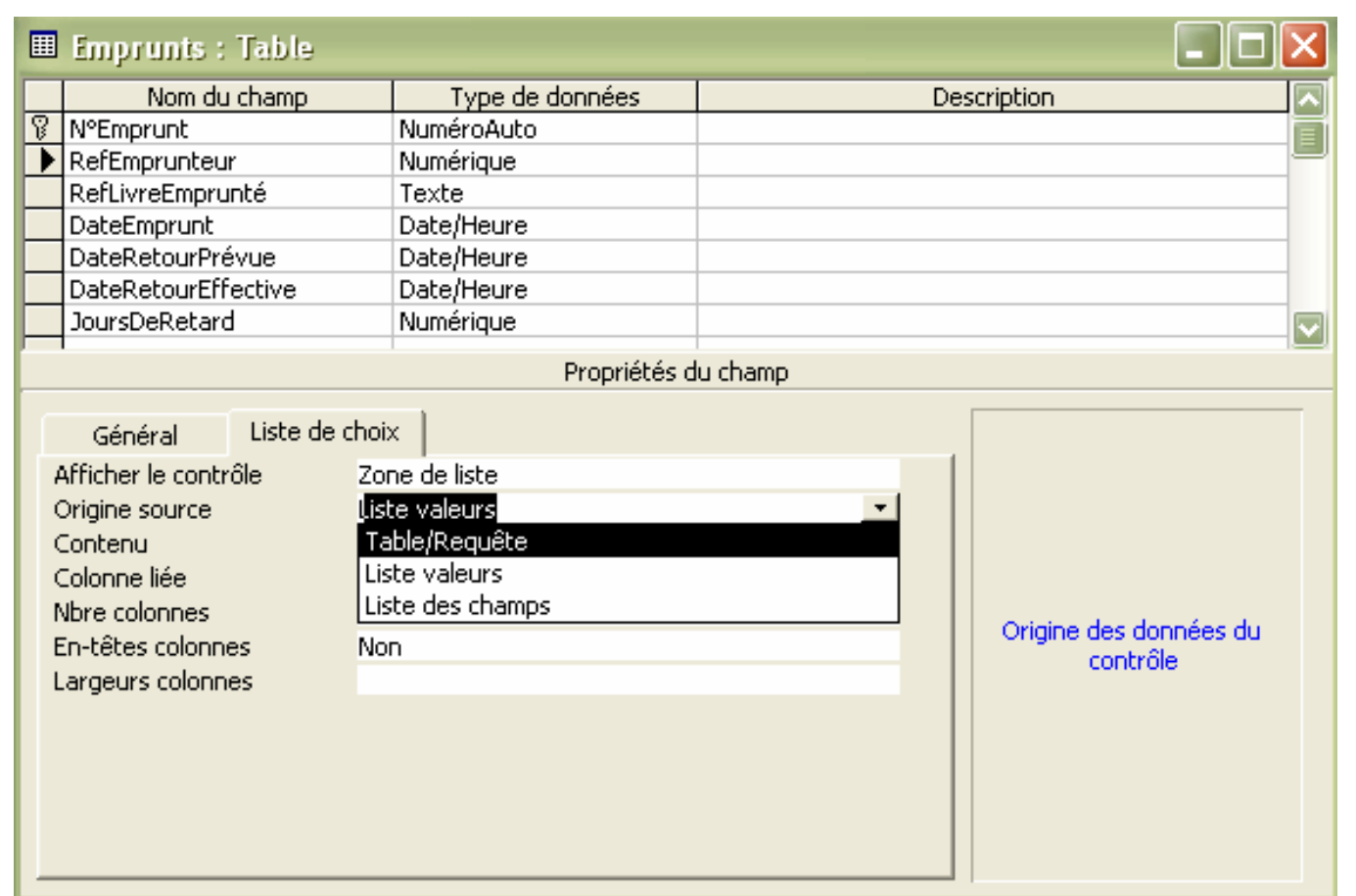

## **Inclure des requêtes dans la définition des relations (tables)** (4/8)

### **Comment faire ?**

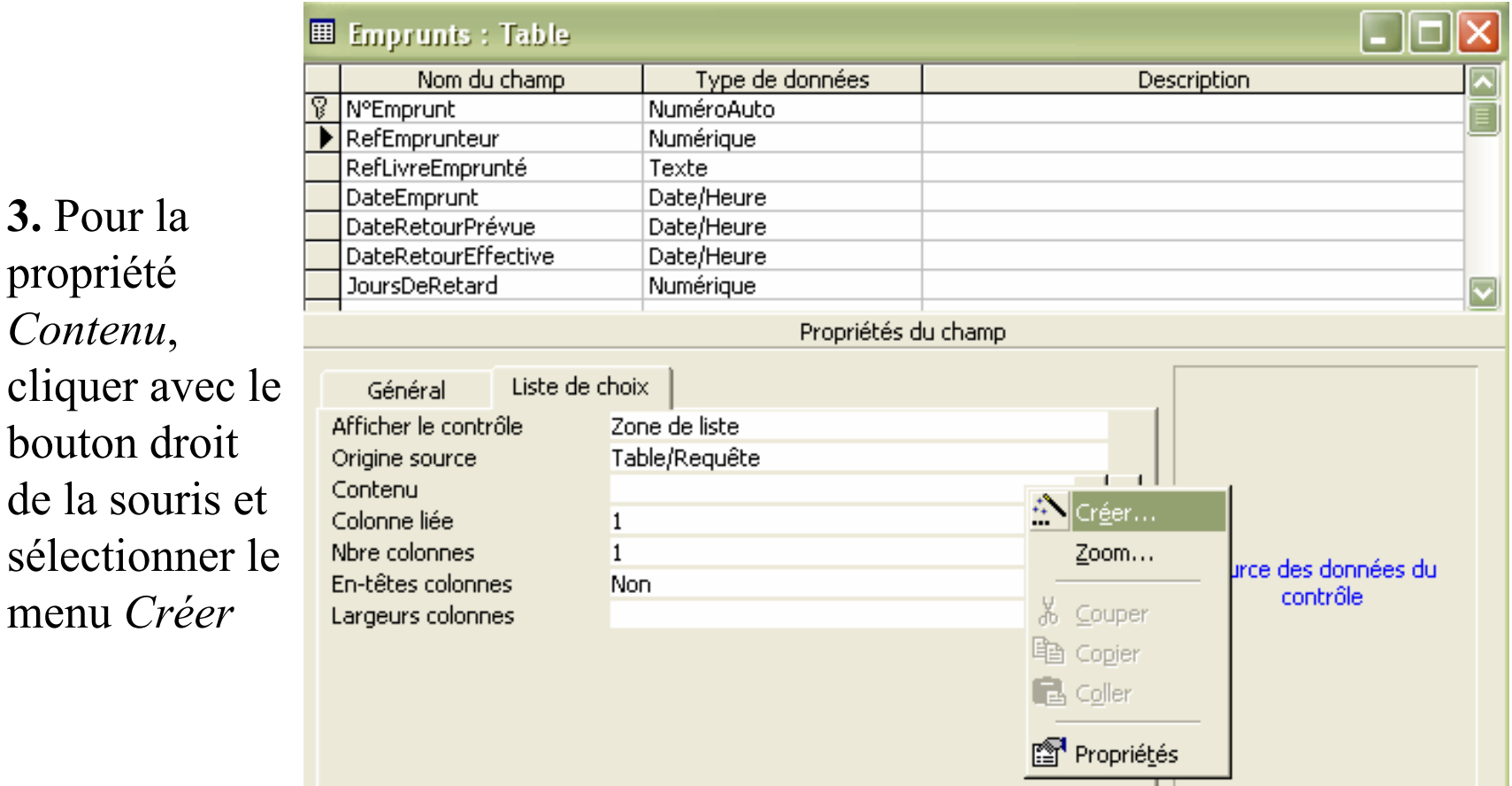

## **Inclure des requêtes dans la définition des relations (tables)** (5/8)

**Comment faire ?**

**4.** Créer la requête d'interrogation correspondante dans la fenêtre qui s'affiche

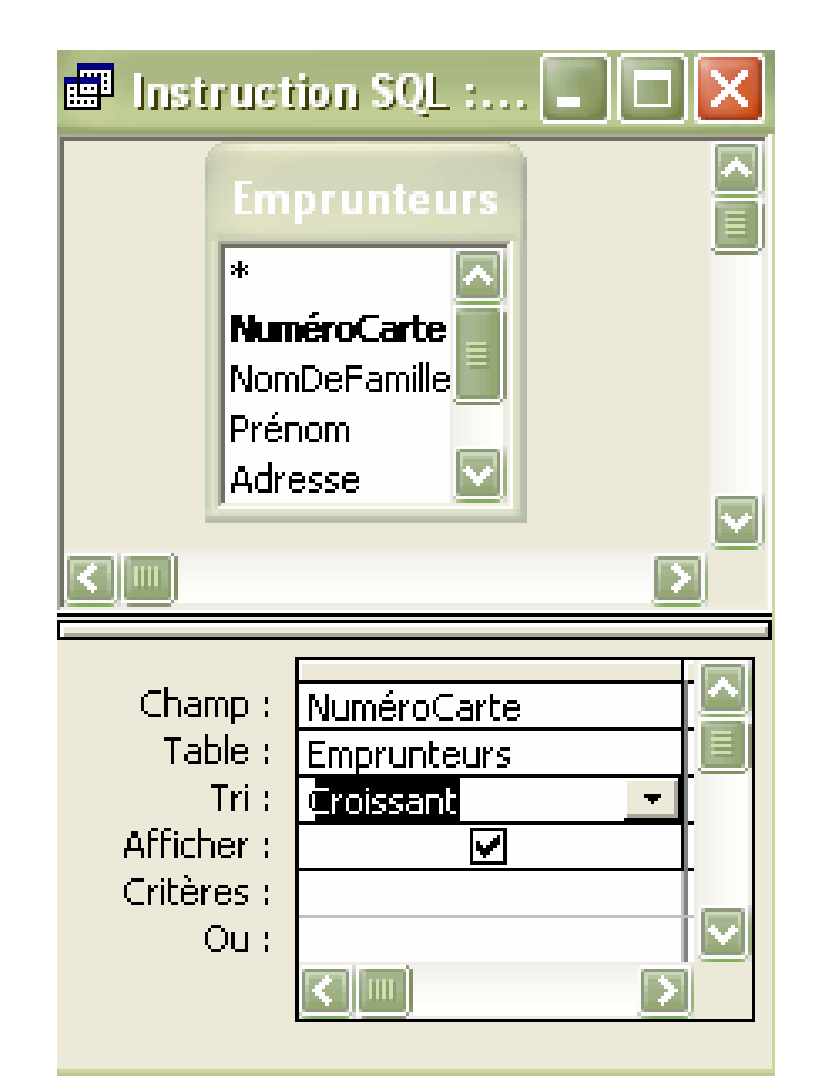

*Requête retournant les numéros de carte d'étudiants par ordre croissant*

## **Inclure des requêtes dans la définition des relations (tables)** (6/8)

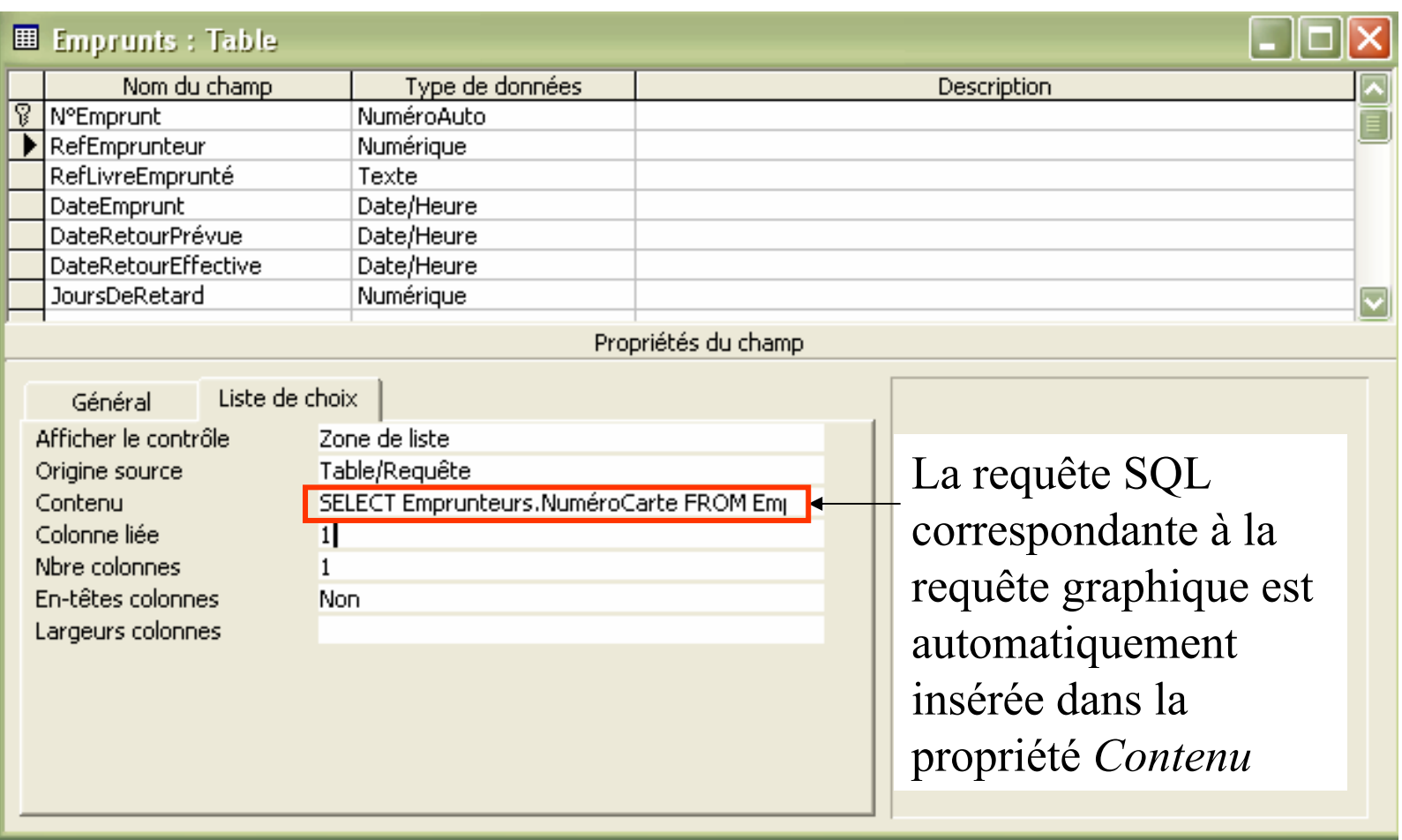
# **Inclure des requêtes dans la définition des relations (tables)** (7/8)

**Résultat** : l'utilisateur pourra sélectionner les valeurs dans une liste (correspondant au résultat de la requête)

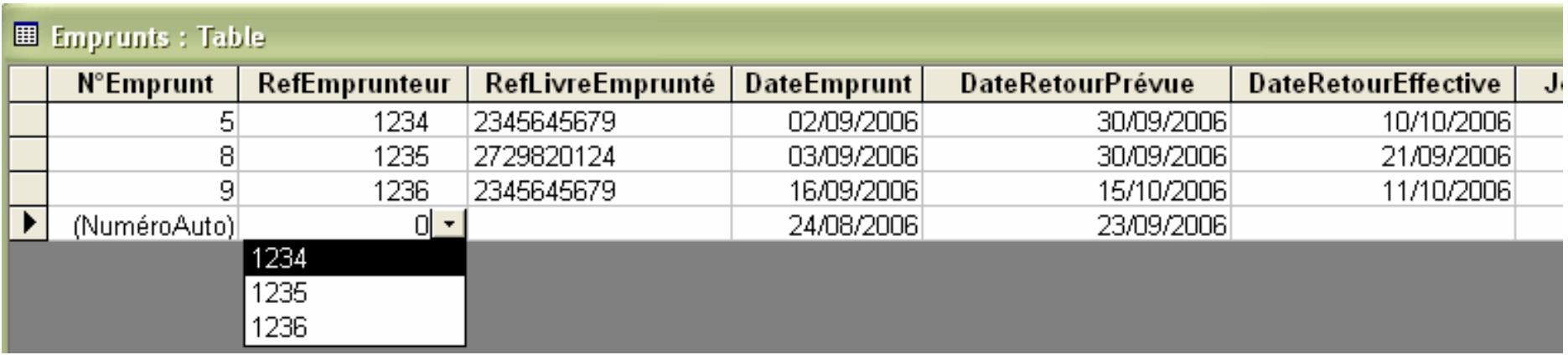

### ⇒ Moins de risque d'erreur de saisie !!

# **Inclure des requêtes dans la définition des relations (tables)** (8/8)

## **Possibilité que la propriété** *Contenu* **corresponde à une relation (table) de la base de données ou à une requête sauvegardée**

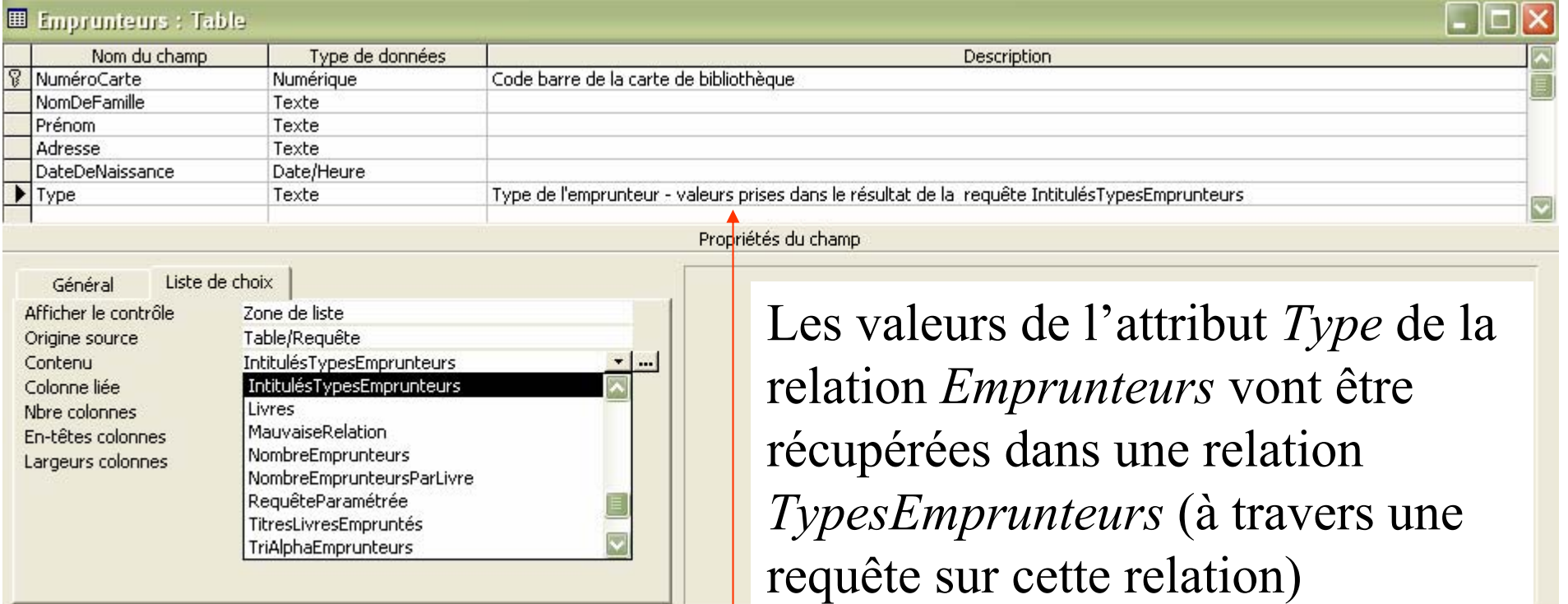

Penser à documenter votre base (pour les autres et pour vous!)

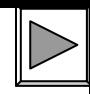

# **Requête dite Analyse croisée** (1/3)

#### **Pour avoir un résultat de la forme :**

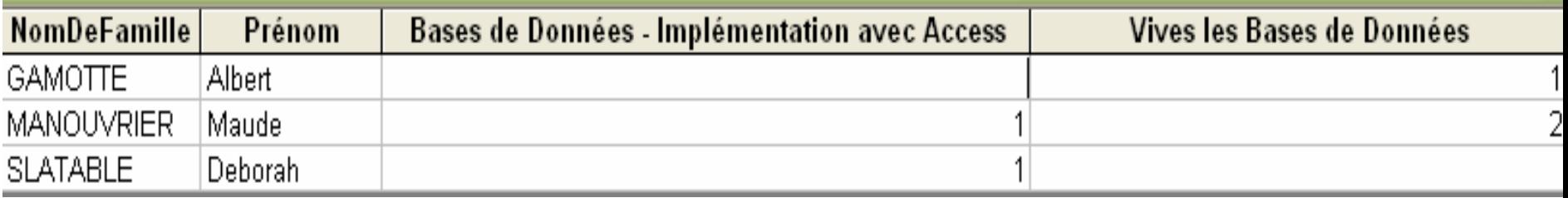

*Requête qui affiche les noms et prénoms des emprunteurs en ligne, et en colonne, le titre des livres empruntés avec le nombre de fois où ce livre a été emprunté par l'emprunteur*

### **Comment faire ?**

Analyse groisée **1.** Sélectionner le type de requête :

dans le menu Requête

# **Requête dite Analyse croisée** (2/3)

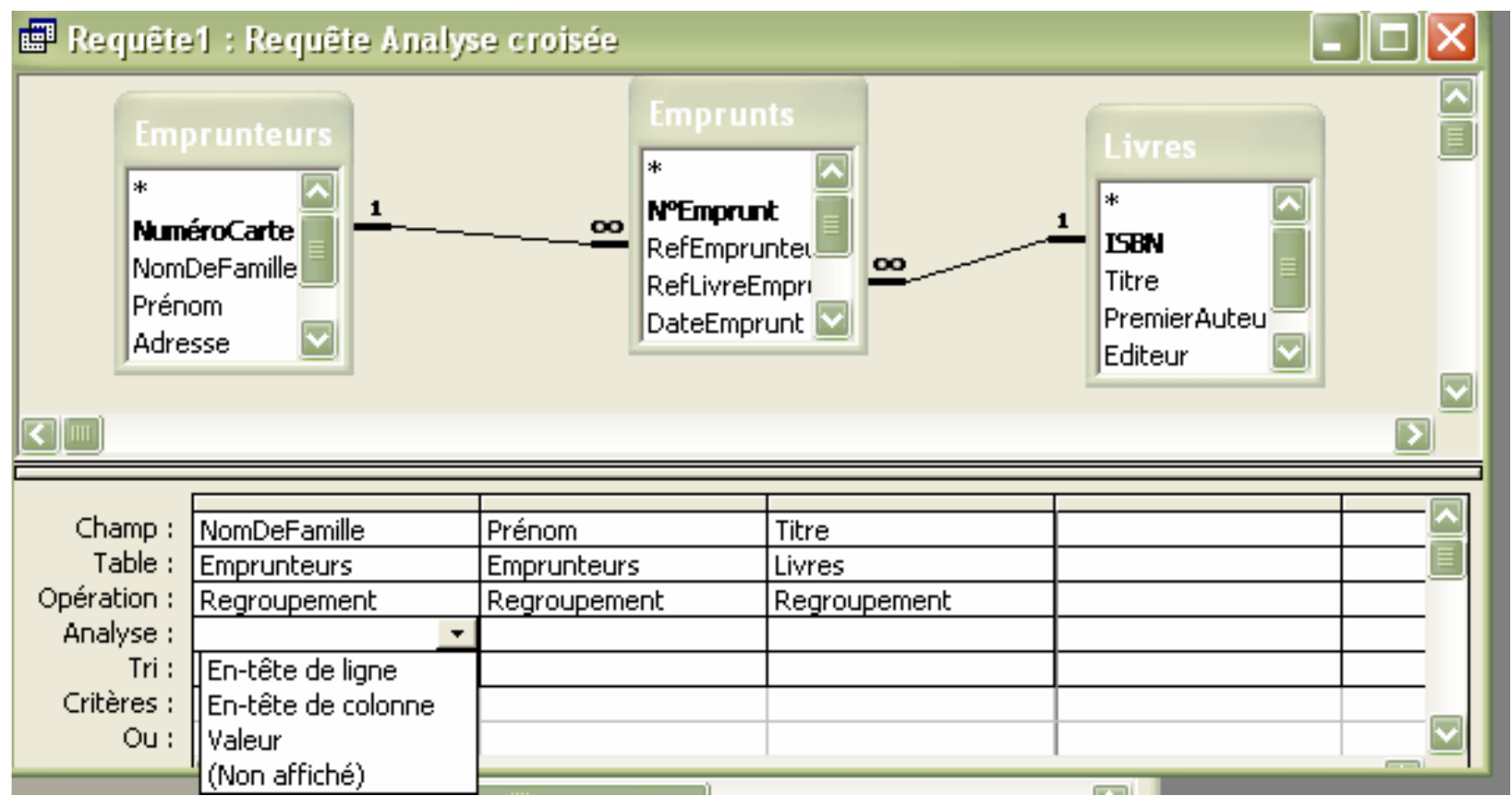

**2.** Sélectionner pour chaque attribut de la requête, comment il doit êtr e analysé : affichage de ses valeurs en ligne, en colonne ou bien comme résultat d'un calcul (*valeur* )

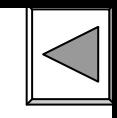

# **Requête dite Analyse croisée** (3/3)

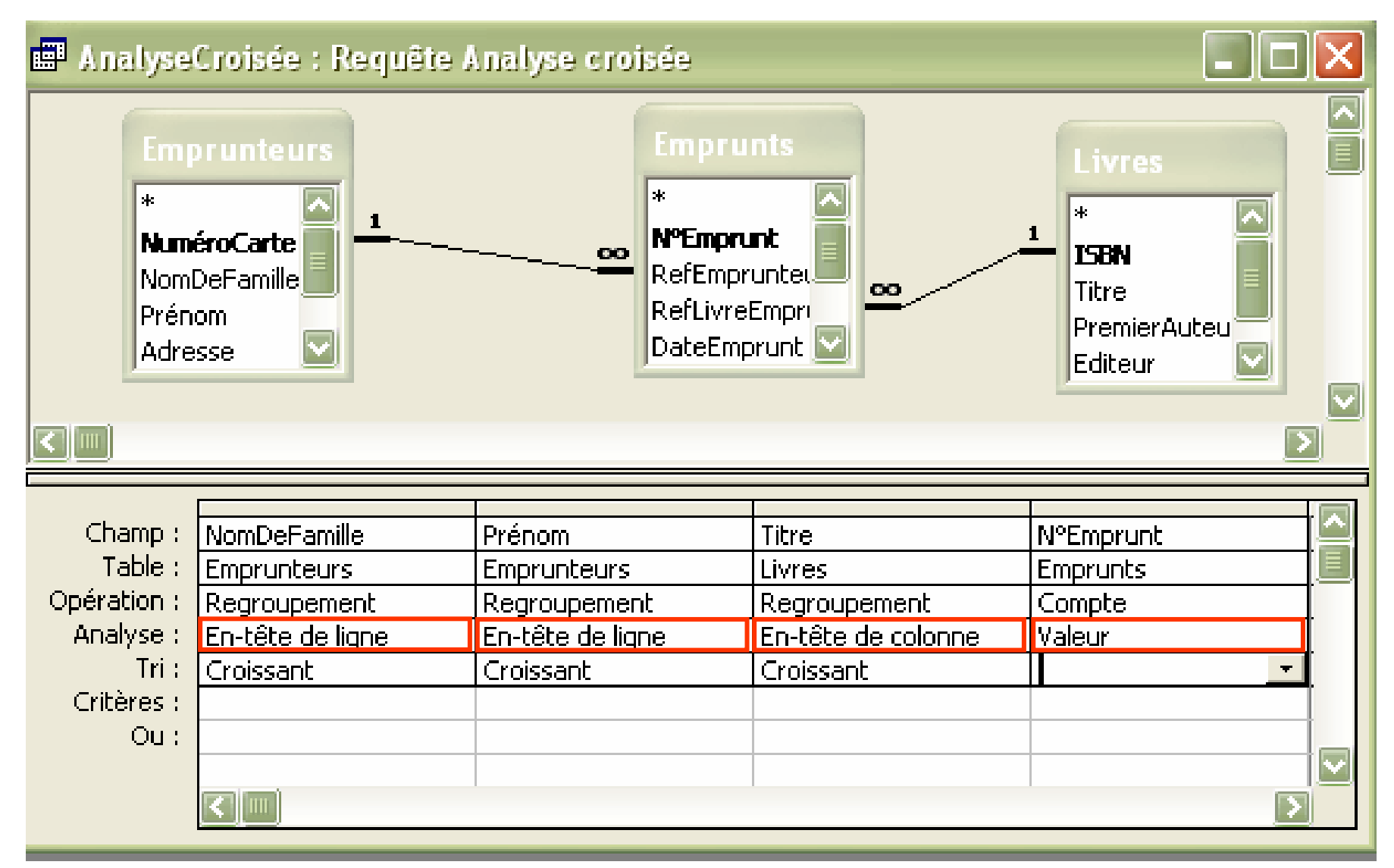

## **Chap. V – Présentation des données aux utilisateurs : Formulaires et Etats**

## **Formulaire :** Interface personnalisée pour visualiser et saisir les données

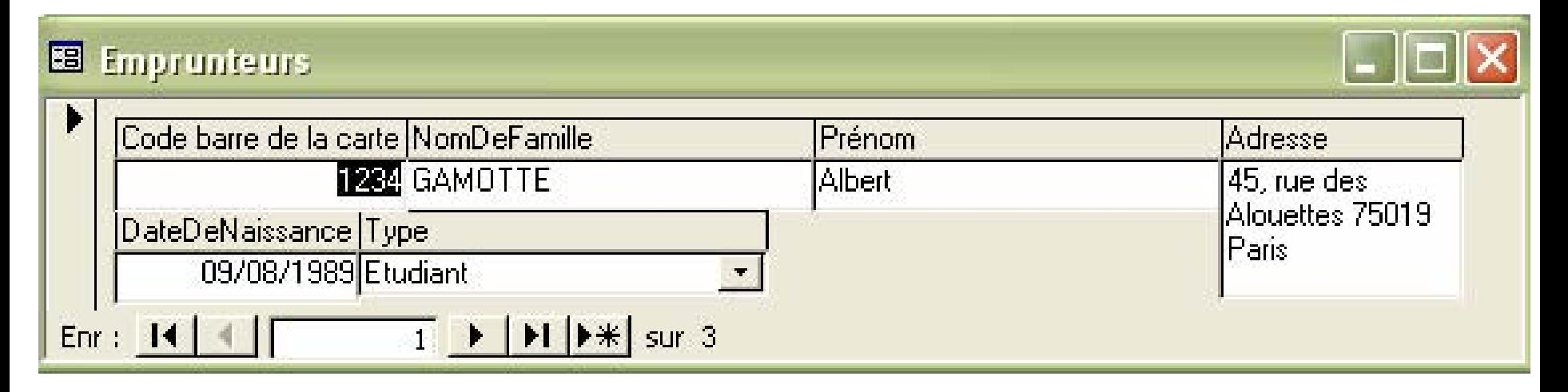

*Vous verrez cela en TP …*

**Chap. V – Présentation des données aux utilisateurs : Formulaires et états**

## **États (rapports écrits) :** Mise en forme personnalisée des données de la base de données en vue d'une impression

## *EmprunteursEtLivresEmpruntés*

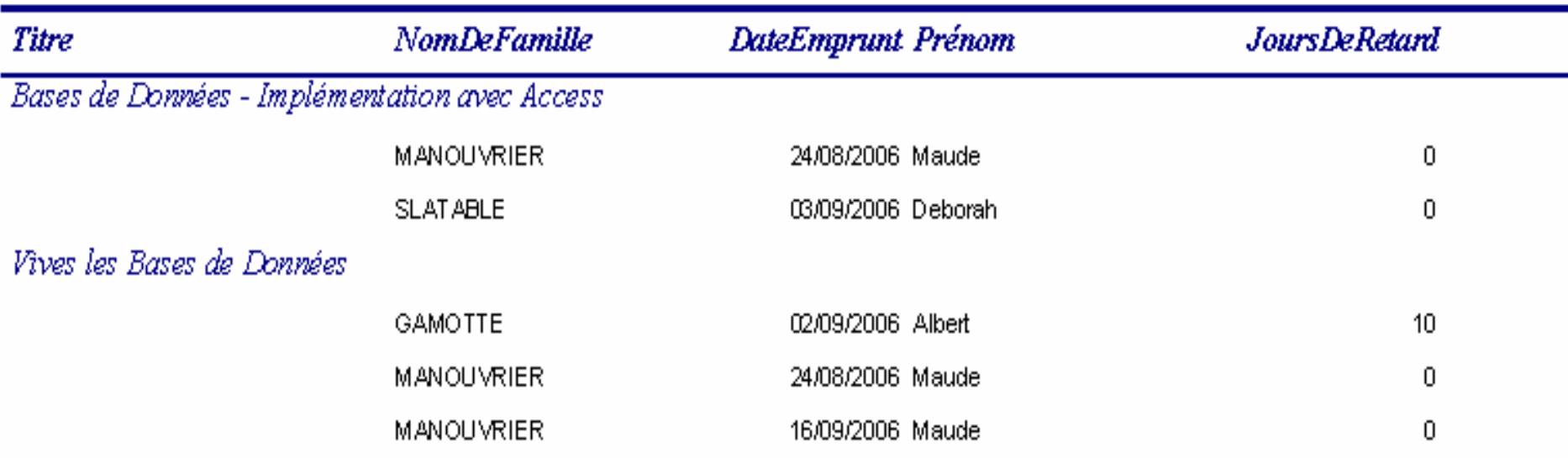

*Vous verrez cela en TP …*

## **Chap. VI – Importation de données externes**

**Possibilité d'importer des données provenant d'autres bases de données ou d'autres applications (ex. Excel)** 

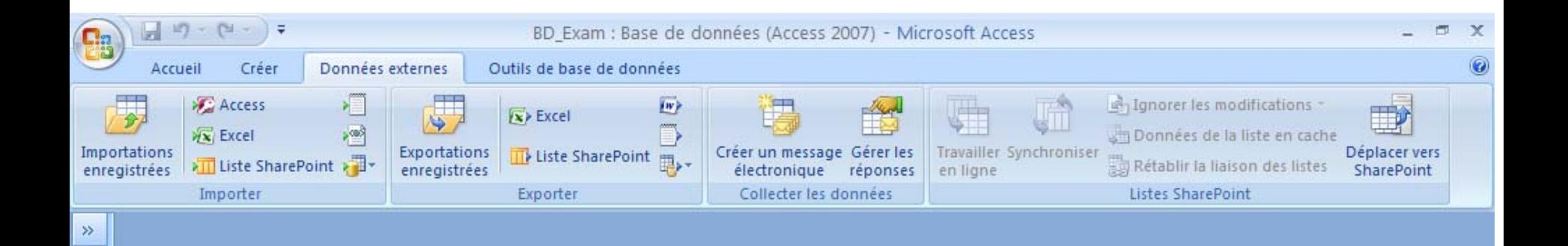

#### Chap. VI - Importation de données externes

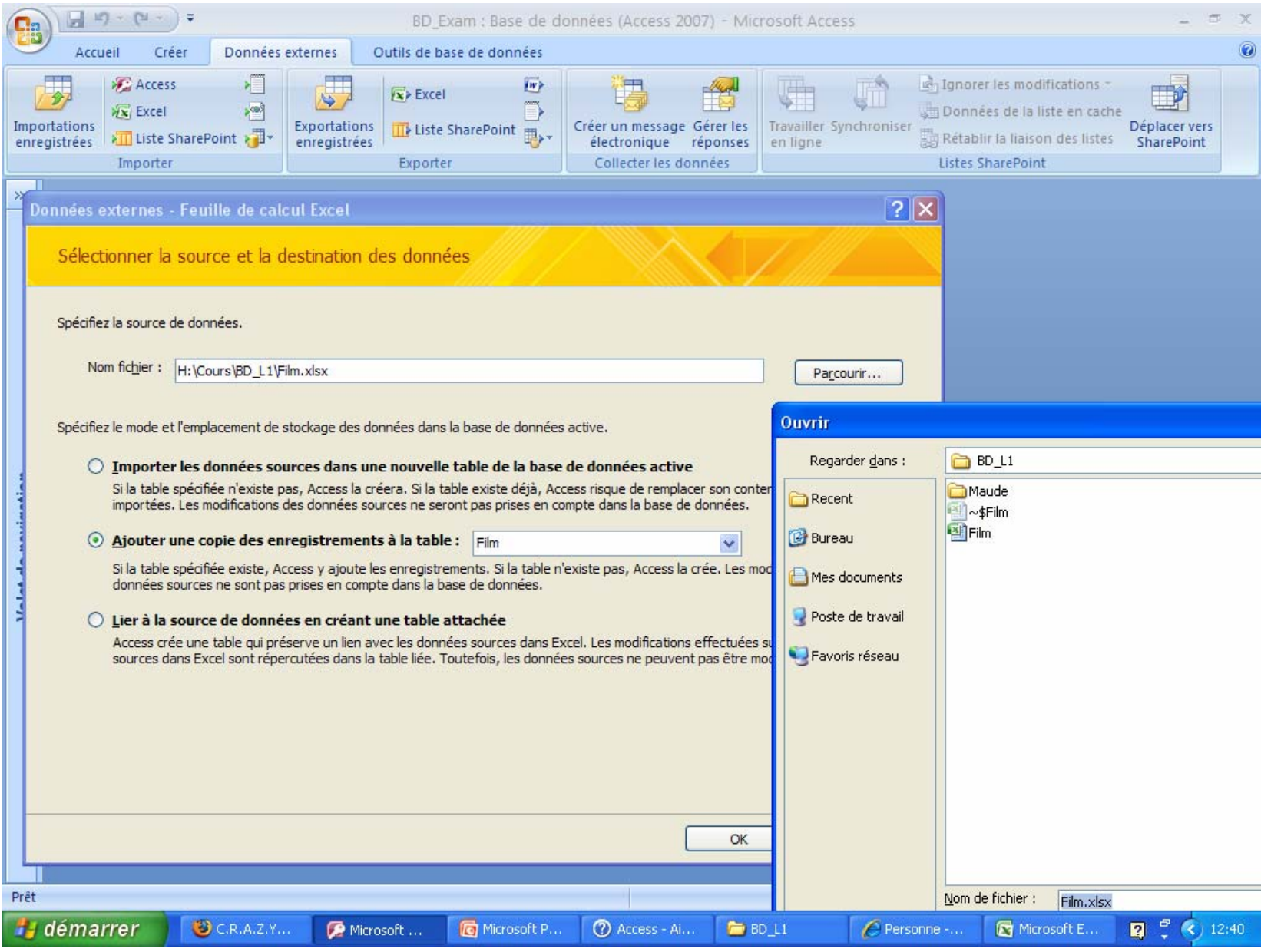

#### Chap. VI - Importation de données externes

Vous verrez cela en TP ...

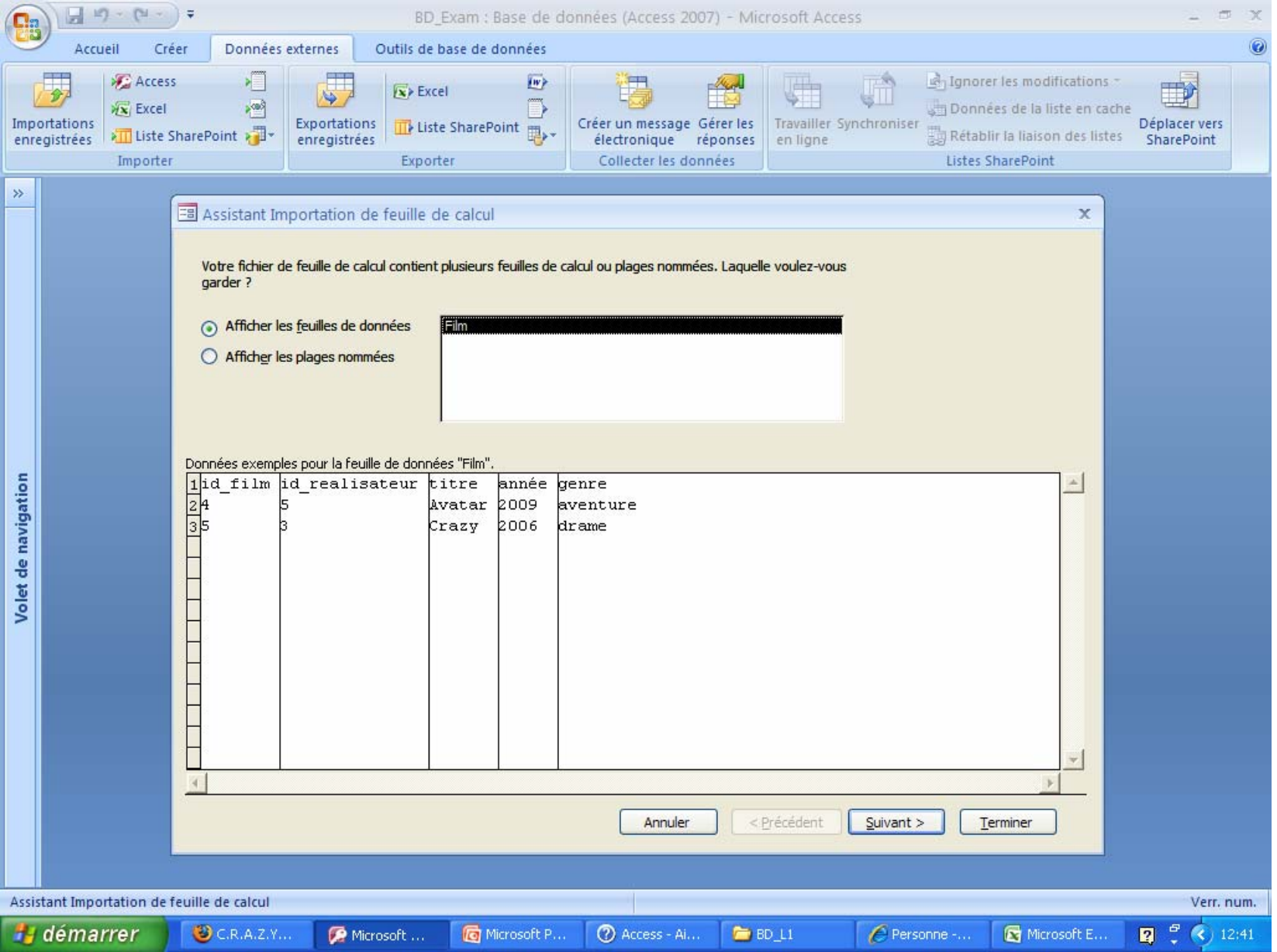

## **Chap. VII – Exporter les données**

**1. Possibilité d'exporter les données de la page sous la forme de page Web** 

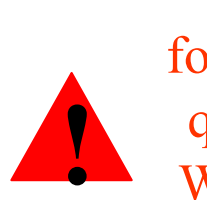

Ne fonctionne que sous Windows et Internet Explorer!

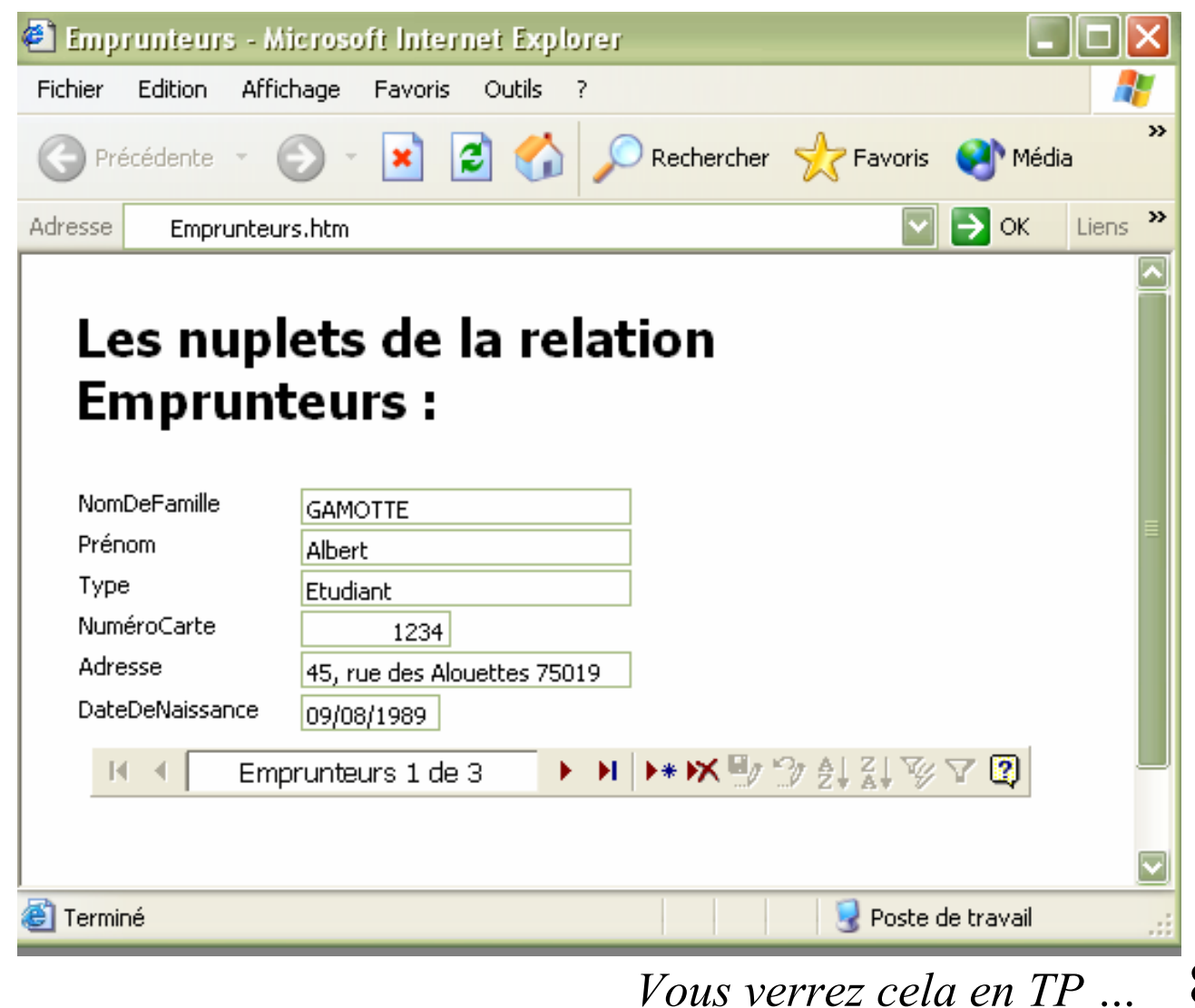

**Chap. VII – Exporter les données**

### **2. Possibilité d'exporter les données d'une relation (table) de la page sous Excel**

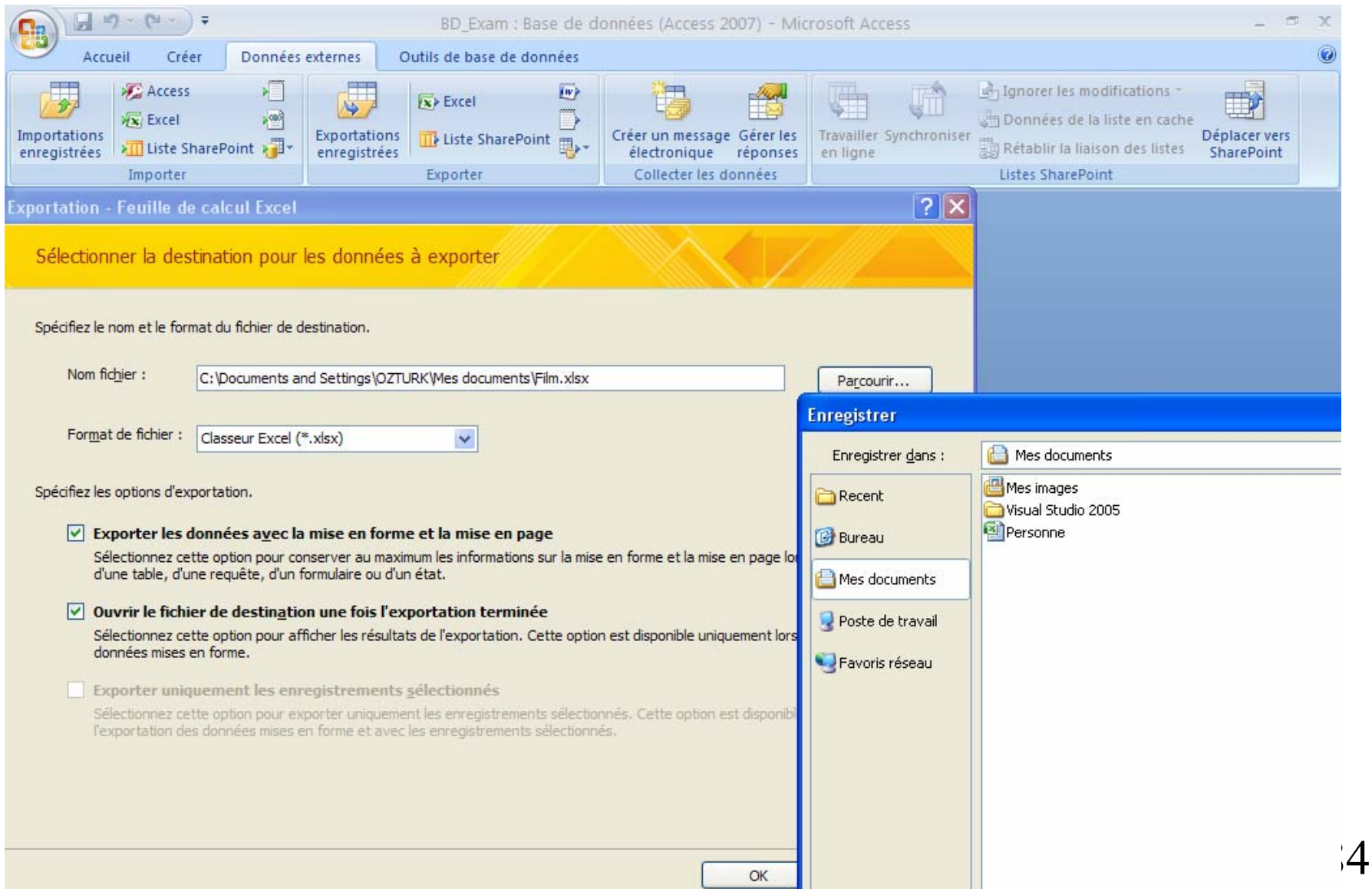

**Chap. VII – Exporter les données**

### **2. Possibilité d'exporter les données d'une relation (table) de la page sous Excel**

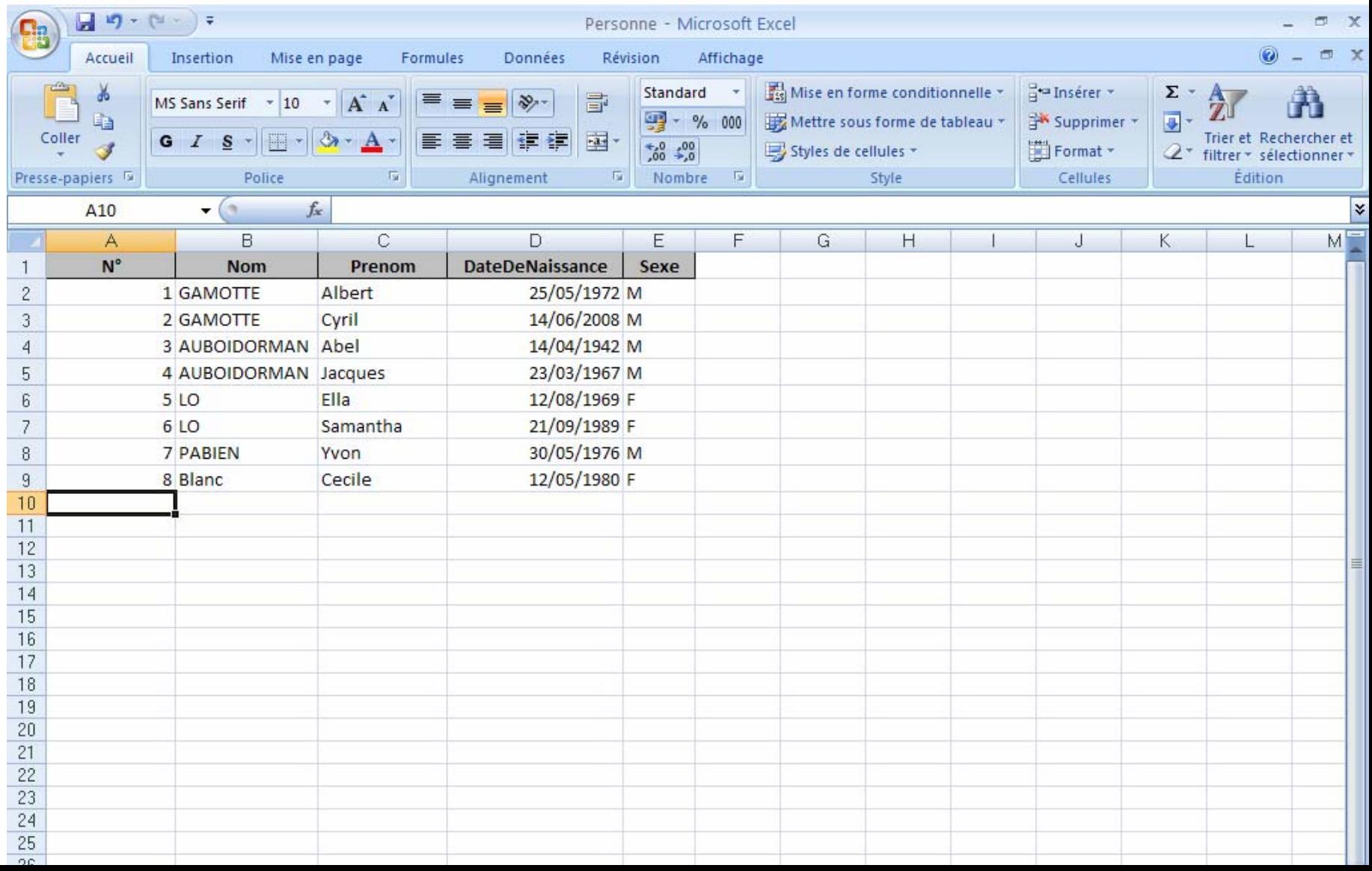